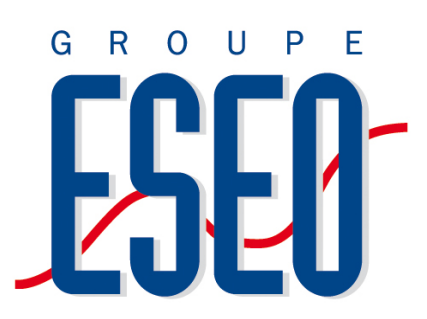

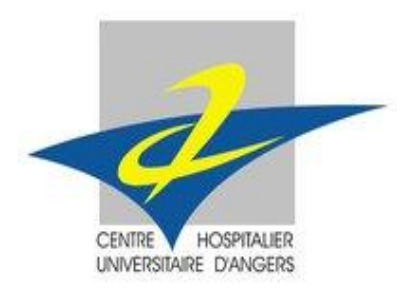

**Angers Dijon Paris et Réseau International** Siège : 4 rue Merlet de la Boulaye BP 30926 - 49009 Angers cedex 01 – France Tel : +33 (0)2.41.86.67.67 – www.eseo.fr

**CHU Angers**

Siège : 4 rue Larrey 49933 Angers cedex 9 – France Tel : 02.41.35.36.37 – www.chu-angers.fr

# **RAPPORT DE STAGE**

TYPE DE STAGE : Stage Technique I-2

AUTEUR : Charles-Edouard BERNAILLE

DATES : Du 6 Juin 2011 au 27 Août 2011

NIVEAU DE CONFIDENTIALITE : 0 (aucune)

# SUJET MISSION

Mise en place de dashboards affichant les statistiques des flux échangés entre les applications internes au CHU et avec les partenaires extérieurs.

Interface graphique – Ecriture des requêtes SQL – Intégration au système d"information – Tests

**Entreprise** : Centre hospitalier Universitaire d"Angers – Service Informatique –

**Tuteur de stage** : Monsieur Alexandre VIGNEAU

Charles-Édouard BERNAILLE

1/67

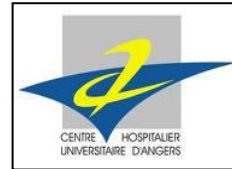

Stage Technique I - 2

# <span id="page-2-0"></span>**REMERCIEMENTS**

Je remercie dans un premier temps toutes les personnes du service informatique qui m"ont accueilli au cours de ces trois mois, qui ont permis que ce stage soit formateur et se déroule dans de bonnes conditions.

J'ai pu m'intégrer très rapidement à l'équipe du service informatique, dont les membres m"ont considéré des leurs. Grâce à leurs conseils et à leur aide en cas de besoin, j"ai pu mener à bien ma mission de stage.

Je remercie le chef du service informatique, Monsieur ANOTA, ainsi que les responsables des différents secteurs : Jean-Louis BRUN, Annie CAPELLI, Alain LEMER, Eric VALLEE et Véronique VALLEE. Ils ont eu la gentillesse de m"accorder de leur temps afin de me présenter les activités et travaux qu"ils réalisent.

Merci surtout à Pascal LEMERCIER et Alain CHAUSSERET qui ont travaillé avec mon tuteur et moi autour de la conception du tableau de bord, qui constituait la mission principale de mon stage, ainsi qu"à Éric VALLEE, mon maître de stage, qui l"a supervisé et a enrichi mon travail grâce à ses critiques.

Je tiens à remercier tout particulièrement mon tuteur de stage, Alexandre VIGNEAU, et à lui témoigner ma reconnaissance pour l"expérience enrichissante et pleine d"intérêt qu"il m"a fait partager pendant ces trois mois au sein du CHU. Il m"a accordé toute sa confiance et m"a laissé de nombreuses libertés dans ma mission, ce qui a rendu ce stage encore plus passionnant.

Enfin, je remercie tout le personnel du CHU qui a pu contribuer de près ou de loin au bon déroulement de mon stage, et qui m"a beaucoup apporté pendant ces trois mois.

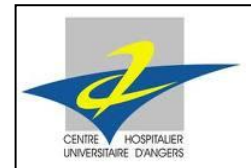

<span id="page-3-0"></span>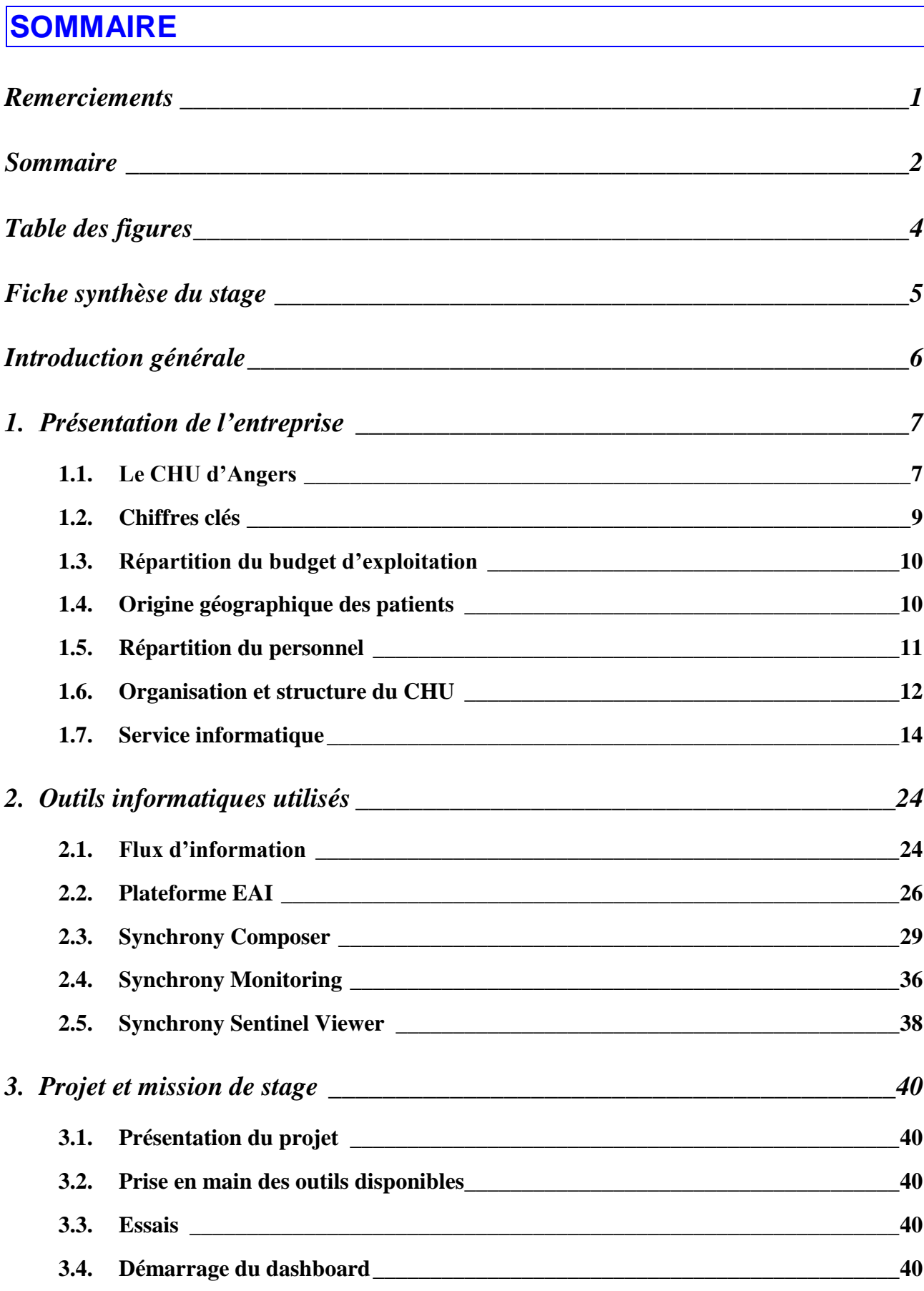

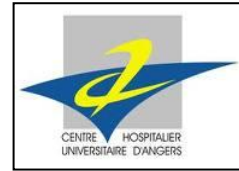

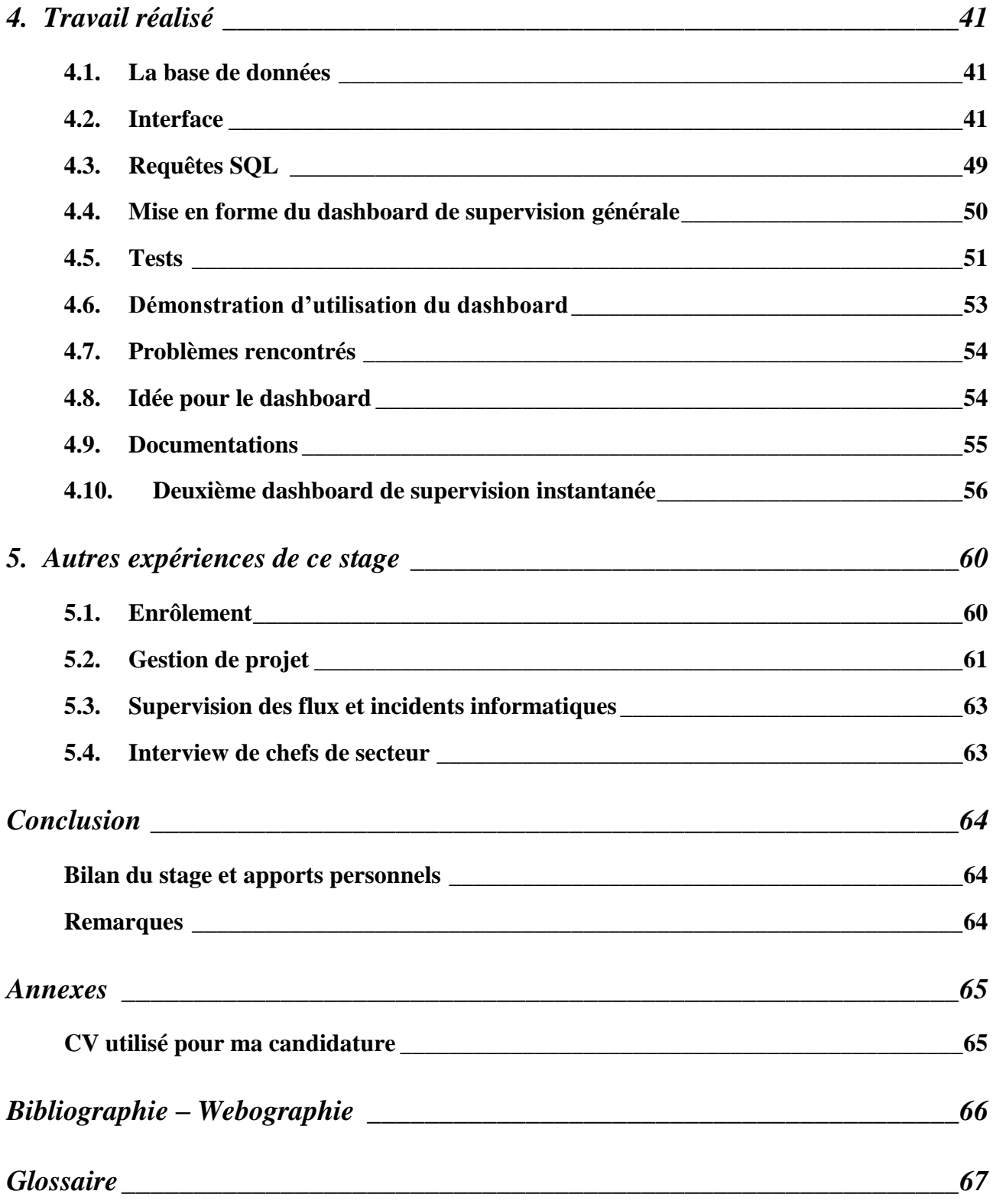

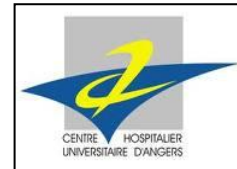

# <span id="page-5-0"></span>**TABLE DES FIGURES**

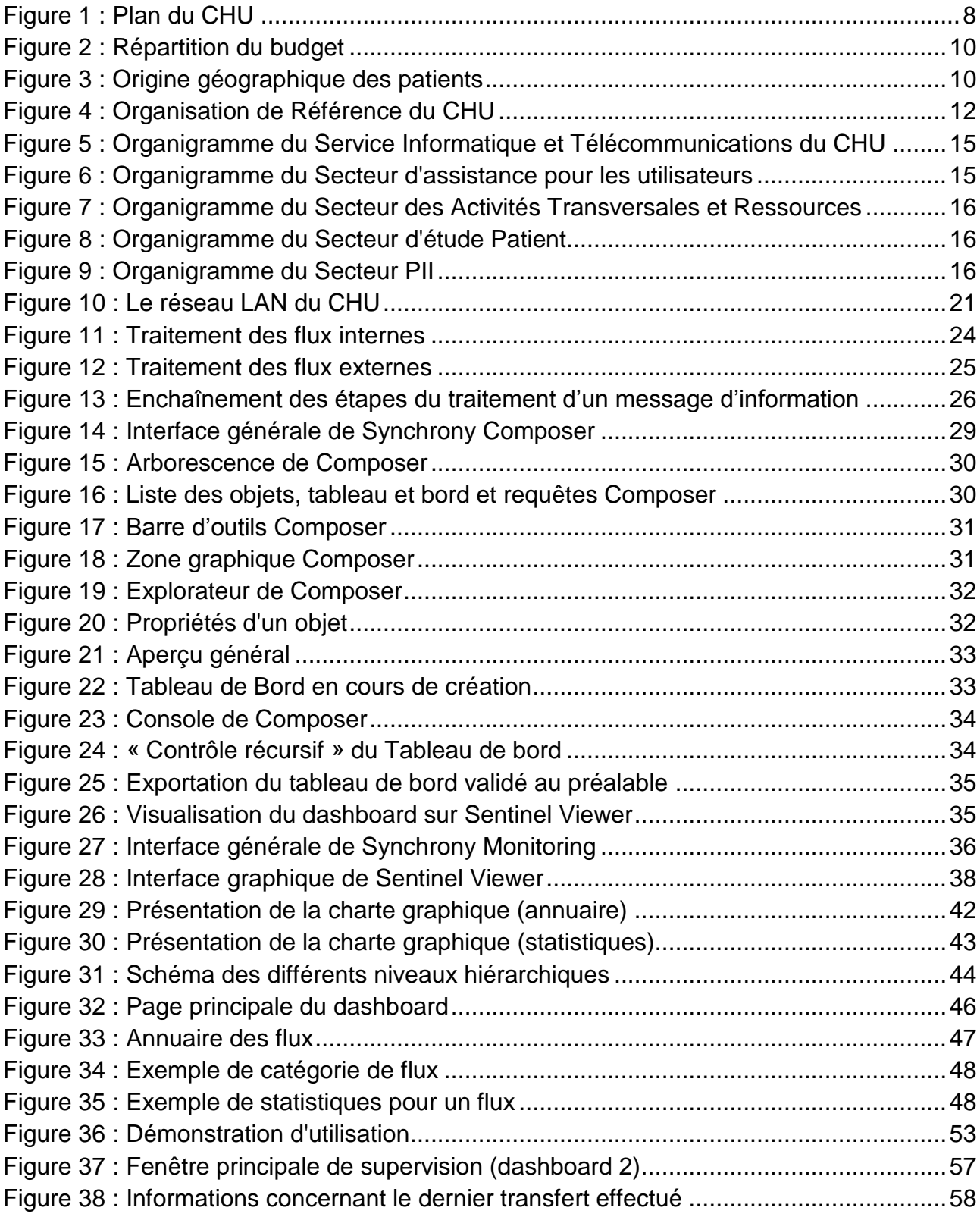

Charles-Édouard BERNAILLE

5/67

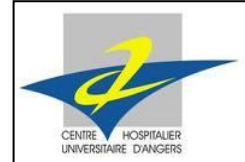

Stage Technique I - 2

# <span id="page-6-0"></span>**FICHE SYNTHESE DU STAGE**

**Stagiaire** 

Charles-Edouard BERNAILLE Stage technique Promotion Bardeen 6 Juin – 27 Août 2011

#### **Localisation**

Centre Hospitalier Universitaire (CHU) Angers 4 rue Larrey 49 933 Angers

### **Consignes**

Aujourd'hui, au CHU d"Angers, de nombreux flux sont mis en place dans la plateforme EAI. L'équipe n'a pas de statistiques sur le nombre de flux échangés (nombre de flux correctement transférés, nombre de flux ayant échoué…). La solution est donc la mise en place d'un dashboard EAI. Son ergonomie doit être claire et simple. Il faudra tout d"abord procéder à une réflexion sur son interface graphique et sa structure.

L"objectif de ce stage de trois mois est de développer des dashboards basés sur l"utilisation de Sentinel, un composant de la plateforme EAI, utilisée par le service informatique du CHU. Il permettra l"affichage de statistiques concernant les flux de données traités par la plateforme.

Étude de la plateforme AEI et prise en main des composants. Réalisation de la maquette du tableau de bord, sur papier d"abord, diagrammes UML, schématisation de l"interface… Puis réalisation pratique, mise en place de l"interface graphique, écriture des requêtes SQL, différents tests (d"abord ciblés, puis généraux)…

#### Résultat

Mise en application des connaissances acquises en option SIRT à l"ESEO, surtout celles qui concernent les bases de données. Adaptation à un environnement de travail inconnu jusque-là : la plateforme EAI d"Axway.

Création de tableaux de bord qui seront utilisés par la suite par le personnel du service informatique, afin d"afficher des statistiques concernant les flux d"échanges de données entre applications.

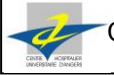

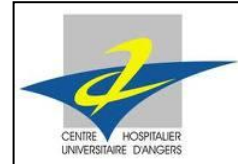

Stage Technique I - 2

# <span id="page-7-0"></span>**INTRODUCTION GENERALE**

Au CHU d"Angers, le service informatique a un rôle majeur qui mérite d"être mis en évidence.

Ma formation d"ingénieur ESEO m"offre l"opportunité d"effectuer un stage technique, d"une durée de trois mois. Une occasion de m"immerger dans le monde de l"entreprise, pour mettre en pratique la théorie enseignée à l"école.

J'ai donc choisi de réaliser cette expérience au Centre Hospitalier Universitaire d'Angers, dans le service informatique et télécommunications. Très réputé en France pour les qualités médicales apportées à ses patients, l'hôpital dispose d'un service informatique très développé, sans qui le bon fonctionnement de l"établissement serait impossible.

En effet, de la gestion du parc informatique à celle de la télévision des patients hospitalisés, en passant par les cartes à puce du personnel pour badger et les échanges avec les partenaires extérieurs, ce service est présent partout.

Composé d"une cinquantaine de personnes, il est divisé en plusieurs secteurs : les activités transversales et ressources (ATR), les patients, l"assistance utilisateurs, la production et intégration aux infrastructures (PII), la sécurité du système d"information, le secrétariat ainsi que les marchés.

Pendant la durée de mon stage, j'ai travaillé essentiellement dans le secteur ATR. Ma mission consistait à développer un tableau de bord regroupant les statistiques des échanges entre les applications du CHU. Tout le travail que j"ai pu réaliser sera décrit dans la suite de ce rapport.

Mon tuteur de stage m"a tout d"abord présenté la plateforme EAI, outil essentiel pour l"échange des informations. Puis il m"a indiqué quel était le but de ma mission. J"ai pu ensuite œuvrer en totale autonomie, ce qui m"a permis d"être vraiment immergé dans mon travail.

J"ai ainsi pu montrer ma production en cours d"avancement à mon tuteur et à ses collègues, plusieurs fois pendant le déroulement de ma mission, pour avoir leurs avis, idées et conseils.

Tout au long de mon rapport de stage, je m"efforcerai de décrire au mieux mon environnement de travail ainsi que les différentes tâches que j"ai effectuées. Je mentionnerai également les connaissances théoriques et surtout pratiques que ces trois mois m"ont apportées.

Dans une première partie, je présenterai la structure qui m"a accueilli pendant mon stage, son organisation et ses activités. Puis je parlerai de la plateforme sur laquelle j"ai travaillé, avec les outils qu"elle a mis à ma disposition. J"exposerai ensuite le projet auquel a répondu ma mission principale, ainsi que les autres réalisations que j"ai effectuées. Ma dernière partie sera constituée des résultats que j"ai obtenus, avec des images représentatives du tableau de bord que j"ai développé. Enfin, je conclurai sur un bilan général de mon stage, avec mes appréciations et le confort du choix de l"option SIRT à l"ESEO.

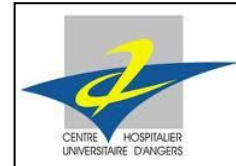

Stage Technique I - 2

# <span id="page-8-0"></span>**1. PRESENTATION DE L'ENTREPRISE**

# <span id="page-8-1"></span>1.1. Le CHU d'Angers

Situé au 4 rue Larrey, le Centre Hospitalier Universitaire d"Angers est un pôle réputé et de référence, en matière de santé. Ses quatre principales missions sont les suivantes : les soins, l"enseignement, la recherche et la prévention. La qualité des soins apportés à ses patients le place dans les premiers hôpitaux de France.

De par sa taille importante, il emploie un grand nombre de personnel, à savoir près de 5800 salariés, dont un millier de médecins et internes. Il participe donc grandement à la formation des futurs professionnels de la santé.

Son infrastructure permet d"accueillir environ 1500 lits. 70 000 patients y sont admis en urgence chaque année, et 80 000 y sont hospitalisés. Plus de 350 000 consultations externes sont effectuées tous les ans.

Il dispose de 60 services cliniques et biologiques, ce qui étend son offre de soins. Ainsi, les services proposés couvrent l'ensemble des spécialités médicales, chirurgicales et biologiques ; et même les plus complexes ou les plus rares sont représentées.

Le Centre Hospitalier Universitaire d'Angers est le premier CHU de France à avoir été accrédité, en 2000. Cette procédure est une évaluation externe d"un établissement de santé, et évalue l"ensemble de son fonctionnement et de ses pratiques. Son but est d"assurer la sécurité et la qualité des soins donnés aux malades, ainsi que de promouvoir le développement de l"établissement.

Il est aussi le premier CHU de France à avoir été certifié, en 2005. La procédure de certification s'ajoute à celle d'accréditation. Elle a pour objectif de s'assurer que l"établissement de santé développe une démarche d'amélioration continue. Elle vérifie également la qualité et la sécurité des soins délivrés aux patients.

Second acteur économique de la ville d'Angers, son attraction s'étend à toute la région.

Le CHU d'Angers est composé de plusieurs pôles :

 Un établissement situé dans le centre d'Angers à proximité de la Maine. Cet établissement regroupe sur un même domaine, d'une superficie proche de 2 hectares, les directions du CHU et un grand nombre de services médicaux et médico-techniques

 Un établissement de gériatrie et de long séjour situé sur la commune de Saint Barthélemy d'Anjou

 Des antennes à la Maison d'Arrêt d'Angers et au Centre Paul Papin (Centre Régional de Lutte contre le Cancer d'Angers)

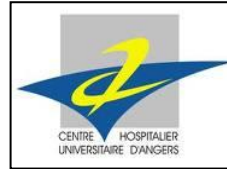

Le rayonnement du CHU est très large, les patients venant de l'ensemble du département, voire de la région. Voici un plan donnant une idée de l"étendue du site :

<span id="page-9-0"></span>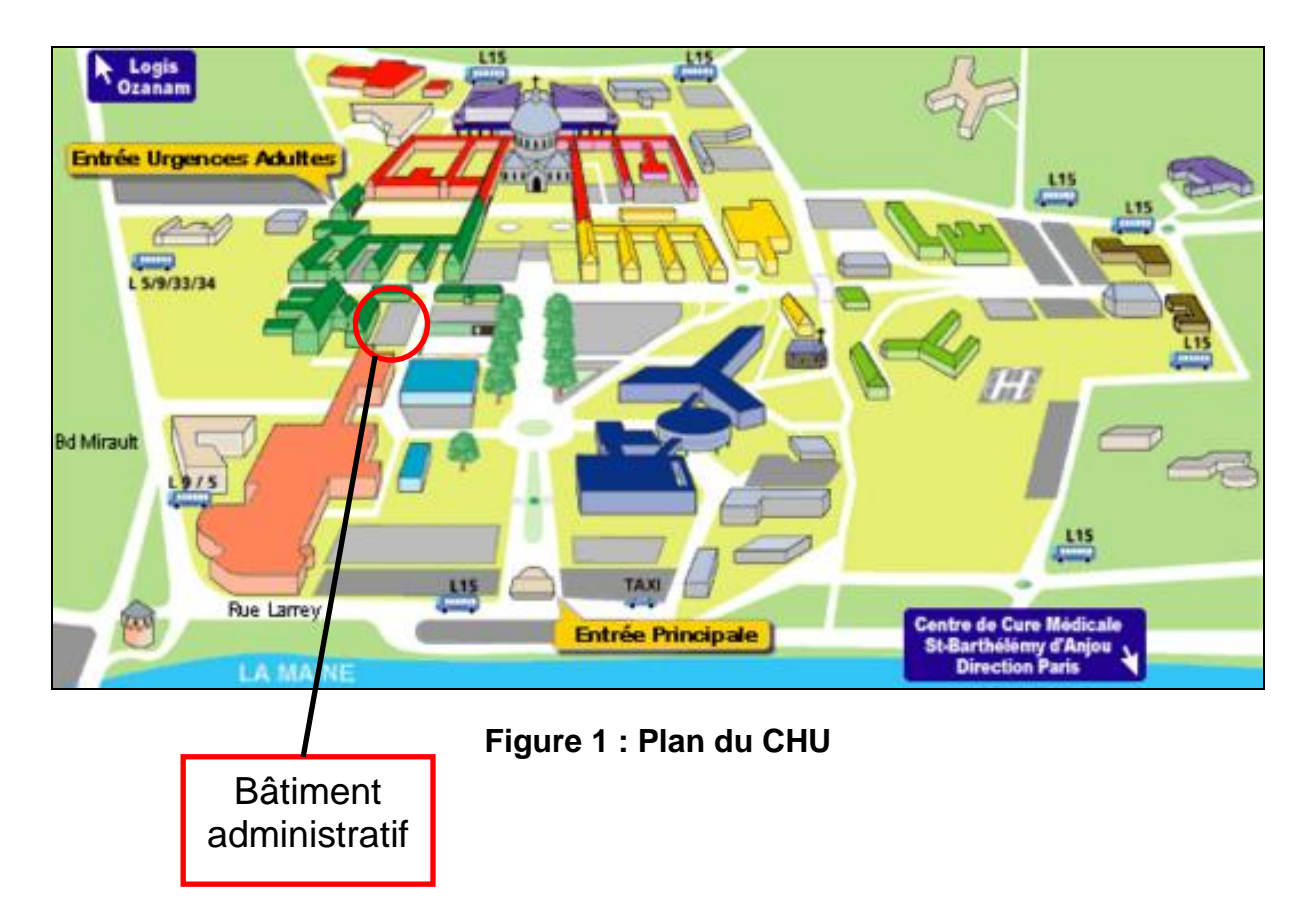

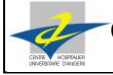

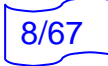

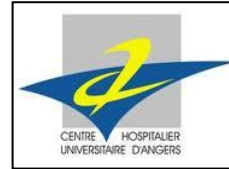

# <span id="page-10-0"></span>1.2. Chiffres clés

#### Le CHU en 2010

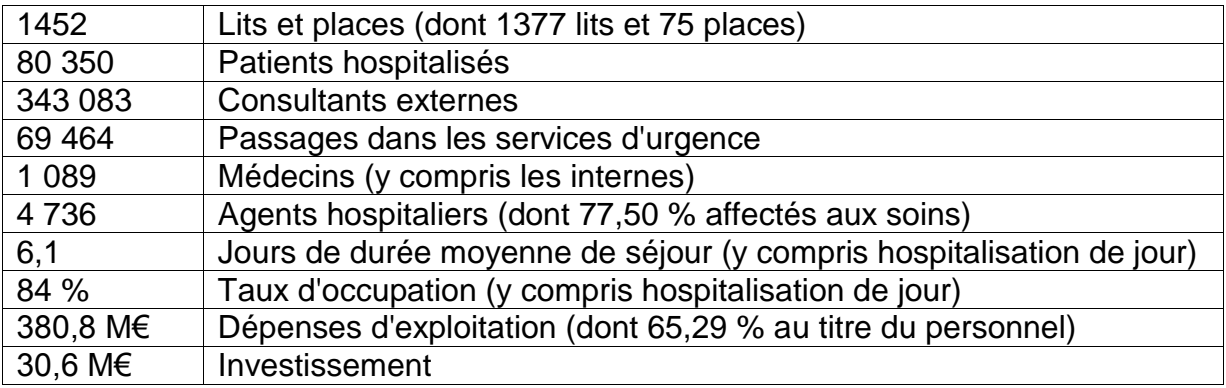

#### Plateau technique

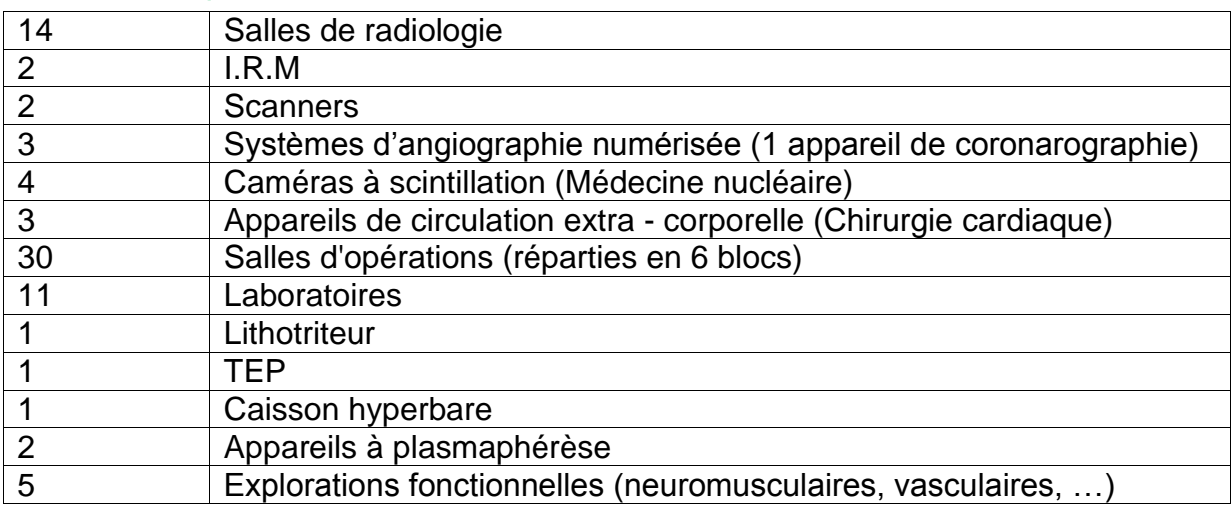

#### Nombres d"actes

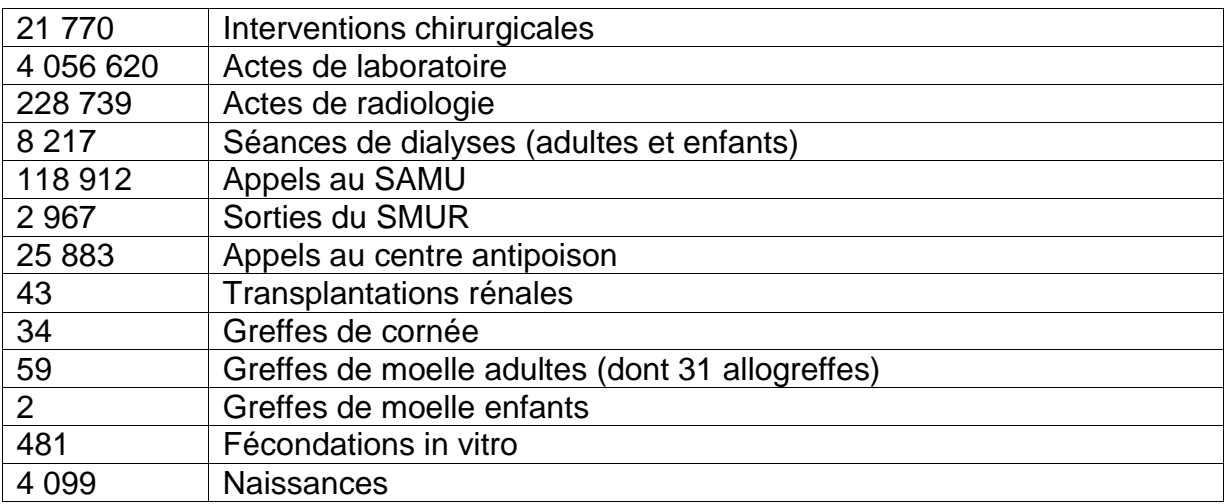

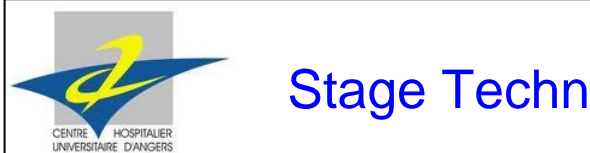

# <span id="page-11-0"></span>1.3. Répartition du budget d'exploitation

Le budget d"exploitation du CHU d"Angers s"élève à 380,8 M€, en 2010.

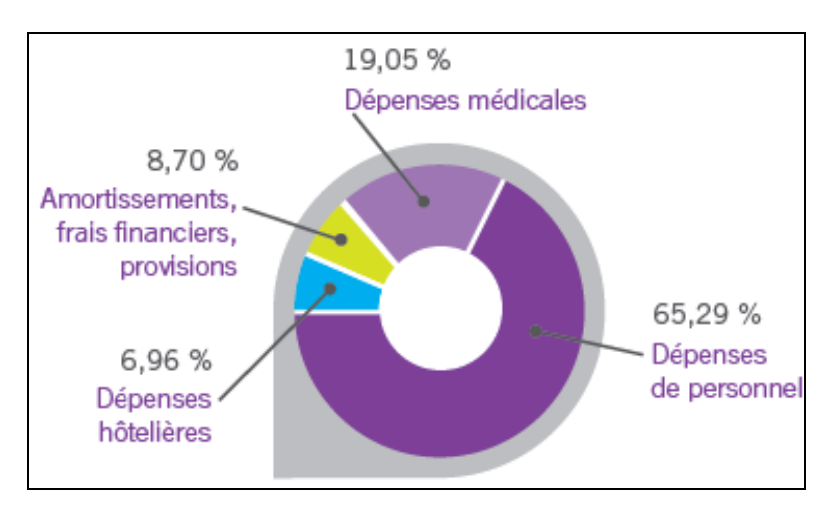

**Figure 2 : Répartition du budget**

# <span id="page-11-2"></span><span id="page-11-1"></span>1.4. Origine géographique des patients

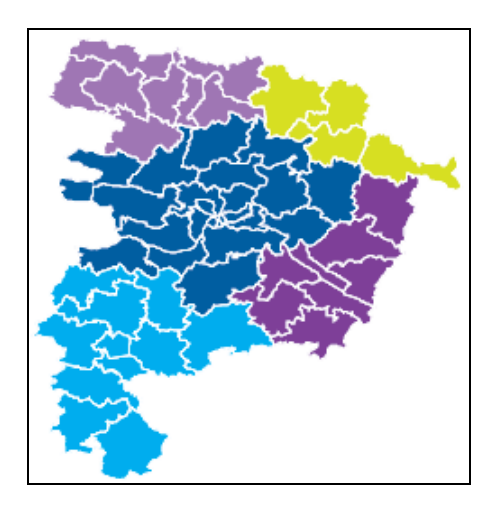

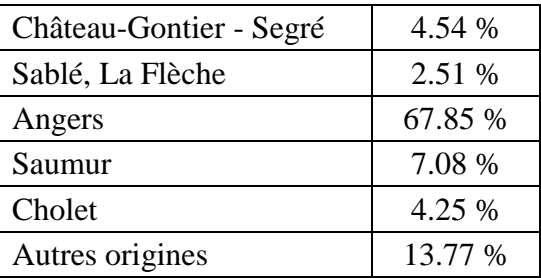

### <span id="page-11-3"></span>**Figure 3 : Origine géographique des patients**

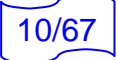

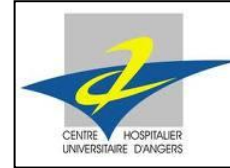

Stage Technique I - 2

# <span id="page-12-0"></span>1.5. Répartition du personnel

#### **1 089 personnels médicaux et pharmaceutiques**

- 561 Médecins et biologistes à temps plein (dont 167 hospitalo-universitaires)
- 188 Médecins et biologistes à temps partiel (dont 139 vacataires)
- 17 Pharmaciens
- 231 Internes présents sur le CHU
- 92 Sages-femmes

#### **4 736 personnels non médicaux**

- **→ 83,02% sont des femmes, soit 3 932 employées**
- **→ 54,22% ont 40 ans et moins, soit 2 568 employés**
- → 77,05% sont affectés aux soins, soit 3 649 employés
	- **3649 Personnels soignants, éducatifs et médico–techniques**
		- o 1 609 infirmières (y compris spécialisées)
		- o 1 293 aides-soignants (y compris auxiliaires de puériculture)
		- o 270 agents de services hospitaliers
		- o 441 agents médico-techniques
		- o 36 autres
	- **535 Personnels administratifs**

Dont 309 personnels des secrétariats médicaux et médico-techniques

**552 Personnels techniques et informatiques**

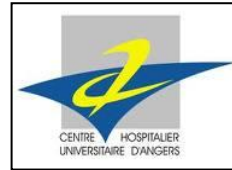

Stage Technique I - 2

# <span id="page-13-0"></span>1.6. Organisation et structure du CHU

#### **Organisation**

L'établissement constitue le premier nœud de l'axe de responsabilité. Ce premier nœud se subdivise ensuite en entités, appelées Pôles. Ces pôles sont constitués autour d'une activité, d'un processus principal (Direction générale, Pôle Projets, Pôle Patients, Pôle Ressources, Pôle Spécialités de Neuroscience...).

Viennent ensuite les Services (il existait – et existe parfois encore – des entités intermédiaires, fédérations, départements, mais la normalisation de la structure va les faire disparaître au profit des services), regroupant eux-mêmes des Unités Fonctionnelles, abrégées en UF.

A chaque niveau de la structure, donc pour chaque entité, un ou plusieurs cadres (Cadre de Santé, Cadre de Gestion, Cadre de Pôle) sont en charge du fonctionnement administratif et médical.

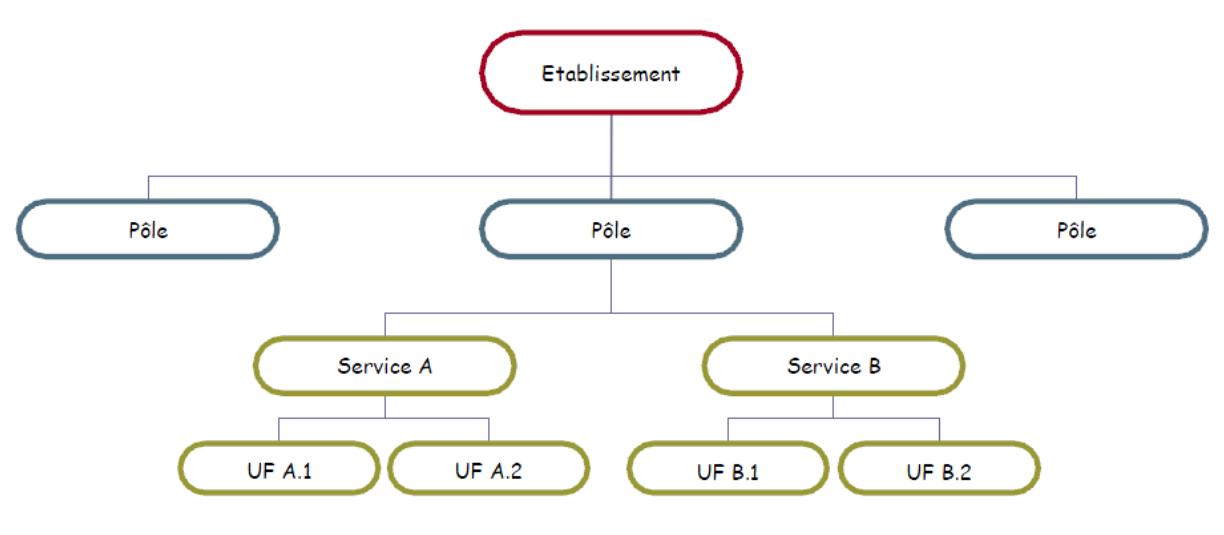

<span id="page-13-1"></span>**Figure 4 : Organisation de Référence du CHU**

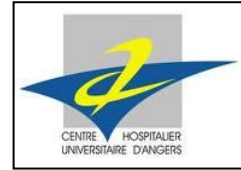

Stage Technique I - 2

#### **Structure**

La structure du CHU est définie par l"existence de quatre pôles de direction, et quatorze pôles d"activité cliniques et médico-techniques.

#### **Pôles de direction**

**Direction Générale**

Cellule Qualité

Cellule Hygiène et Sécurité

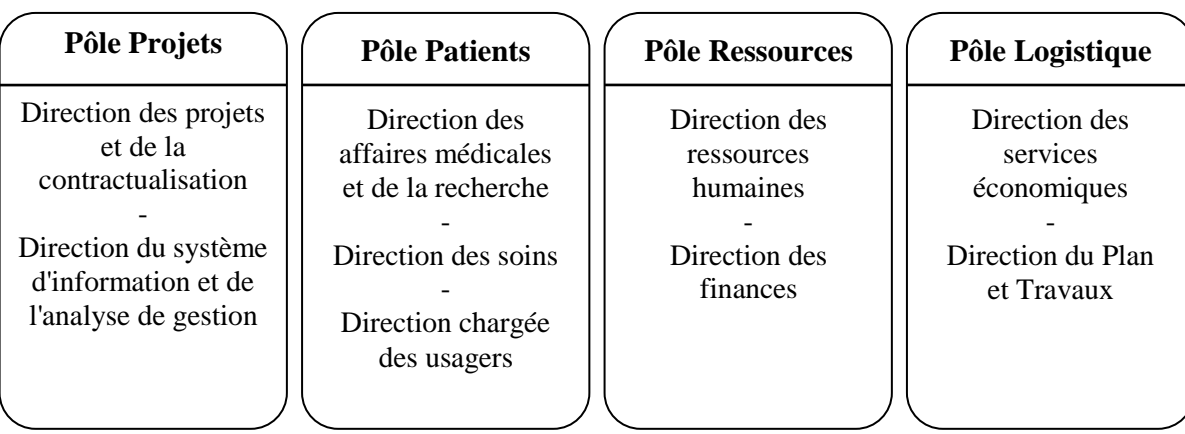

#### **Pôles d'activité**

- Pôle anesthésie réanimation
- Pôle cardio-vasculaire
- Pôle de biologie
- Pôle des spécialités et neurosciences
- Pôle enfant
- Pôle gynécologie-obstétrique
- Pôle hématologie, néphrologie, transplantation et réanimation médicale
- Pôle hépato-uro-digestif
- Pôle imagerie
- Pôle maladies métaboliques et médecine interne et soins de suite
- Pôle ostéo-articulaire
- Pôle pharmaceutique
- Pôle thorax-vaisseaux
- Pôle urgences médecine santé

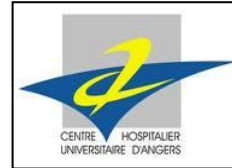

# <span id="page-15-0"></span>1.7. Service informatique

Afin de réaliser mon stage technique, j'ai été accueilli par le service informatique et télécommunications du CHU d"Angers.

Composé d"une cinquantaine de personnes, le service informatique est divisé en deux, dans des bâtiments distincts. La plus grande partie est au sous-sol du bâtiment administratif, tandis que la seconde est au rez-de-chaussée d"un bâtiment de soins. Ce dernier regroupe le secrétariat et l"assistance utilisateurs.

#### **1.1.1. Organisation**

Le service informatique est divisé géographiquement en deux grandes parties : le secteur assistance utilisateurs d"une part, et l"autre partie de l"équipe dans le bâtiment administratif.

L"assistance utilisateurs est chargée d"aider toute personne qui utilise le système d"information de l"hôpital, à savoir le personnel médical, les secrétaires, … Une première aide est réalisée par téléphone, dans la même idée que les hotlines. Si le problème posé n"est pas résolu, une équipe d"intervention se déplace.

La partie du service située dans le bâtiment administratif regroupe les activités transversales et ressources (ATR), le secteur patient, le secteur production et intégration aux infrastructures (PII), la sécurité du système d"information ainsi que les marchés.

L"intégralité des serveurs se trouve au CHU. Les échanges entre applications internes s"effectuent donc en Intranet. L'Internet permet de transférer des informations avec les partenaires extérieurs à l"hôpital.

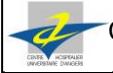

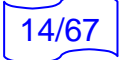

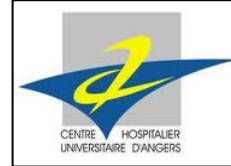

Organigramme général

**Directeur Adjoint :** L. Renaut

**Responsable du Service Informatique et télécommunications :** P. Anota

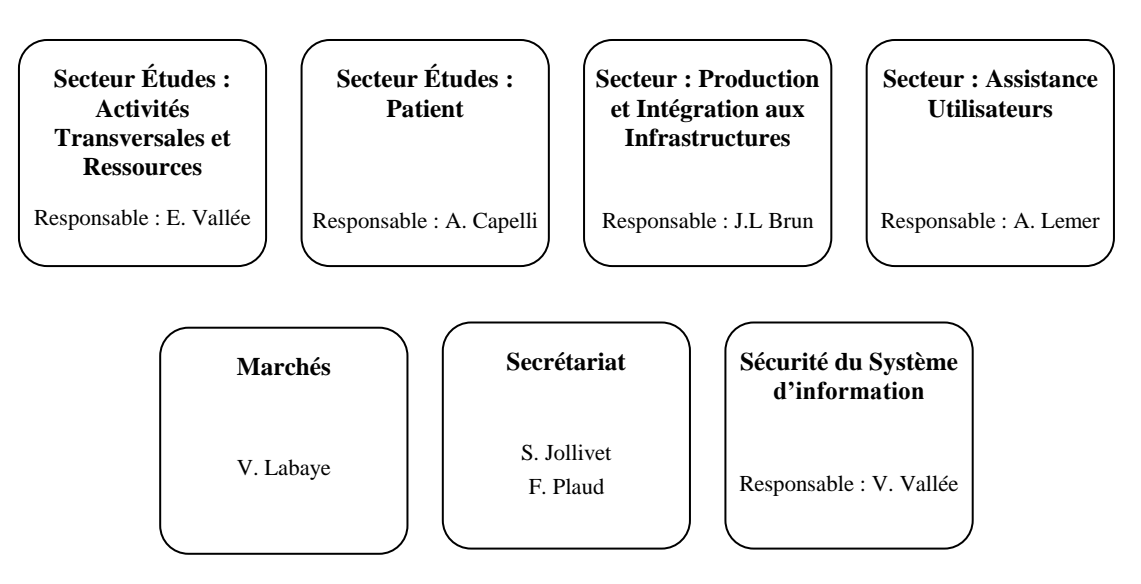

<span id="page-16-0"></span>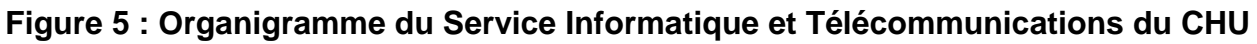

#### Organigramme par secteur

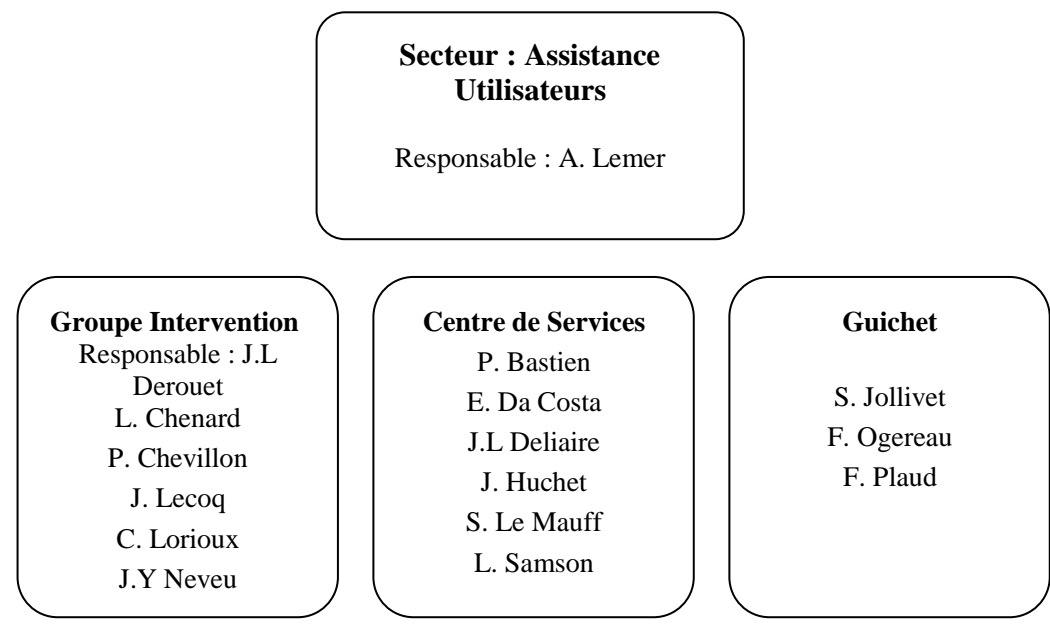

<span id="page-16-1"></span>**Figure 6 : Organigramme du Secteur d'assistance pour les utilisateurs** . Urga

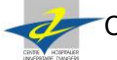

15/67

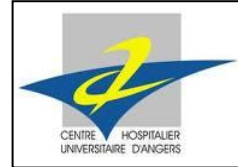

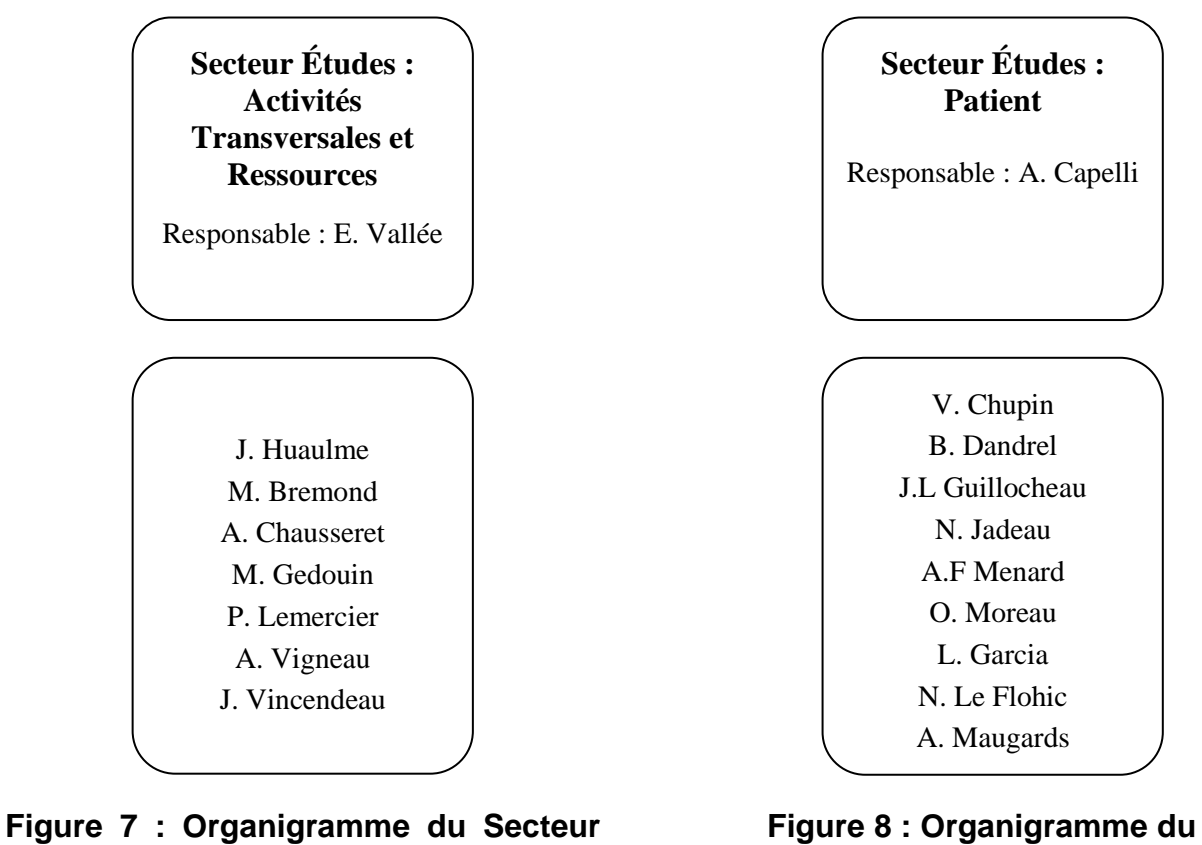

<span id="page-17-0"></span>**des Activités Transversales et Ressources** 

<span id="page-17-1"></span>**Secteur d'étude Patient** 

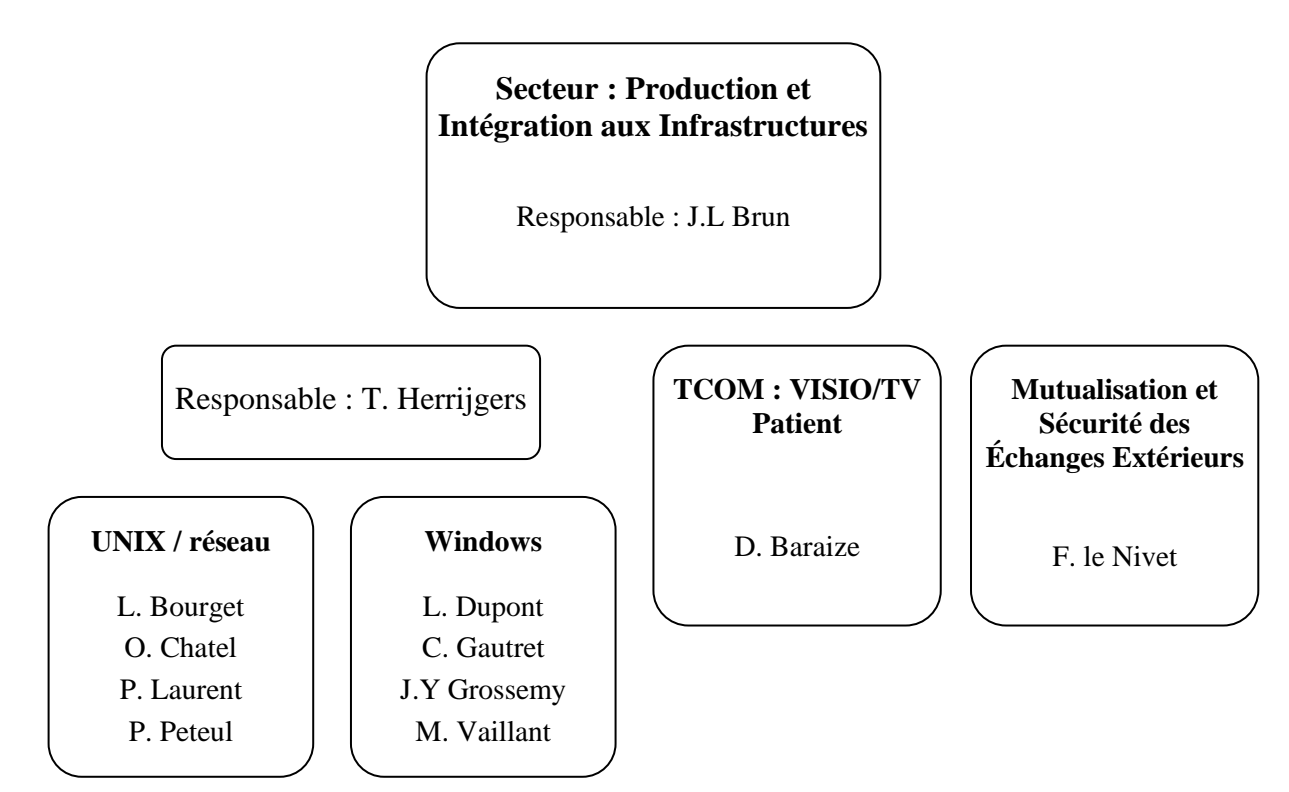

<span id="page-17-2"></span>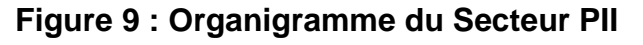

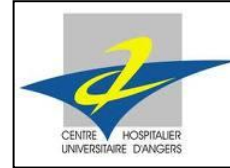

Stage Technique I - 2

#### **1.1.2. Différents secteurs**

Depuis la fin de l"année 2009, le service informatique et télécommunication a été restructuré. Le système de gestion ITIL (Information Technology Infrastructure Library) est désormais pleinement appliqué. Ce changement majeur a induit des audits, pour avoir plusieurs jugements d"experts sur la future organisation. De nombreux changements de postes ont été effectués.

J"ai réalisé mon stage courant 2011, je n"ai donc connu que le nouvel agencement.

Afin d"avoir des informations précises et de bien comprendre l"organisation du service informatique, j"ai demandé aux différents chefs de secteur de bien vouloir m"accorder un peu de leur temps. Les interviewer m"a permis d"apprendre comment fonctionnent les secteurs, quels sont leurs rôles et leurs domaines activités.

#### Production et Intégration Infrastructure (PII)

Ce secteur traite tout d"abord la production informatique, c'est-à-dire qu"il suit au jour le jour chaque application. Son rôle est de garantir leur bon fonctionnement, en appliquant des moyens préventifs et curatifs. Les membres de ce secteur sont donc directement concernés par tout dysfonctionnement qui peut survenir, mais aussi par la surveillance du système, avec des alertes qui apparaissent aux moments critiques. PII effectue donc des sauvegardes régulières de données systèmes et applicatives, pour ne jamais perdre d"informations suite à un quelconque problème informatique.

En ce qui concerne les infrastructures, PII s"occupe de l"intégralité du réseau informatique et effectue un support sur toutes les applications qu"il contient. L"infrastructure comprend aussi les systèmes (machines) physiques. Le réseau de télécommunication en fait également partie (central téléphonique et réseau câblé).

Pour la partie intégration, le rôle de PII est tout d"abord de valider le bon fonctionnement d"une application, dans un environnement Windows poste de travail, puis par rapport aux autres déjà existantes. On améliore le système d"information, en ne perturbant pas les éléments déjà présents. Les membres du secteur sont chargés de réaliser une seule installation de l"application et de la valider. Une documentation est ensuite réalisée pour permettre à l"assistance utilisateurs de la déployer sur plusieurs ordinateurs.

De plus, PII gère la configuration des applications, les demandes et la gestion des incidents. Il intervient au second niveau, après un premier essai de l"assistance utilisateurs pour résoudre les problèmes.

Enfin, les membres du secteur PII n"ont pas tous les mêmes compétences. Parmi les principaux domaines, on notera des connaissances dans les systèmes Windows Server et Unix AX, les applications en environnement Windows, la sécurité interne, la gestion des bases de données Oracle avec SQL Server. Ce secteur pratique aussi des techniques de virtualisation et des sauvegardes de données.

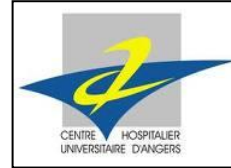

Stage Technique I - 2

#### Assistance utilisateurs

Ce secteur est divisé en trois parties qui sont le centre de service, le groupe d"intervention et le guichet utilisateurs.

Le centre de service est l'interlocuteur du service informatique, pour tous les utilisateurs. Ses principales activités sont les suivantes : les appels téléphoniques, l"outil informatique IWS et les habilitations.

En ce qui concerne les appels téléphoniques, le centre de service répond aux utilisateurs qui rencontrent un incident, un dysfonctionnement de l"état normal.

IWS quant à lui est un logiciel qui permet à l"utilisateur de rentrer lui-même l"incident dont il est témoin. Cet outil permet ensuite au centre de service d"être alerté du problème, ainsi que de le gérer. Cela permet un suivi de l"incident, depuis sa création dans le logiciel jusqu"à sa résolution totale.

Les habilitations représentent les autorisations pour un utilisateur à utiliser un poste ou une application. Elles sont caractérisées par un couple login / mot de passe, unique pour chacun.

Si, devant un incident, le centre de service n"est pas dans la capacité de le résoudre à distance, il donne l"ordre au groupe d"intervention d"agir. Il gère tous les équipements de proximité (ordinateur, imprimante, scanner) pour la maintenance et les défaillances. Les matériels achetés sont obligatoirement accompagnés de l"extension de garantie maximale. Si cette dernière est expirée, l"équipe essaye dans un premier temps de réparer ou entretenir elle-même le matériel. Si le travail engendré est trop compliqué ou nécessite des pièces qui ne peuvent être en stock, alors elle fait appel à un prestataire, qui se chargera de la réparation.

Une équipe du groupe d"intervention est dédiée aux incidents informatiques, tandis qu"une autre gère les demandes informatiques. Une demande est effectuée par un utilisateur, pour obtenir du nouveau matériel par exemple. Elle peut intervenir dans le cadre d"un projet, d"un renouvellement ou d"une extension du parc ou pour déployer un logiciel validé au préalable par le secteur PII.

Une troisième équipe constitue le groupe d"intervention, elle s"occupe des télécommunications et de la visioconférence. Elle gère les incidents et les demandes.

De plus, lors des déménagements de locaux, c'est ce groupe de techniciens qui s"occupe de remettre en fonctionnement le matériel informatique. Pour l"aménagement de nouvelles salles, il émet des demandes qui correspondent à ses besoins, pour le câblage, ou pour les prises électriques par exemple.

Enfin, le secteur assistance utilisateurs comporte le guichet utilisateurs. Il gère les cartes CPS, renouvelées récemment, les prêts matériels (PC portable pour une conférence par exemple), ainsi que du service immédiat d"échange matériel peu technique (batterie de téléphone, souris ou clavier).

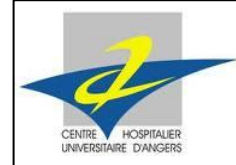

Stage Technique I - 2

#### Secteurs études

Ils regroupent les Activités Transversales et ressources (ATR) et Patient.

Le nombre d"utilisateurs su système d"information du CHU étant constamment croissant, ce dernier doit pouvoir supporter de fortes et fréquentes évolutions.

Les objectifs du secteur Patient / ATR sont de répondre aux besoins des utilisateurs, en assurant les missions suivantes :

- Mettre à leur disposition les outils nécessaires à leur activité
- Assurer la cohérence des solutions informatiques avec les intérêts de l"établissement
- Maintenir en condition opérationnelle les solutions informatiques

Plus précisément, il s'agit :

- De prendre en compte les besoins des utilisateurs
- De prendre en compte les aspects réglementaires
- D"assurer l"évolutivité du système d"information
- De s'assurer de l'interopérabilité du SI en interne comme en externe

Pour la modernisation du système d"information, ces deux secteurs anticipent son obsolescence, proposent des améliorations et élaborent des scénarios de réponses aux attentes des utilisateurs. Ils identifient, analysent et valident les impacts liés aux nouveaux projets, des points de vue technologique, organisationnel, fonctionnel et financier.

Dans la réalisation des projets, les membres des secteurs d"étude connaissent le marché pour leur domaine d"activité, et définissent spécifications fonctionnelles et standards techniques pour rédiger le dossier qui permettra le choix de la nouvelle solution informatique. Ils sont également chargés de la planification et de la réalisation du projet.

L"organisation du déploiement de la solution avec l"éditeur (société partenaire) est également gérée par les secteurs étude. Un contrôle de la conformité des résultats au regard du cahier des charges est également réalisé. De plus, des opérations de maintenance ainsi que des documentations techniques d"utilisation sont requises. Des procédures de secours doivent être mises en place.

Les secteurs doivent également rédiger des veilles techniques et réglementaires sur les évolutions des systèmes d"information.

Le paramétrage des applications, les changements de version ainsi qu"un support aux utilisateurs (aides et conseils pour utiliser un logiciel) sont à la charge du secteur ATR ou Patient.

Pour le développement de logiciels, les deux secteurs doivent définir les spécifications fonctionnelles des besoins utilisateurs, coder en interne ou sous-traiter à une SSII, réaliser des tests unitaires, rédiger des documentations et mettre en production la solution.

Pour garantir la cohérence du fonctionnement du secteur au sein du service informatique, ATR et Patient se doivent d"avoir un suivi des éléments financiers liés aux projets et modifications du système d"information. Une implication dans les processus ITIL ainsi que des compétences en management d"équipe sont, quant à elles, indispensables.

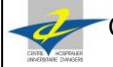

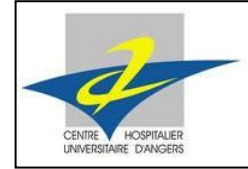

#### Sécurité du système d"information

Comme son nom l"indique, ce secteur gère l"aspect sécurité du réseau. La majorité des flux échangés concerne des patients. Or la loi impose le secret médical pour ces données. La sécurité doit être donc constamment vérifiée et améliorée, afin de garantir la confidentialité des informations.

Ce secteur traite la sécurité avec les procédures mises en œuvre et les différents protocoles utilisés pour les échanges.

#### Marchés

Ce secteur s"occupe de toute la facturation du service informatique, ainsi que des marchés et commandes.

Pour qu"une commande soit effectuée, il faut au préalable qu"un marché ait été conclu entre le CHU et l"entreprise partenaire. Pour ce faire, un cahier des charges est tout d"abord réalisé, décrivant en détails les besoins requis. Puis un appel d"offre est effectué, avec une ou plusieurs réponses d"entreprises qui se portent candidates au marché proposé. Après une sélection du CHU pour choisir l"entreprise retenue, un marché est établi entre les deux partis. Les commandes peuvent alors débuter.

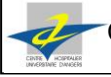

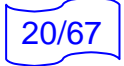

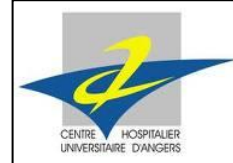

Stage Technique I - 2

## **1.1.3. Structure du réseau du CHU**

L'établissement utilise 3 réseaux s"appuyant sur une infrastructure de câblage commune :

- un **Réseau Informatique** pour les transferts de données postes de travail / applications
- un **Réseau de Téléphonie** pour les communications vocales des agents et patients
- un **Réseau de Télédistribution** pour véhiculer les images télévisées jusqu"au patient

**Afin de ne pas sortir de l'environnement du stage seul le réseau informatique sera détaillé ici.**

#### Le réseau LAN

Les infrastructures informatiques sont de taille proportionnelle à celle de l'hôpital : 292 switches CSICO avec 10 000 ports en fonction, 20 serveurs sur lesquels sont virtualisés 200 serveurs (160 serveurs Windows et 40 serveurs Unix). Le fait de virtualiser permet un gain de place et de rapidité au niveau des serveurs.

Toutes les liaisons sont effectuées par le biais de fibre optique.

Le réseau est organisé sous forme d'étoile, ce qui a pour avantages :

- Un ajout facile de nœuds
- Une localisation facile des pannes
- Le débranchement d'une connexion ne paralyse pas le reste du réseau
- Une simplicité des équipements au niveau des nœuds : c'est le concentrateur qui est intelligent (ici c"est un routeur appelé cœur de réseau), pas d"obligation d"avoir plusieurs routeur, les nœuds sont simplement composés de switches.

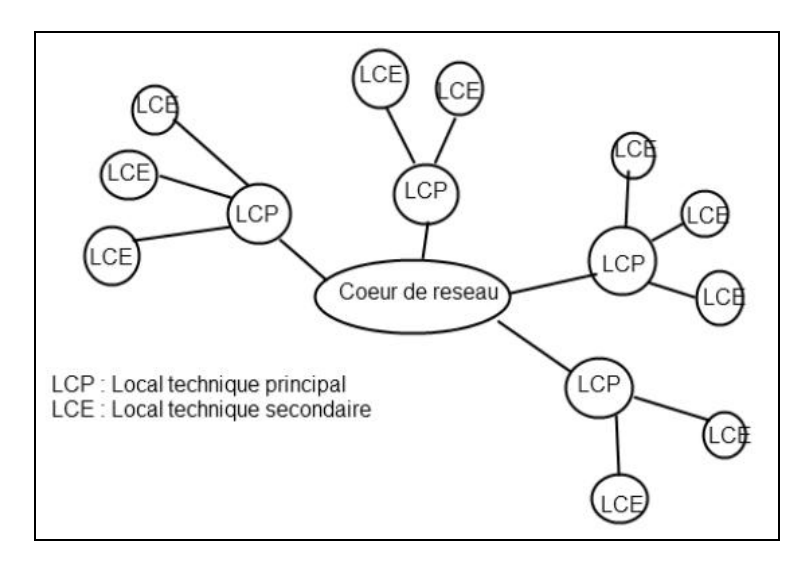

### <span id="page-22-0"></span>**Figure 10 : Le réseau LAN du CHU**

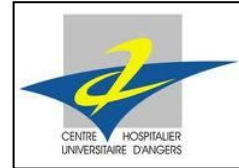

Stage Technique I - 2

#### Le réseau Wifi

La marque utilisée par le CHU pour tout son équipement Wifi est Alcatel. Ce réseau est principalement utilisé dans les unités de soin, particulièrement pour l"application qui gère les dossiers Patient.

Pas loin de 450 bornes Wifi sont installées dans les différents niveaux des bâtiments. Elles sont raccordées aux locaux techniques, présents à chaque étage, voire même plusieurs fois si la longueur du bâtiment est conséquente (supérieure à 100m).

#### Le réseau WAN

Il permet au CHU de se connecter à des sites distants, comme le centre anticancéreux Paul Papin, le pôle de gériatrie à Saint Barthélemy, le centre français du sang ou encore le centre carcéral. Il est composé de routeurs.

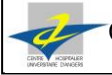

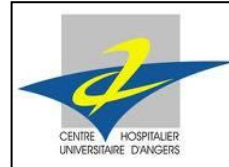

Stage Technique I - 2

### **1.1.4. Activité et spécificité des métiers**

L"activité d"un centre hospitalier universitaire tel que celui d'Angers engendre un nombre important de flux circulant à travers son système d"information. Ces derniers vont influer sur les activités du service informatique, voire déterminer dans une large part ses méthodes de travail.

#### Impératif de continuité au service

Des unités telles que les urgences ou la radiologie ne peuvent tolérer, de par leur activité, qu'un seuil très faible de dégradation du service : les conséquences ne seraient pas qu"économiques mais surtout humaines.

L'outil informatique étant présent à tous les niveaux de l'activité (de l'accueil du patient à son traitement), le service Informatique attache une très forte importance à la stabilité et à la « facilité » de maintenance des produits et applications qu'il propose aux utilisateurs. De même, chaque modification, passage à une nouvelle version ou installation d'un nouveau produit, est soumise à des tests rigoureux et normalisés.

#### Sécurisation des données

Chaque patient dispose d'un dossier au moins partiellement numérisé, contenant des informations personnelles nombreuses, particulièrement sensibles et devant être protégées à ce titre comme le stipule la loi. Une complication supplémentaire vient de l'interdiction légale de croiser ces données de manière nominative : les outils existants le permettent, voire le nécessitent dans les cas les plus ambigus. Il convient donc au service Informatique et Télécommunications de vérifier que ces impératifs légaux sont respectés et d"agir en conséquence (ceci peut aller jusqu"à la remise en cause complète de certains projets).

#### Multiplicité des métiers

Certes, le cœur de l'activité du CHU reste le domaine médical, mais l'hospitalisation et le fonctionnement global de l'hôpital induisent des métiers et des utilisateurs très variés (jardiniers, cuisiniers, personnel logistique, de nettoyage, des ressources humaines, de la trésorerie...).

Il en résulte, pour le domaine informatique en général, une grande variété d'utilisateurs, de demandes et de besoins spécifiques quant aux fonctionnalités des produits mis à disposition des personnels.

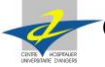

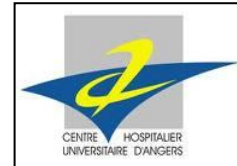

# <span id="page-25-0"></span>**2. OUTILS INFORMATIQUES UTILISES**

# <span id="page-25-1"></span>2.1. Flux d"information

A chaque échange de données, correspond un flux. Autrement dit, un flux est associé à chaque transfert.

Ils permettent de faire transiter les fichiers via le noyau EAI, en utilisant plusieurs formats possibles. Ils font également communiquer des bases de données entre elles, et rendent possible l"acheminement des messages au sein de l"infrastructure.

On distingue plusieurs types de flux au sein du système d"information de l"hôpital d"Angers.

#### **2.1.1. Flux internes**

Ils représentent les échanges de données au sein même de l"infrastructure. Ils sont échangés entre deux applications internes. L"échange de fichiers est donc local.

Les flux internes permettent l"échange de différents formats de données, qui peuvent être différents pour l"émetteur et le récepteur, s"il y a eu traitement de la plateforme EAI.

#### **2.1.2. Flux externes**

Ils sont échangés entre une application du CHU et un partenaire extérieur. On distingue deux types de flux externes : les flux entrants et les flux sortants.

S"il est entrant, l"émetteur est le partenaire extérieur à l"hôpital, et le destinataire est l"application locale.

Au contraire, s"il est sortant, l"émetteur est l"application interne et le destinataire est le partenaire extérieur.

Les flux externes ne peuvent concerner que des échanges de fichiers à fichiers.

Le CHU d"Angers utilise environ une centaine de flux différents afin d"assurer la bonne communication entre les applications internes, mais aussi avec l"extérieur (les partenaires).

#### **2.1.3. Différentes catégories de flux**

La centaine de flux utilisés par le CHU peut se classer en diverses catégories, suivant leur mode de transmission (entrant, sortant, interne), le format de données qu'ils traitent (fichier, base de données, …). Ainsi, on distingue les classes suivantes :

- Eproc
	- **Habilitation**
- Mvtagt
- **Patient**
- **Structure**

24/67

**Sims** 

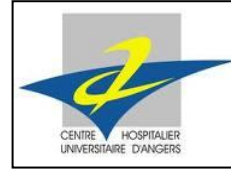

Stage Technique I - 2

# **2.1.4. Exemple de flux**

#### Flux sortant

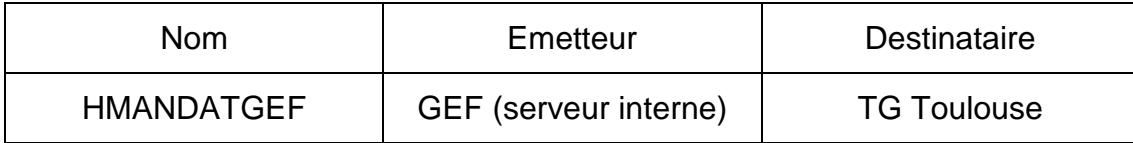

On constate que l"émetteur est une application interne au CHU, nommée GEF, qui est exécutée sur un serveur interne. Le destinataire, TG Toulouse, est extérieur au CHU. On parle donc bien d"un flux sortant.

#### Flux entrant

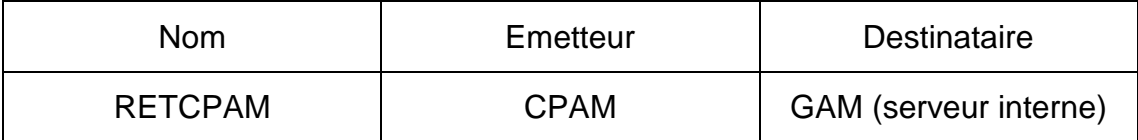

On constate que l"émetteur est une application externe au CHU, nommée CPAM. Le destinataire, GAM, est une application locale, dans le CHU, sur le serveur de l'application GEF. On parle donc bien d'un flux entrant.

#### Flux interne

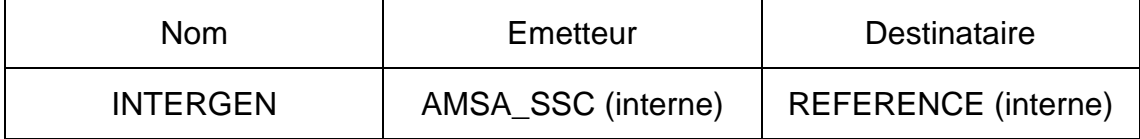

On constate que l"émetteur est une application interne au CHU, nommée AMSA\_SSC, située sur le serveur interne destiné à cette application. Le destinataire, REFERENCE, est également une application locale, exécutée sur un serveur du CHU. On parle donc bien d"un flux interne. Aucun échange avec l"extérieur n"a lieu.

#### Caractéristiques du flux Eproc 10

- Application émettrice : Partenaire externe AchatPro
- Application réceptrice : GEF (Logiciel de Gestion Économique et Financière)
- Types de fichiers : XML en entrée et plat en sortie
- Protocoles de transferts utilisés : AS2 avec AchatPro et Pe-SIT en interne
- Sécurité : Certificat SSL

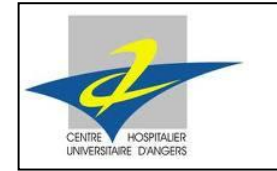

Stage Technique I - 2

# **1.1.5. Traitement des flux**

#### Traitement des flux internes

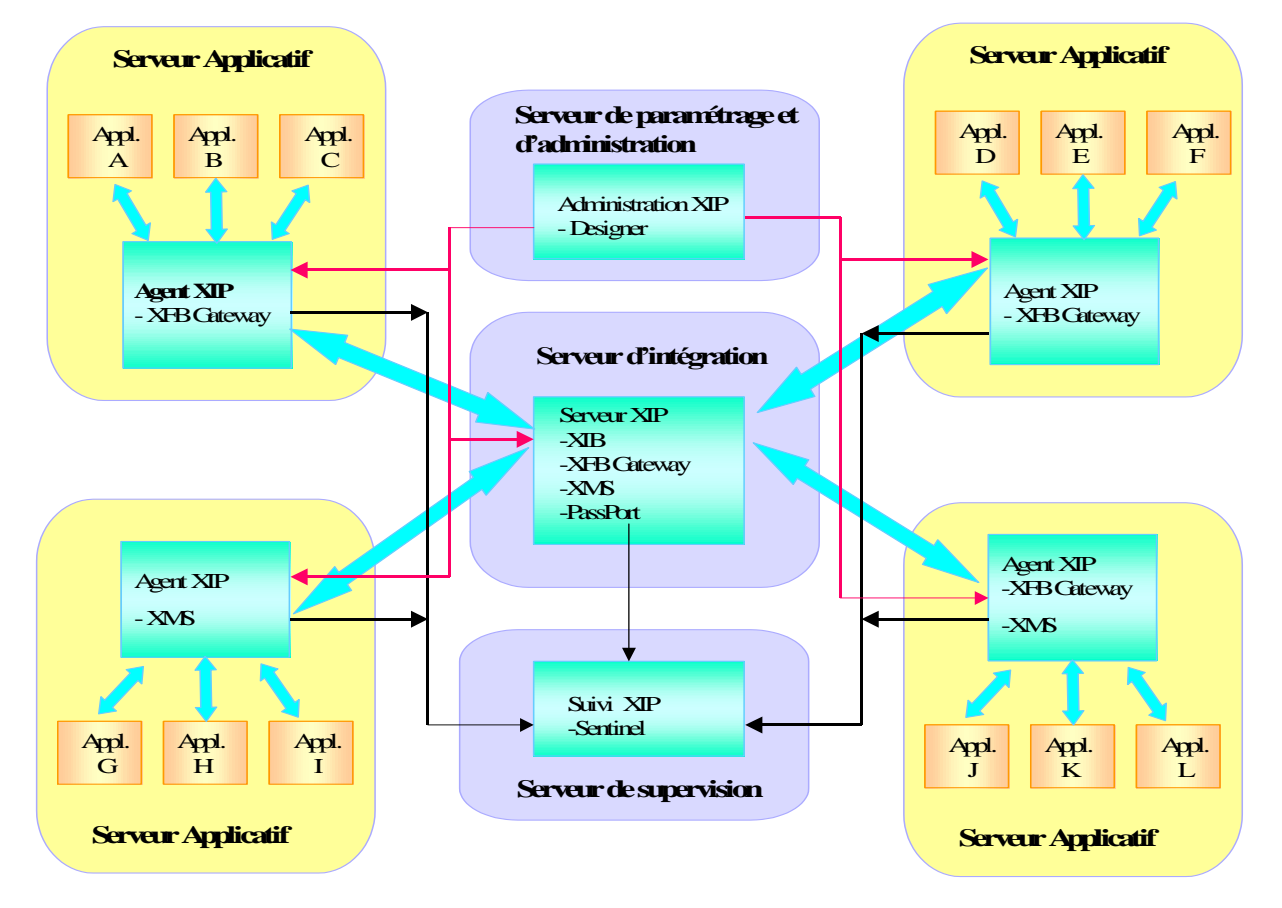

**Figure 11 : Traitement des flux internes**

<span id="page-27-0"></span>Chaque application qui échange des données avec une autre utilise un flux. La plateforme EAI réceptionne le flux, le traite si nécessaire, et l"achemine vers l"application destinataire.

Toutes les actions sont loguées par des objets de suivi qui remontent à Sentinel, le logiciel de supervision. Ainsi, tous les statuts des flux sont recensés, et si un problème arrive, il est alors plus simple de le localiser, dans le but de le résoudre rapidement.

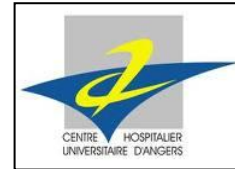

Stage Technique I - 2

## Traitement des flux externes

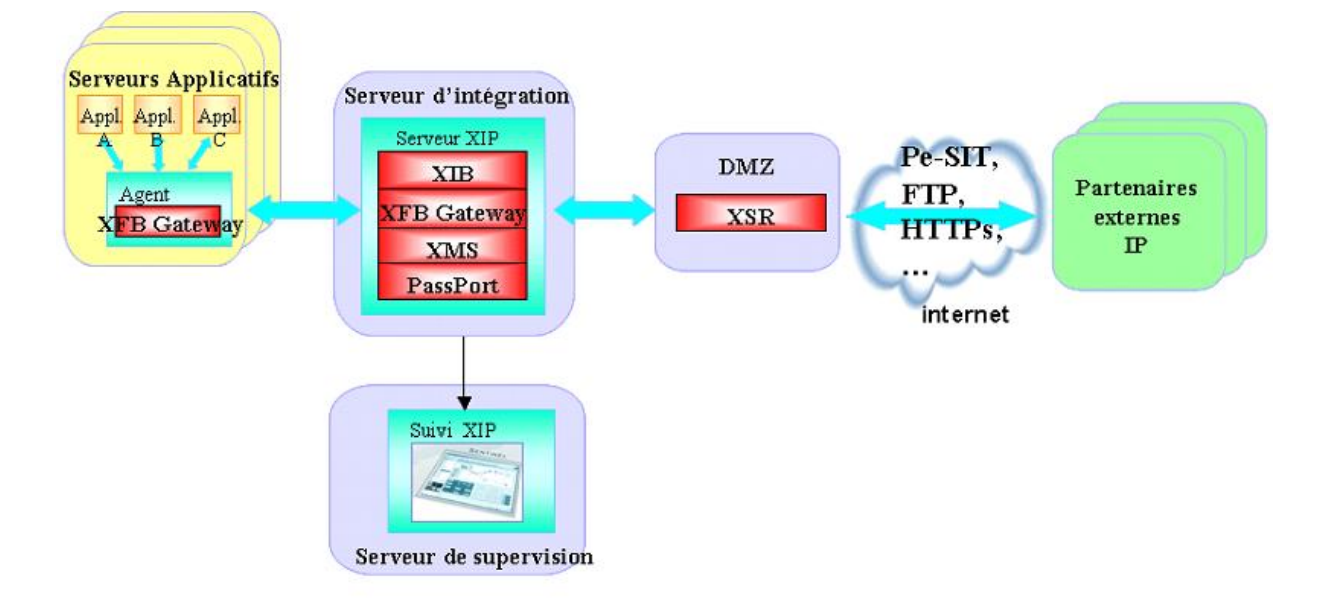

#### **Figure 12 : Traitement des flux externes**

<span id="page-28-0"></span>La plateforme EAI transmet les flux vers les partenaires extérieurs. Chaque flux est recensé et suivi, à l"aide de Sentinel.

Le protocole utilisé pour l'échange avec l'extérieur est le Pe-SIT par défaut au CHU, mais il peut varier en fonction de la demande du partenaire.

La DMZ est une zone démilitarisée, qui permet l"accès extérieur aux machines du réseau interne. Elle est accessible aussi bien depuis le CHU que pour le partenaire. C"est une zone isolée du réseau, qui héberge les applications mises à disposition du public, sans pour autant compromettre la sécurité du réseau interne.

# **2.1.5. Choix d'un flux**

Lors d"un projet qui vise à intégrer une nouvelle application au système d"information, le responsable doit réfléchir au flux qu"il va utiliser afin d"échanger les données, si l"application nécessite un transfert d"information. Le but est bien sûr de choisir le flux le plus efficace, qui correspond le mieux aux types d"échanges souhaités.

Il est possible d"utiliser des flux existants, ou bien d"en créer de nouveaux ; ce qui prendra évidemment plus de temps pour le développer et l"intégrer à la plateforme.

Une application peut utiliser plusieurs flux différents. Un flux peut être dirigé vers plusieurs applications.

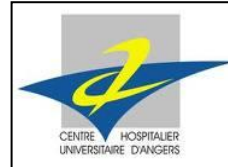

Stage Technique I - 2

# <span id="page-29-0"></span>2.2. Plateforme EAI

# **2.2.1. Traitement d'un échange d'information**

Commercialisée et installée par la société AXWAY, la plateforme EAI utilisée regroupe plusieurs composants, qui permettent la gestion des fichiers et leur routage, depuis l"application émettrice, vers le destinataire.

Au cœur du système d"information, cette plateforme est destinée à centraliser la réception des informations publiées par les applications émettrices, et à les redistribuer à toutes les applications destinataires concernées.

Les applications émettrices et destinataires peuvent être internes au CHU, ou bien des partenaires externes.

Avant la distribution, des opérations de contrôle et de mise en forme (changement de format, enrichissement, …) sont effectuées de façon à rendre les informations compréhensibles et cohérentes pour toutes les applications destinataires.

La plateforme doit assurer des fonctions de transport, de transformation et de routage des informations. Elle doit également permettre la surveillance des flux de bout en bout (suivi, alertes, statistiques).

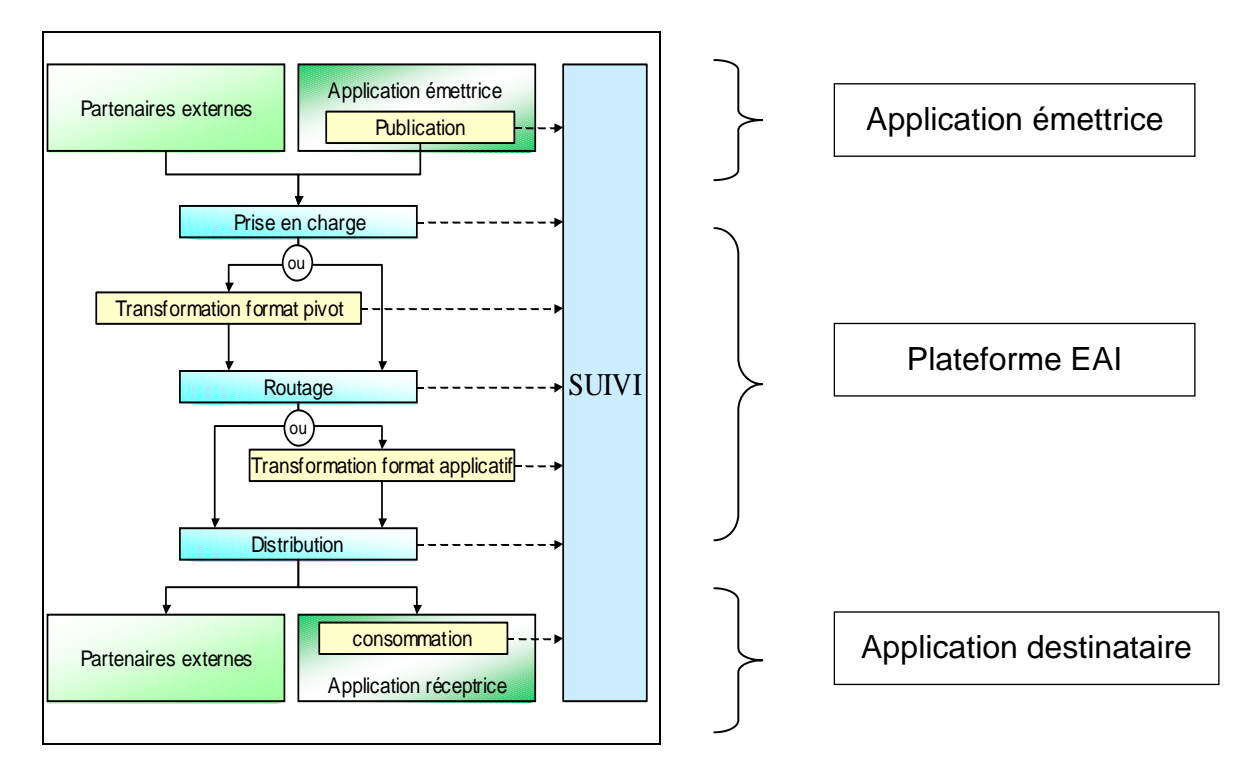

### <span id="page-29-1"></span>**Figure 13 : Enchaînement des étapes du traitement d'un message d'information**

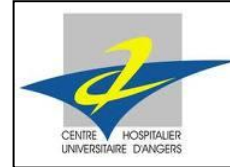

Stage Technique I - 2

#### **2.2.2. Différentes couches**

La plateforme EAI est composée de plusieurs couches, qui correspondent chacune à des composants implantés.

#### Couche gestion de processus

Appelée, XPM (Axway Process Manager), cette couche n"est pas mise en œuvre au CHU d"Angers.

#### Couche transformation

Le composant XIB (Axway Integration Broker) assure la gestion, l'automatisation, les changements de formats et le routage des flux de données afin d'intégrer l'ensemble des applications du système d"information.

Il permet de décortiquer le fichier qui entre sur la plateforme, afin de le rendre interprétable par le web service qui va le recevoir. Cette couche contrôle le format d"entrée, transforme le fichier au bon format de sortie (format attendu par le destinataire), et communique avec les gateways afin de router le fichier vers les applications destinataires. Il est donc capable de gérer les flux d'informations de bout en bout afin d'assurer une plus grande vitesse de traitement, une plus grande réactivité et une meilleure qualité de prestation.

Toutes les données sont traitées, quels que soient leurs provenances ou leurs formats. Elles sont ensuite diffusées vers les applications destinataires avec la structure de données qu'elles attendent, sur le mode de transport voulu et suivant le rythme adéquat.

#### Couche automatisation

Le composant XOS (Axway Open Schedule) ordonnance l"automatisation et la génération de fichiers par une application. Il n"est pas mis en œuvre au CHU d"Angers.

#### Gestion des partenaires et de la sécurité

Axway PassPort permet à la gateway de connaître l"adresse des partenaires, les certificats … Il joue le rôle d"annuaire centralisé, et est accessible à tous les composants de la plateforme.

Les composants de la plateforme sont donc en mesure de savoir si l"échange entrant ou sortant est autorisé ou non pour ce partenaire, en accédant à la base de données.

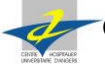

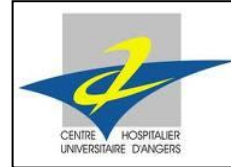

Stage Technique I - 2

#### Couche communication

Elle comporte plusieurs composants, chacun affectés à des rôles bien précis. La XFB Gateway (Axway File Broker) est un moniteur de transfert de fichiers, et permet leur routage. On la trouve sur chaque serveur applicatif. A chaque application, correspond une gateway (émettrice et réceptrice). La plateforme possède également une gateway, qui va recevoir le fichier émis par l"application, avant de le renvoyer au destinataire.

Une gateway peut gérer plusieurs types de flux, car les serveurs ont plusieurs applications, qui ont chacune plusieurs flux.

Entre deux gateways, il existe plusieurs protocoles d"échange. En interne et dans la plupart des échanges extérieurs, le CHU a opté pour le protocole Pe-SITE. En effet, il est sécurisé directement, et ce sans nécessiter de certificat. Lorsque les partenaires l"exigent, le protocole SFTP peut également être employé.

Le composant XMS (Axway Message Services), quant à lui, permet l"acheminement des messages, en interne. Il assure des communications entre applications et entre éléments de la plateforme.

XWS (Axway Web Services) constitue le point d"accès Web services des différents composants de la plateforme. Il peut être exploité en mode client, ou en mode serveur. En mode client, il permet aux objets d"appeler des Web Services. En mode serveur, des objets sont encapsulés sous forme de Web Services pour pouvoir être appelés par des modules internes ou externes au système d"information.

Le CHU d"Angers l"utilise uniquement en mode client.

#### **Outils**

Le composant associé à la modélisation est Composer. Il a pour vocation d'assurer le paramétrage des éléments entrant dans la plateforme. Par sa configuration centralisée, il renforce la cohérence dans la gestion de la plateforme tout en fournissant aux utilisateurs l'ensemble des fonctions leur permettant de définir et de mettre en œuvre les flux à traiter. Une fois ce paramétrage effectué, Composer le diffuse vers les composants de la plateforme : XIB, Sentinel…

Sentinel assure nativement la supervision de l"ensemble des composants de la plateforme, mais également de l"ensemble des traitements et des composants du système d"exploitation.

Il est constitué d"une base de données recueillant toutes les informations (alertes, suivi, statistiques) provenant des différents modules de la plateforme. Ces informations sont visualisées via une interface utilisateur. Elles sont filtrées au moyen d"objets de suivi (nom de flux, type de flux...).

L"outil possède un module permettant de créer des tableaux de bord pour la surveillance des flux.

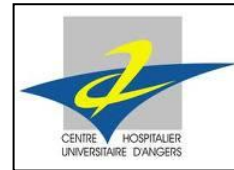

Stage Technique I - 2

# <span id="page-32-0"></span>2.3. Synchrony Composer

Composer est le composant que j"ai principalement utilisé pendant la durée de mon stage, afin de créer les tableaux de bord. Cet outil permet d"ajouter et mettre en forme une multitude d"objets graphiques, tels que des compteurs, tableaux, horloges, graphiques … Le choix est très large, afin de couvrir l'étendue des besoins requis pour l'affichage des données.

### **2.3.1. Interface**

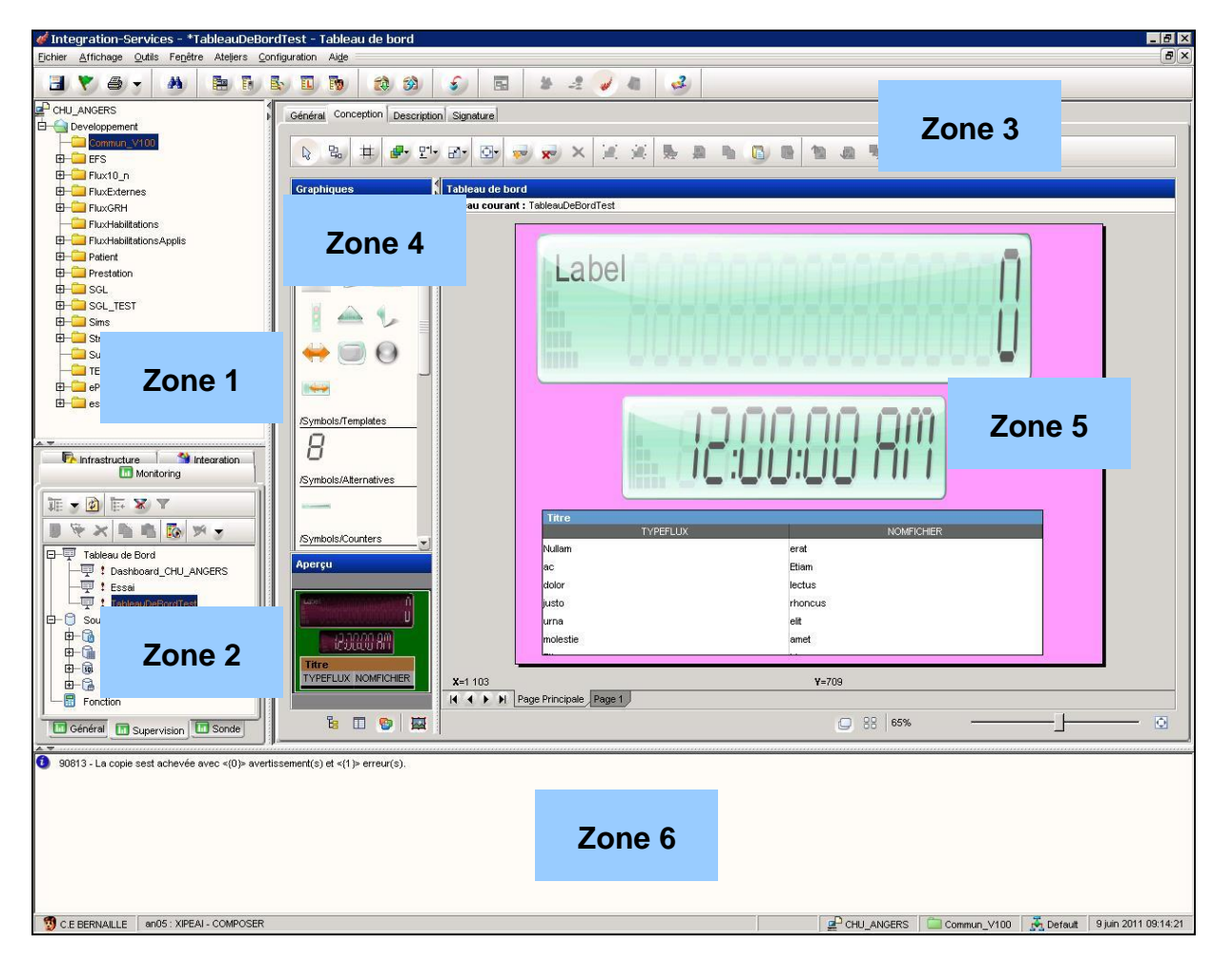

<span id="page-32-1"></span>**Figure 14 : Interface générale de Synchrony Composer**

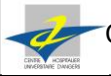

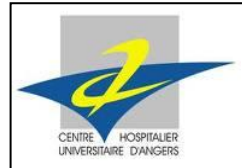

# Zone 1

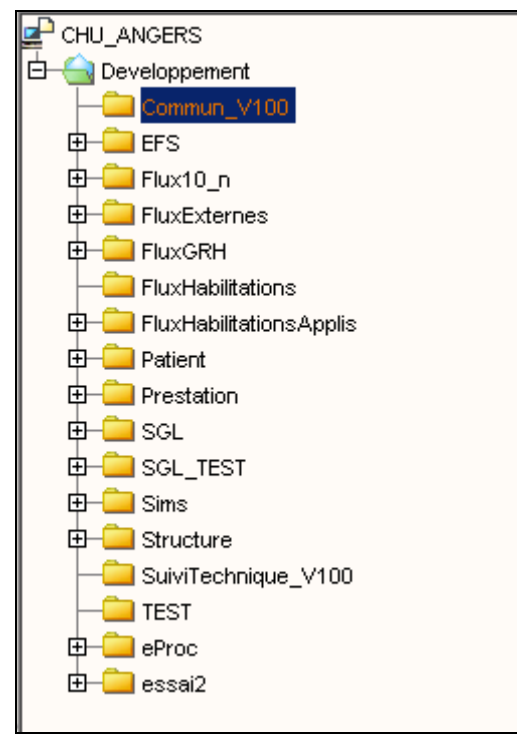

Arbre qui affiche les différents flux présents sur la plateforme EAI.

Pendant mon stage, j'ai travaillé dans le répertoire « Commun-V100 », qui comporte également les objets de suivi que j'ai utilisés pour les différents affichages sur le tableau de bord.

# <span id="page-33-0"></span>**Figure 15 : Arborescence de Composer**

#### Zone 2

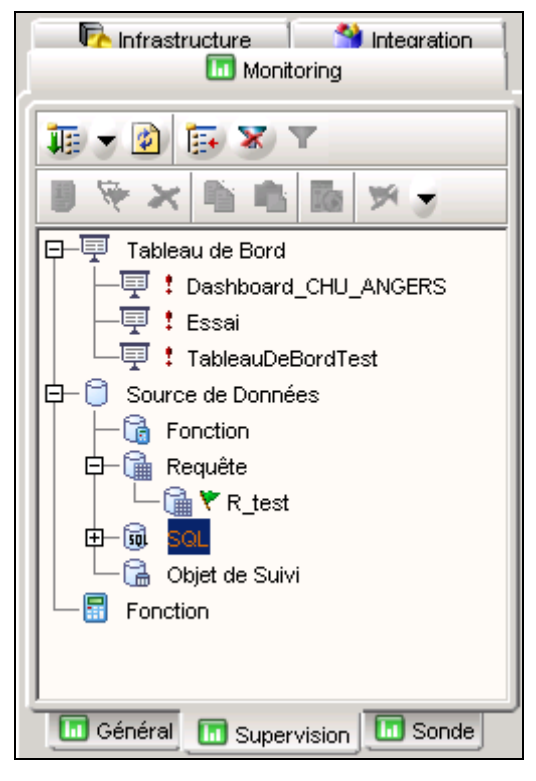

Elle regroupe les différents tableaux de bord, la liste des requêtes SQL et assistées, les objets de suivi ainsi que les fonctions.

L"onglet « Supervision » concerne directement les tableaux de bord, et prend en compte les objets de suivi créés dans l"onglet « Général ».

30/67

#### <span id="page-33-1"></span>**Figure 16 : Liste des objets, tableau et bord et requêtes Composer**

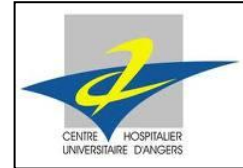

# Zone 3

C"est une barre d"outils qui permet de sélectionner, déplacer, redimensionner, dupliquer, supprimer les objets insérés dans le tableau de bord.

Elle permet également de choisir le niveau et de créer une nouvelle page ; c'est-àdire que l"on peut être redirigé vers un autre tableau de bord (une autre page), en cliquant directement sur un objet.

<span id="page-34-0"></span>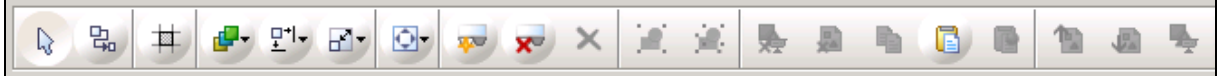

**Figure 17 : Barre d'outils Composer**

# Zone 4

Les quatre onglets situés en bas de la zone permettent de basculer entre différentes fenêtres : explorateur, propriété, graphique et aperçu.

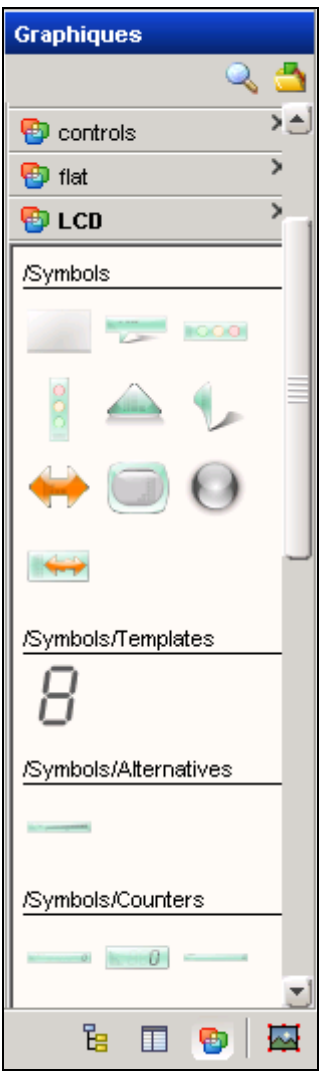

La zone graphique permet l'ajout d'objets, classés en différentes catégories.

Parmi les objets disponibles, on peut trouver des afficheurs sept segments, des compteurs, des jauges, des curseurs, des horloges. Il existe aussi des zones de texte, des tableaux et des graphiques.

Enfin, pour interagir avec le système, des boutons poussoirs sont disponibles.

31/67

### <span id="page-34-1"></span>**Figure 18 : Zone graphique Composer**

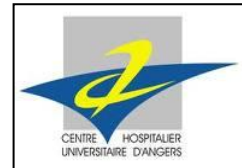

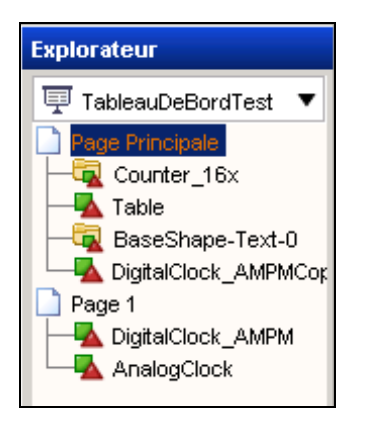

L"explorateur affiche les différentes pages qui composent le tableau de bord, ainsi que les objets graphiques qui y sont présents.

Ici, on voit que deux pages ont été ajoutées. Chacune comporte des objets qui sont visibles sur l"image représentative du tableau de bord (zone 6).

#### <span id="page-35-0"></span>**Figure 19 : Explorateur de Composer**

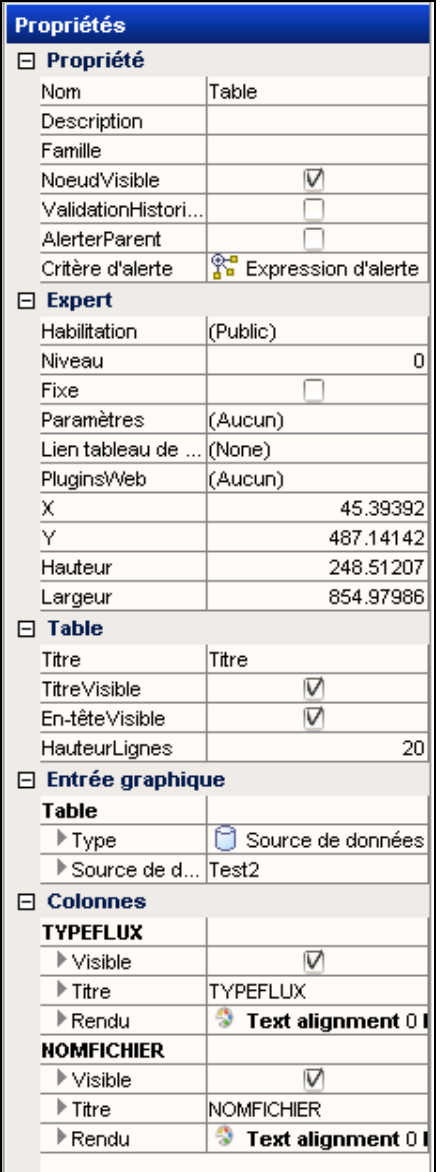

L"onglet « Propriétés » affiche les caractéristiques d"un objet sélectionné. Les informations recueillies sont entre autre le nom, les dimensions, la position sur le tableau de bord, sa couleur …

On y trouve également les fonctions et requêtes qui ont été associées à l"objet. Cela permet d"afficher les informations souhaitées à l"écran, d"une façon dynamique.

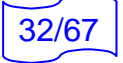

<span id="page-35-1"></span>**Figure 20 : Propriétés d'un objet**
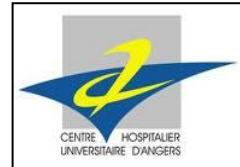

Stage Technique I - 2

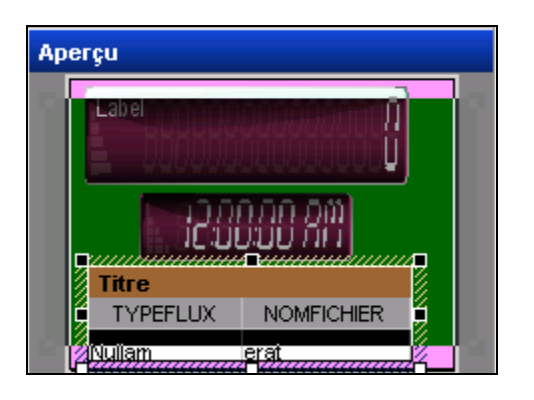

La zone d"aperçu montre une première vue du tableau de bord. Ainsi, l"utilisateur peut avoir une première idée de sa future production, avant de la tester.

### **Figure 21 : Aperçu général**

#### Zone 5

C"est la fenêtre où s"affiche le tableau de bord en cours de conception. On peut y voir les différentes pages créées (ici au nombre de deux), les objets ajoutés sur chaque page…

Sur la page ci-dessous, on peut voir un compteur, une horloge ainsi qu"un tableau. Chaque objet possède une ou plusieurs requêtes qui lui sont associées, afin de lui fournir les informations qu"il va devoir afficher.

Par exemple, le tableau est rempli à l"aide d"une requête SQL qui renvoie les valeurs de chacune des deux colonnes, en interrogeant la base de données.

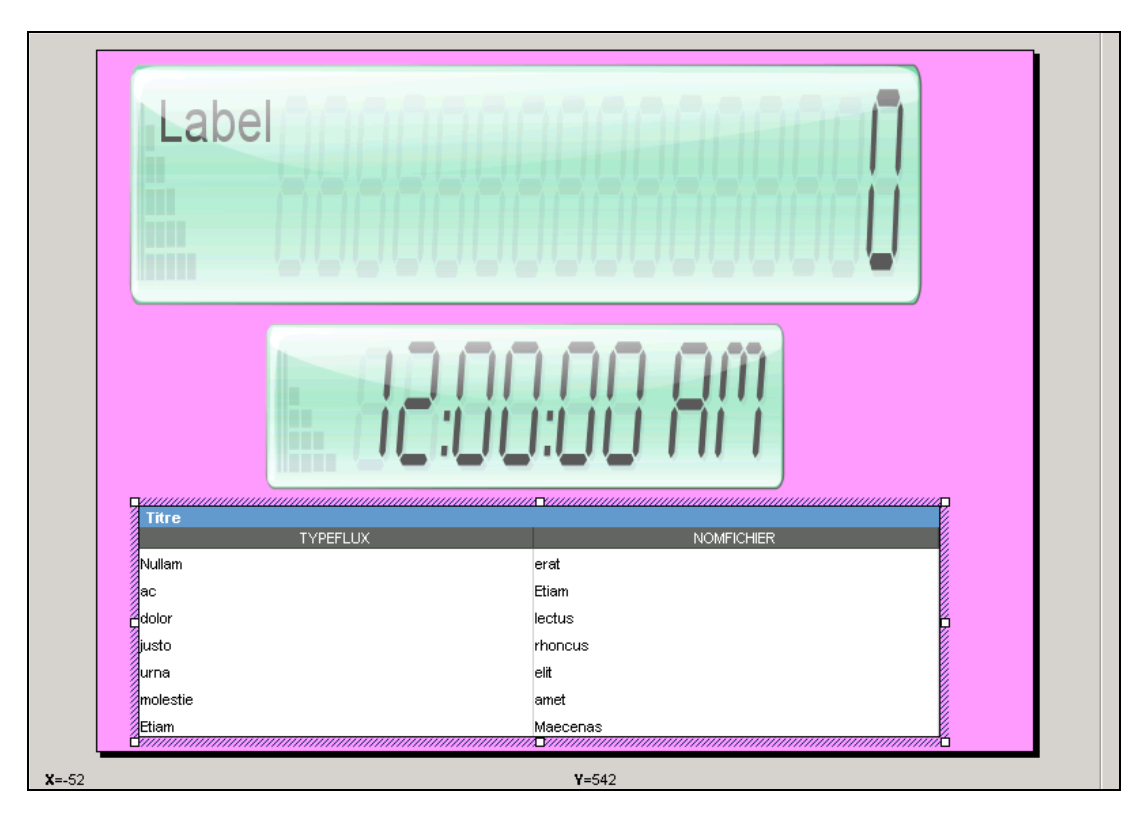

**Figure 22 : Tableau de Bord en cours de création**

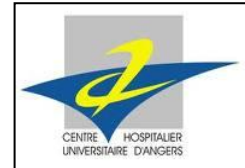

Stage Technique I - 2

# Zone 6

Elle renvoie les messages du système, par exemple lors de l"exportation du tableau de bord en production (mise en service), pour qu"il soit visualisé et utilisé. Les messages d"erreurs y sont également affichés, si les requêtes ne sont pas correctes, si le tableau de bord n"est pas valide…

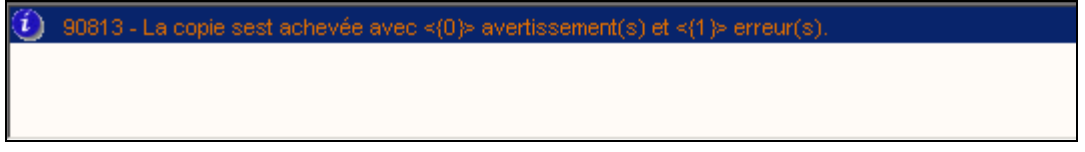

**Figure 23 : Console de Composer**

# **2.3.2. Utilisation**

L'outil composer permet de contrôler l'intégralité des conceptions, à savoir les tableaux de bord, les fonctions, les requêtes… Pour tester le tableau de bord et le visualiser, il faut d"abord le vérifier, à l"aide de la commande « Contrôle récursif ».

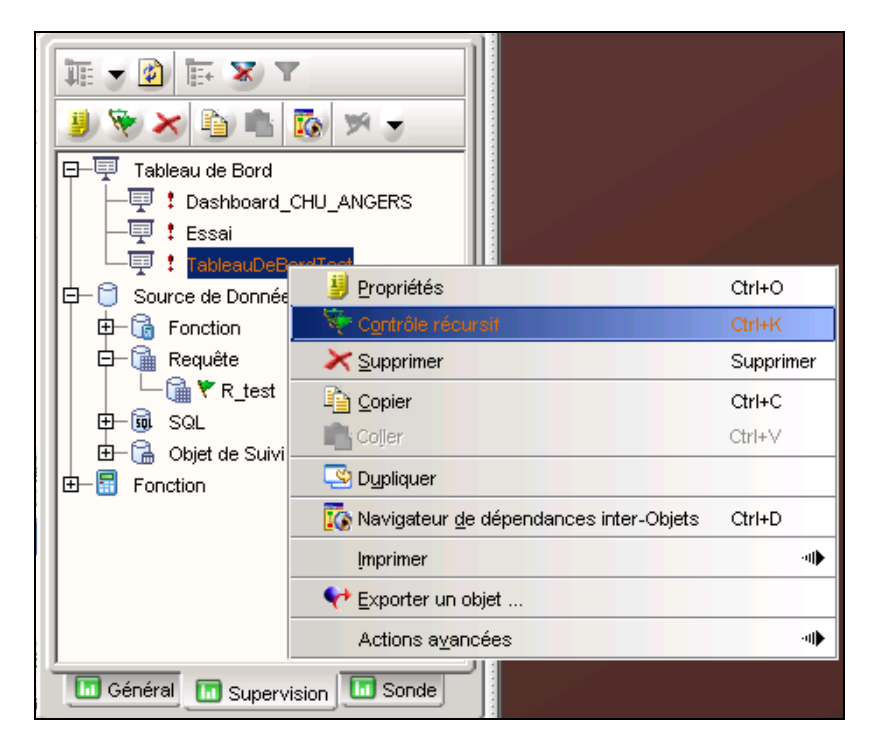

**Figure 24 : « Contrôle récursif » du Tableau de bord**

Une fois chaque composante validée, l"utilisateur peut alors exporter son tableau de bord et l"envoyer au Synchrony Server. Concrètement, cela envoie le dashboard créé vers l'outil Sentinel Viewer, qui va permettre sa visualisation et son utilisation. La commande à effectuer est « Envoyer sur Synchrony Server ».

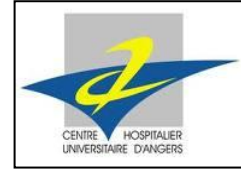

Stage Technique I - 2

| <b>TA</b> Infrastructure<br>Integration<br>Monitoring                    |                                                  |              |                                           |
|--------------------------------------------------------------------------|--------------------------------------------------|--------------|-------------------------------------------|
| 聇<br>$\mathbb{R}$ X<br>$\bullet$<br>ĪØ.<br>$\overline{\phantom{a}}$      |                                                  |              |                                           |
| Tableau de Bord<br>⊟<br># Dashboard_CHU_ANGERS                           |                                                  |              |                                           |
| 孠<br># Essai                                                             |                                                  |              |                                           |
| 国<br>ableauDeB<br>Source de Donnée:<br>₿                                 | Propriétés                                       | Ctrl+O       |                                           |
| <b>Ta</b> Fonction<br>⊞                                                  | Contrôle récursif                                | $Ctr$ -K     | Retirer du Synchrony Server               |
| <b>Em</b> Requête<br>⊟                                                   | $\blacktriangleright$ Supprimer                  | Supprimer    | Remettre en conception                    |
| <b>a ∀</b> R_test                                                        | lig Copier                                       | $Ctrl+C$     | ▶ <mark>■</mark> Prêt à envoyer           |
| - <mark>ญี่</mark> SQL<br>田<br>Objet de Suivi<br>田<br>冨<br>Fonction<br>⊕ | $\Box$ Coller                                    | $Ctr$ H $+V$ | Réviger                                   |
|                                                                          | Dupliquer                                        |              | Afficher l'historique                     |
|                                                                          | <b>16</b> Navigateur de dépendances inter-Objets | $Ctrl + D$   | Envoyer Complètement sur Synchrony Server |
|                                                                          | Imprimer                                         | 神            | Envoyer sur Synchrony Server              |
|                                                                          | Exporter un objet                                |              | ▶ Valider                                 |
|                                                                          | Actions ayancées                                 | 神            | De Créer un container de déploiement      |
| <b>III</b> Général<br><b>Li</b> Sonde<br>Supervision                     |                                                  |              |                                           |

**Figure 25 : Exportation du tableau de bord validé au préalable**

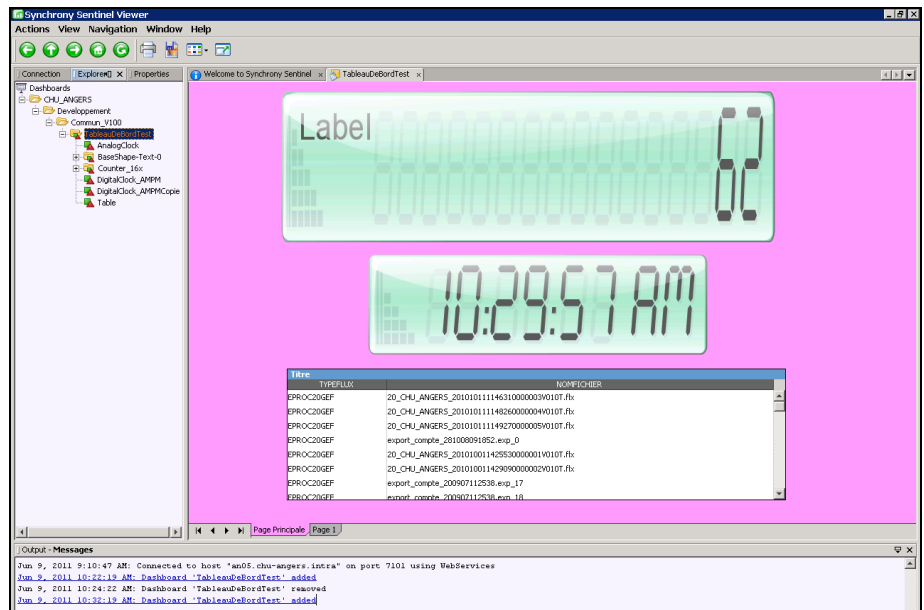

#### **Figure 26 : Visualisation du dashboard sur Sentinel Viewer**

On constate ainsi les objets graphiques sur le tableau de bord, qui indiquent le contenu des requêtes qui leur sont associées.

Le compteur affiche un certain nombre de flux, selon les critères définis par une requête SQL. L"horloge est exacte, et basée sur l"heure du serveur. Enfin, le tableau est rempli avec les deux colonnes représentant les champs renvoyés par l"interrogation de la base de données.

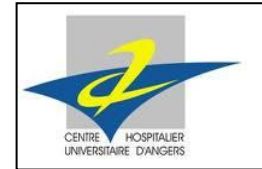

Stage Technique I - 2

# 2.4. Synchrony Monitoring

Synchrony Monitoring permet la visualisation des transferts qui sont réalisés entre les différentes applications du CHU, en interne et avec les partenaires. Il fait également partie des composants disponibles sur la plateforme EAI du CHU.

# **2.4.1. Interface**

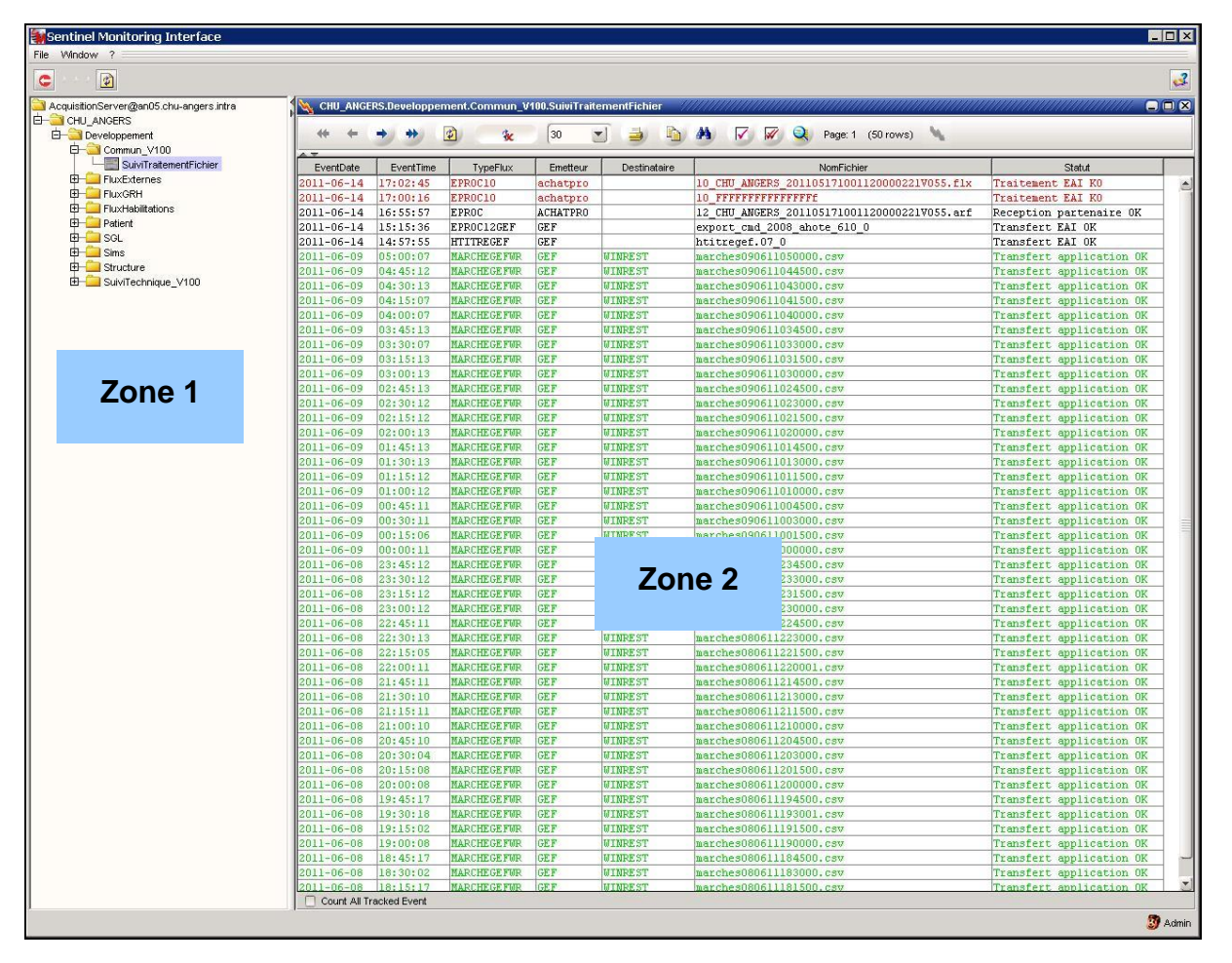

**Figure 27 : Interface générale de Synchrony Monitoring**

# Zone 1

Elle montre l"arborescence du serveur du CHU qui regroupe tous les flux, classés en différentes catégories. Chaque catégorie de flux possède un objet de suivi qui lui est propre.

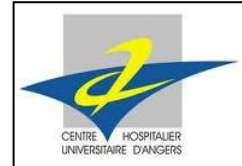

Stage Technique I - 2

## Zone 2

Lorsque l'on double-clique sur un flux, l'intégralité des transferts effectués, concernant ce flux, apparaît. On peut y voir les transferts qui ont échoué et ceux qui se sont terminés avec succès. On y trouve également des informations comme les messages d"erreur, ou les différentes étapes par lequel passe le transfert avant d"être acheminé au destinataire.

Pour chaque transfert réalisé, l"émetteur et le ou les destinataire(s) sont mentionnés, ainsi que le type de flux, la date et l"heure d"émission, …

Les transferts OK sont affichés en vert, alors que les échecs sont écrits avec la couleur rouge.

#### **2.4.2. Utilisation**

L"exploitation de ce composant permet de vérifier les résultats des requêtes utilisées dans le tableau de bord. En effet, on peut comparer les différents messages d"erreur affichés sur le tableau de bord et sur le composant ; mais aussi le nombre de succès et d"échecs dans les transferts.

L"arborescence présentée permet de connaître le nom des objets de suivi correspondant à un flux donné, ce qui est indispensable pour la réalisation du tableau de bord, afin de coder les différentes requêtes SQL. Enfin, elle permet de connaître le nom de la table où sont répertoriées les informations concernant un flux, dans la base de données du serveur.

#### Description d'une ligne

Chacune des lignes de Monitoring présente les informations suivantes pour chaque transfert effectué :

- Date d'émission
- Heure d'émission
- Nom du flux
- Application émettrice
- Application destinataire
- Nom du fichier échangé
- Statut final

De plus, un transfert OK sera repéré par une écriture de couleur verte, tandis qu'un KO sera écrit en rouge, pour le repérer facilement.

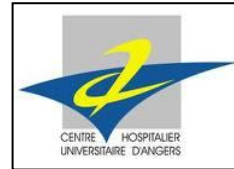

Stage Technique I - 2

# 2.5. Synchrony Sentinel Viewer

Synchrony Sentinel Viewer permet la visualisation des tableaux de bord qui ont été créés avec le logiciel Synchrony Composer. C"est le troisième composant de la plateforme que j"ai vraiment utilisé pour ma mission de stage.

#### **2.5.1. Interface**

Son interface permet de choisir le tableau de bord que l"on souhaite utiliser, parmi tous ceux qui ont été exportés en production. Elle permet de naviguer à travers les différentes pages du dashboard, de visualiser la valeur d"un paramètre ou encore d"utiliser le mode plein écran.

La figure ci-dessous présente plusieurs dashboard que l'on peut visualiser.

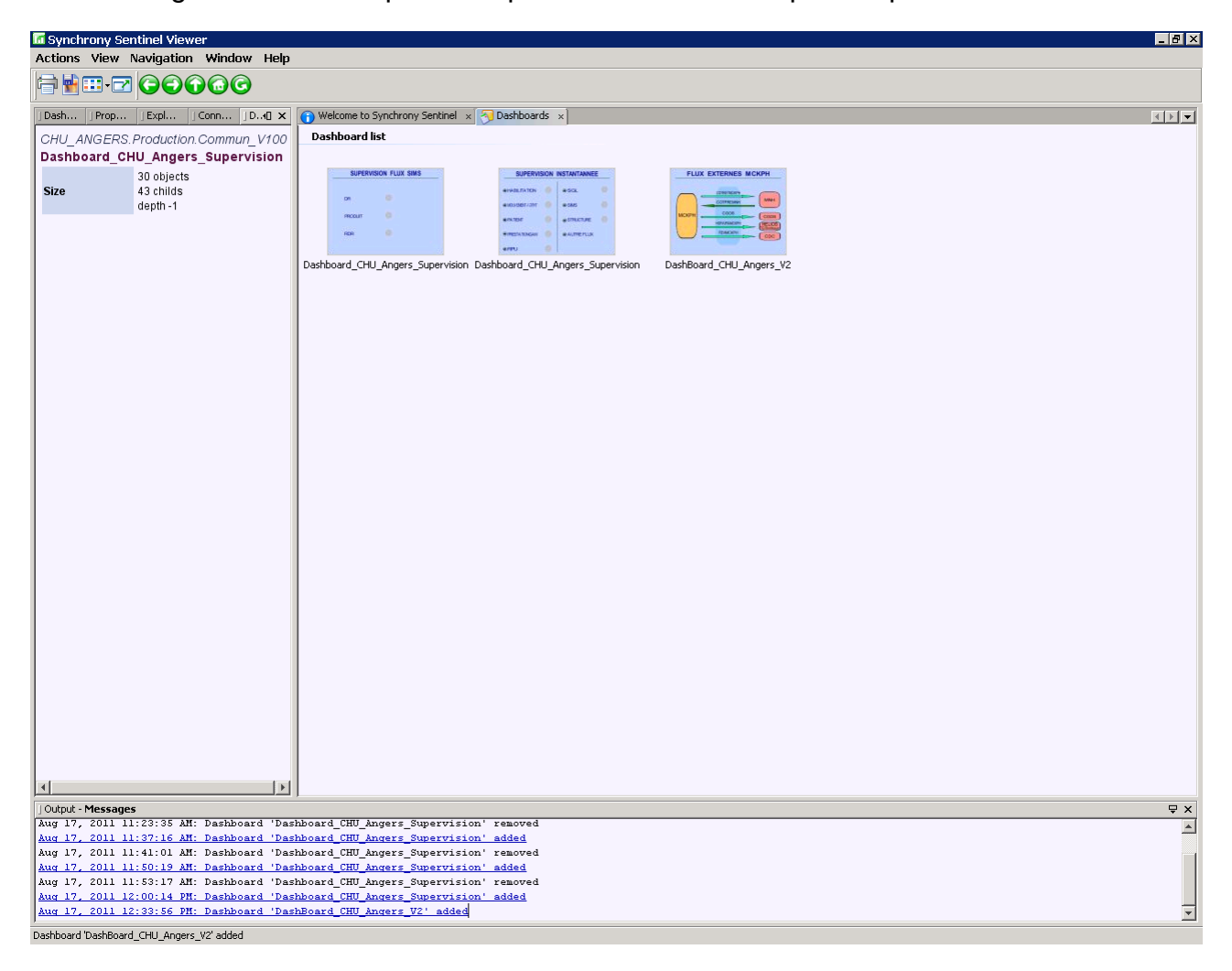

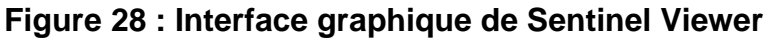

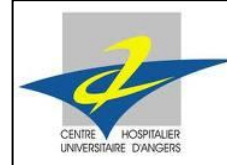

Stage Technique I - 2

#### **2.5.2. Utilisation**

Une fois le tableau de bord conçu en partie ou en totalité, il est intéressant de le tester, de l"envoyer dans l"environnement de production. C"est ici que les objets graphiques vont renvoyer des valeurs, qui proviennent des résultats des requêtes SQL.

Ce composant permet de déceler les erreurs et bugs éventuels sur le dashboard, pour être capable de les corriger ensuite, en revenant dans l"environnement de développement.

Son utilité est très importante une fois le tableau de bord finalisé, car c"est l"outil qui va permettre son exploitation. Il permet de se déplacer dans les différentes pages, de visualiser l"intégralité des résultats attendus.

Ce composant sert aussi bien en période de conception, pour tester le dashboard qui n"est pas encore fini, qu"en période finale, où l"équipe du service informatique utilisera les statistiques qui seront affichées.

Pour tester les résultats affichés, il faut se servir en parallèle de Monitoring, qui recense tous les états des transferts effectués. Ainsi, en comparant les résultats, il est simple de constater s"ils sont en accord avec Monitoring.

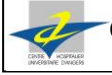

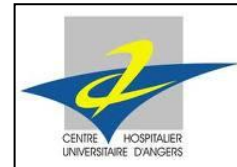

Stage Technique I - 2

# **3. PROJET ET MISSION DE STAGE**

# 3.1. Présentation du projet

Dès mon premier jour de stage, mon tuteur m'a présenté le projet auguel j'étais rattaché. Il s"agissait de réaliser un tableau de bord, permettant l"affichage de statistiques à propos des flux échangés au CHU.

Un tableau de bord est un ensemble d"objets graphiques hiérarchisés, qui permet de suivre les activités choisies, des applications sous surveillance, dans un environnement convivial.

Il m"a tout d"abord parlé de l"existence des différents flux, avec une rapide description de chacun. Enfin, il m"a laissé découvrir les différents composants qui allaient m"être utiles tout au long du développement de mon dashboard.

### 3.2. Prise en main des outils disponibles

Pour réaliser ma mission, j'ai utilisé des outils qui m'étaient jusque-là inconnus. Mon tuteur m"a tout d"abord présenté rapidement la plateforme EAI avec ses principaux composants. Puis il m"a fourni les documentations concernant Synchrony Composer, pour bien comprendre comment mettre en place un dashboard. J"ai pu lui poser toutes les questions qui me semblaient nécessaires pour bien assimiler son fonctionnement.

Au premier abord, les multiples fonctions disponibles semblent assez complexes. Mais cet éditeur graphique permet de nombreuses actions qui deviendront indispensables par la suite, et c"est en les utilisant qu"on parvient à les maîtriser.

# 3.3. Essais

Une fois les outils présentés, il est nécessaire de savoir les utiliser. Pour commencer, avant de me lancer directement dans le vif du sujet, j"ai tout d"abord fait des essais. Premièrement, j'ai ajouté différents objets graphiques de tous genres au dashboard, j'ai étudié la façon de les positionner ou de modifier leur taille.

J"ai ensuite écrit une requête SQL basique, dans le but de me familiariser avec l"éditeur. Comme présenté dans la partie [0R](#page-51-0)equêtes SQ[L0 ci-dessous,](#page-51-0) il faut renseigner les paramètres de connexion à la base de données pour chacune des requêtes. Puis j"ai associé cette requête à un objet graphique, pour visualiser le résultat obtenu.

Après avoir passé un peu de temps à m"approprier les fonctionnalités proposées, il était temps pour moi de commencer mon tableau de bord.

# 3.4. Démarrage du dashboard

Je commençais à connaître un minimum les outils proposés, et après quelques essais fructueux, j"ai décidé de commencer mon projet. Mon tuteur était disponible pour m"aider et répondre aux éventuelles demandes.

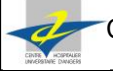

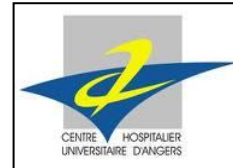

Stage Technique I - 2

# **4. TRAVAIL REALISE**

# 4.1. La base de données

Pour réaliser mon dashboard, j'ai utilisé un certain nombre de requêtes SQL, afin d"interroger la base de données du serveur. Cette base de données regroupe les différentes tables où sont stockées les informations concernant les transferts effectués.

Chaque flux ne dispose pas de sa table propre. Plusieurs flux peuvent voir leurs états de transfert stockés dans une même table.

De plus, certains flux possèdent leur table propre pour la traçabilité de leurs succès, tandis que leurs échecs sont remontés dans une autre table.

On ne m"a pas montré de schéma de la base de données. Cependant, j"ai pu récupérer un fichier contenant les noms des différentes tables, avec les flux qui y étaient stockés. Les noms des tables sont de la forme « *CURRENT\_suite de chiffres* ».

Comme décrit précédemment, il existe deux environnements pour la plateforme EAI : test et production. Chacun est situé sur un serveur différent : AN05 pour test et AN15 pour production. Il existe donc deux bases de données différentes pour chaque environnement, avec des noms de tables qui varient.

Afin de pouvoir basculer le dashboard d"un environnement à l"autre sans avoir à modifier les requêtes SQL, la plateforme permet d"utiliser un nom unique pour une table, quel que soit l"environnement utilisé. De plus, les noms de substitution sont explicites pour savoir quel flux est conservé dans une table.

Le lien entre le nom de substitution et les deux noms d"une table dans la base de données est assuré par deux fichiers HTML nommés « *TrackingObjets* ».

Prenons par exemple la table qui a pour nom « *CURRENT\_80941438* » en environnement de test, et « *CURRENT\_1724071739* » en production. Son nom de substitution est « *TRAITEMENTFICHIER* ». Dans une requête SQL, au lieu de renseigner la table à interroger comme ceci : « *FROM CURRENT\_80941438* », on utilisera la formulation suivante : « *FROM TrkTable (TRAITEMENTFICHIER, Current*) ».

# 4.2. Interface

# **4.2.1. Charte graphique**

J"ai commencé par établir une charte graphique pour le tableau de bord, afin d"avoir une certaine harmonie entre les différentes pages, et ainsi obtenir un travail agréable à utiliser.

Tout d"abord, j"ai défini une couleur pour l"arrière-plan. De préférence claire, afin de faire ressortir les divers objets qui seront rajoutés par la suite (RVB : 190 – 210 - 255).

Ensuite, j"ai choisi deux couleurs distinctes pour les applications internes au CHU et les partenaires extérieurs. Ainsi, dès le premier coup d"œil, on voit clairement à quel type d"application correspond les différents transferts.

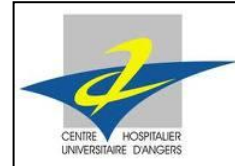

Stage Technique I - 2

Puis j"ai défini une police de caractères afin d"afficher les différents titres, ainsi que les coordonnées pour les positionner.

Pour l"annuaire des flux et les pages des différentes catégories, le titre est écrit en majuscules, et les noms de flux le sont également.

Pour la page de statistiques des flux, les titres sont écrits en minuscules, avec une majuscule pour la première lettre.

J"ai pu étoffer ma charte graphique au cours de la création du dashboard, quand je jugeais utile de définir des nouvelles normes. Par exemple, pour l"affichage des statistiques, le nom de chaque flux n"était pas toujours explicite. Tous les futurs utilisateurs ne seront pas forcément très familiers avec ces appellations, j"ai donc choisi d"ajouter une brève description à côté de chaque titre.

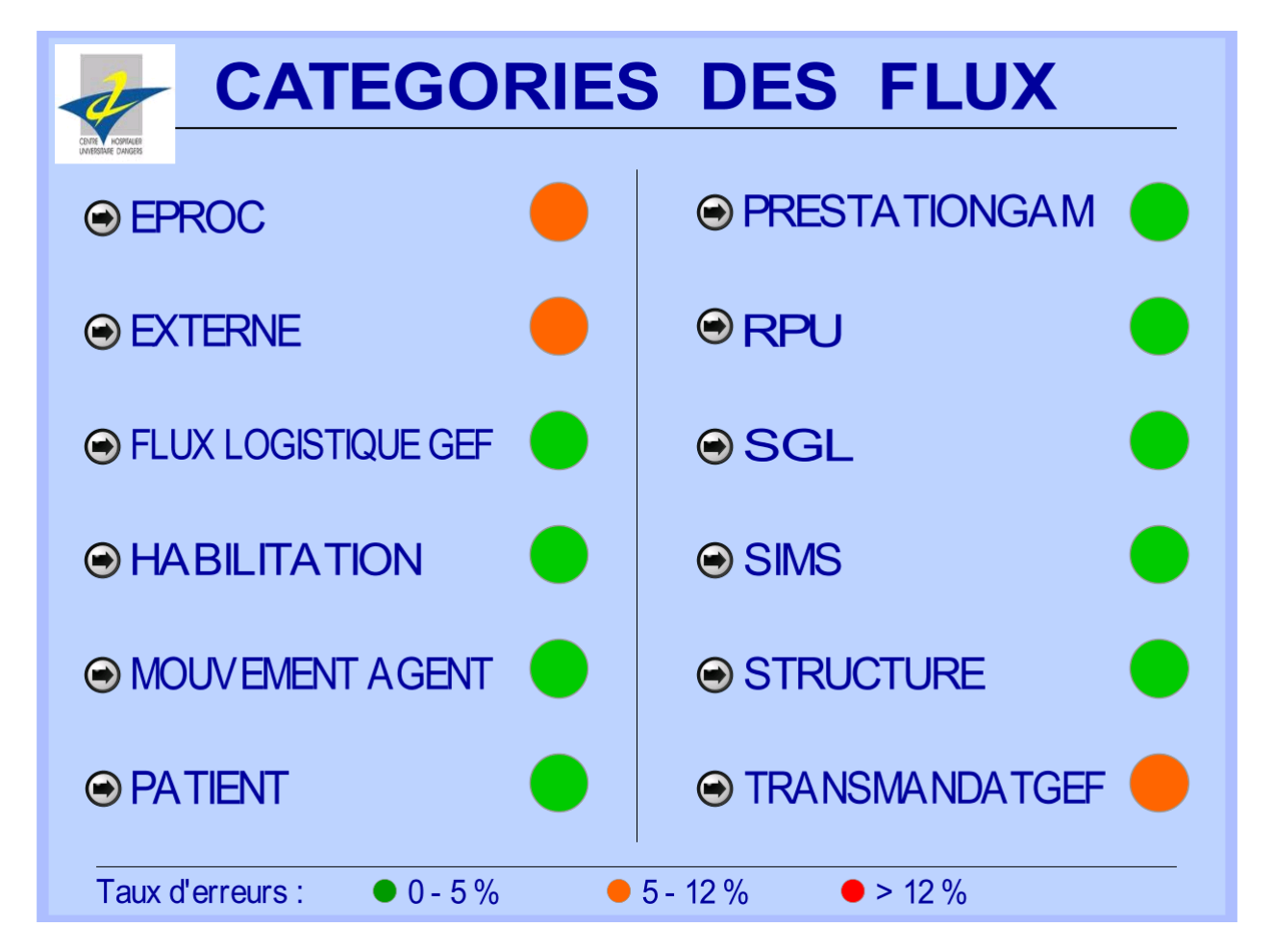

**Figure 29 : Présentation de la charte graphique (annuaire)**

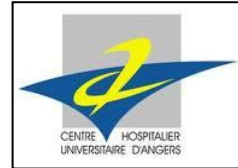

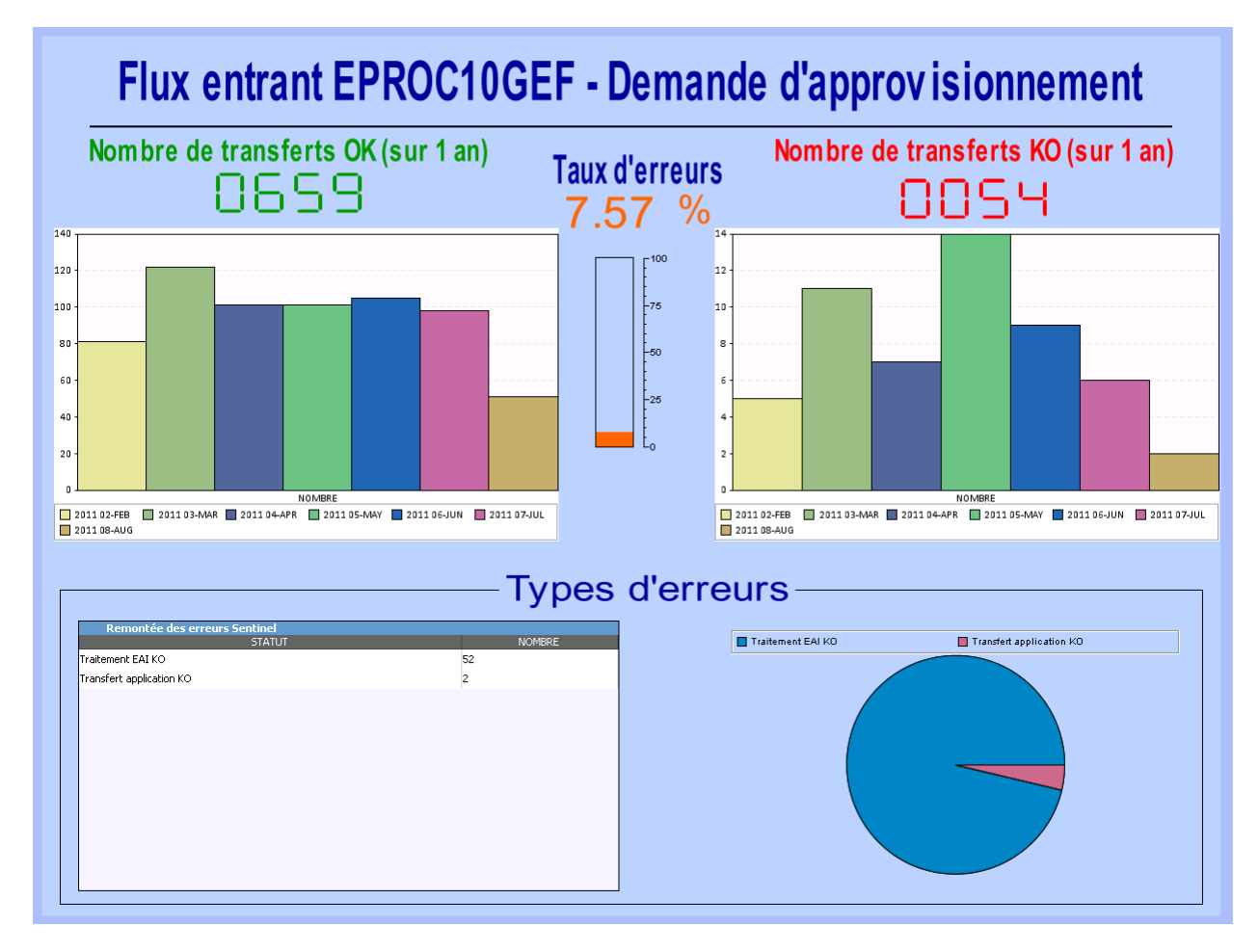

<span id="page-46-0"></span>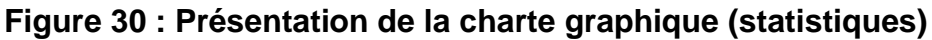

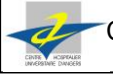

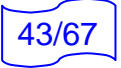

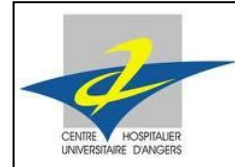

Stage Technique I - 2

### **4.2.2. Plusieurs niveaux hiérarchiques**

Contrairement au langage HTML, il n"est pas possible ici d"assigner une adresse à chaque page, afin d"établir les différents liens hiérarchiques. Les pages ne sont pas indépendantes entre elles.

Le principe disponible est une liaison père / fils entre deux niveaux. Autrement dit, il faut tout d'abord créer une première page (le père), puis descendre d'un niveau afin de créer la seconde (le fils). Le contraire n"est pas possible.

Une dépendance directe entre le niveau fils et le niveau père est alors créée. Si l"on supprime le père, le fils l"est également. Le contraire n"est pas vrai. Un niveau père peut avoir un ou plusieurs niveaux fils, et peut lui-même être le fils d"un niveau supérieur.

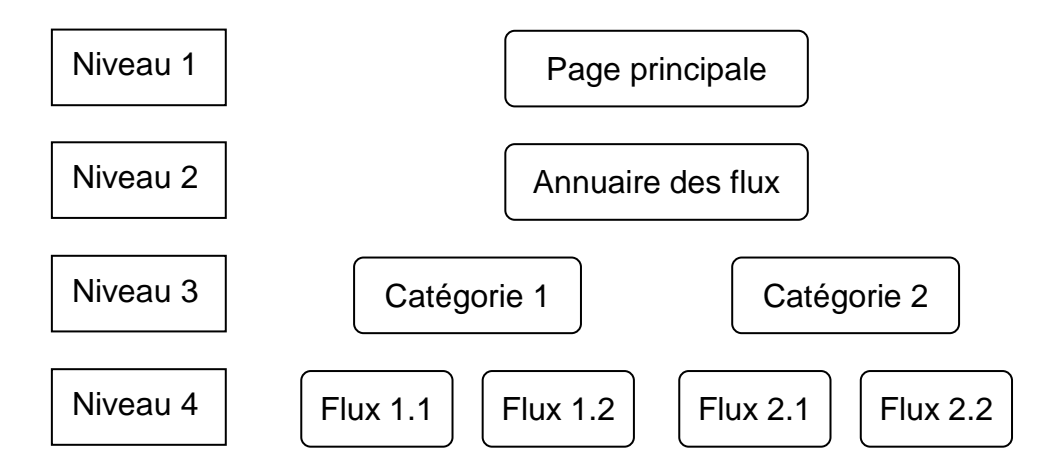

#### **Figure 31 : Schéma des différents niveaux hiérarchiques**

Un niveau inférieur est accessible en cliquant sur un unique objet graphique. Dans le logiciel Composer, il faut donc sélectionner l"objet en question, et cliquer sur l"icône associée au niveau inférieur.

Il est donc nécessaire de bien réfléchir aux différentes pages que l"on souhaite créer, car il est très compliquer de rajouter un niveau supérieur.

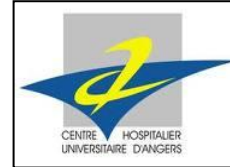

Stage Technique I - 2

## **4.2.3. Objets graphiques**

Disponibles dans différentes catégories, ils peuvent être ajoutés à chaque fenêtre, pour afficher n"importe quel type de résultat. Du texte aux graphiques, en passant par des tableaux ou des jauges, les possibilités sont multiples.

Parmi les différentes catégories, on trouve les formes de base (rectangle, ellipse, texte), les indicateurs (jauge, compteurs avec aiguilles, feu tricolore), les tableaux et graphiques, les afficheurs LCD (compteur numérique, afficheur sept segments, horloge), les flux (flèche, traits, liens).

Un dernier objet permet d"insérer des images ou logos divers, en important un fichier que l"on aura déposé sur le serveur. Ainsi, il est possible d"ajouter un fichier au format .jpeg ou .png par exemple, et de l"ajouter au dashboard.

Pour ajouter un objet graphique au dashboard, il faut effectuer un glisser / déposer, depuis la liste vers la fenêtre.

Mon tuteur m'a laissé la liberté du choix et du positionnement des objets pour concevoir le dashboard. J"ai ainsi pu élaborer seul une interface graphique, que j"ai présentée ensuite pour qu"il la valide. L"idée est de créer un tableau de bord complet, lisible et simple d"utilisation.

#### **4.2.4. Différentes pages**

#### Page d"accueil

C"est la première page à laquelle accède l"utilisateur lorsqu"il ouvre le dashboard. Elle présente le nombre total de flux traités, ainsi que le nombre de transferts terminés avec succès ou échec.

Il faut bien faire la différence entre un flux, qui est un chemin pour échanger les données, et un transfert qui représente l"échange en tant que tel. Pour un flux, il y a donc une multitude de transferts qui peuvent être effectués.

Sur cette page, un graphique affiche le nombre d"erreurs sur les douze derniers mois. Il est donc possible de visualiser rapidement si ce nombre est en hausse ou en baisse au fil du temps.

En bas de page, un logo représentant un livre ouvert permet d"accéder au niveau hiérarchique inférieur : l'annuaire des flux. Ce logo provient d'une image qui a été ajoutée sur le serveur.

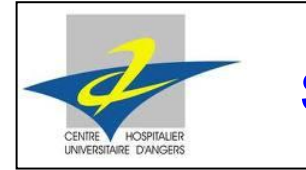

Stage Technique I - 2

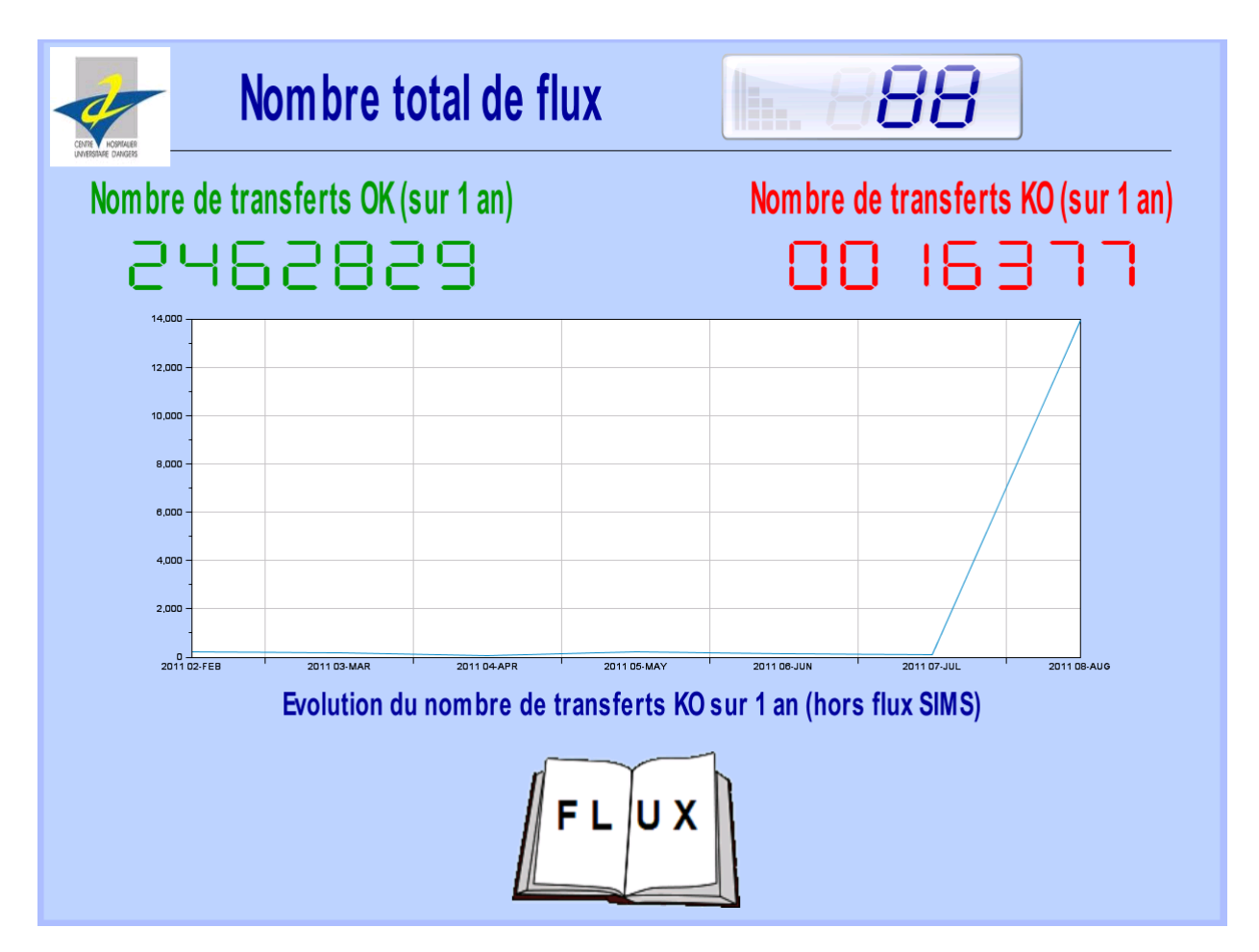

**Figure 32 : Page principale du dashboard**

# Annuaire des flux

Il regroupe les différentes catégories de flux sur une même page. Chaque type de flux y est représenté. Actuellement, on en compte douze, mais ce chiffre peut évoluer car au cours du développement continu du CHU, de nouvelles catégories vont être amenées à être créées.

Chaque catégorie est accompagnée d"un logo à sa gauche, afin d"accéder aux détails, dans un niveau hiérarchique inférieur. Au départ, je pensais cliquer sur le nom de la famille de flux pour accéder à sa description. Cependant, j"ai choisi d"insérer des logos car cela se rapproche des puces que l"on peut trouver dans tout traitement de texte, et cela permet d"avoir des objets alignés en deux colonnes pour cliquer dessus et descendre d"un niveau.

Sur la même ligne de chaque catégorie, se trouve un indicateur, qui peut se colorer en rouge, orange ou vert. Il représente le taux d"erreur concernant la catégorie entière, en prenant en compte les différents taux pour chaque flux qui la compose, et en faisant une moyenne. Ainsi, l"indicateur est vert si le taux d"erreur est inférieur à 5%. S"il est compris entre 5 et 12%, alors la couleur orange apparaît. Enfin, s"il est supérieur à 12%, alors l"indicateur vire au rouge.

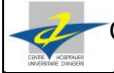

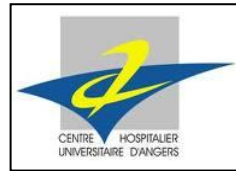

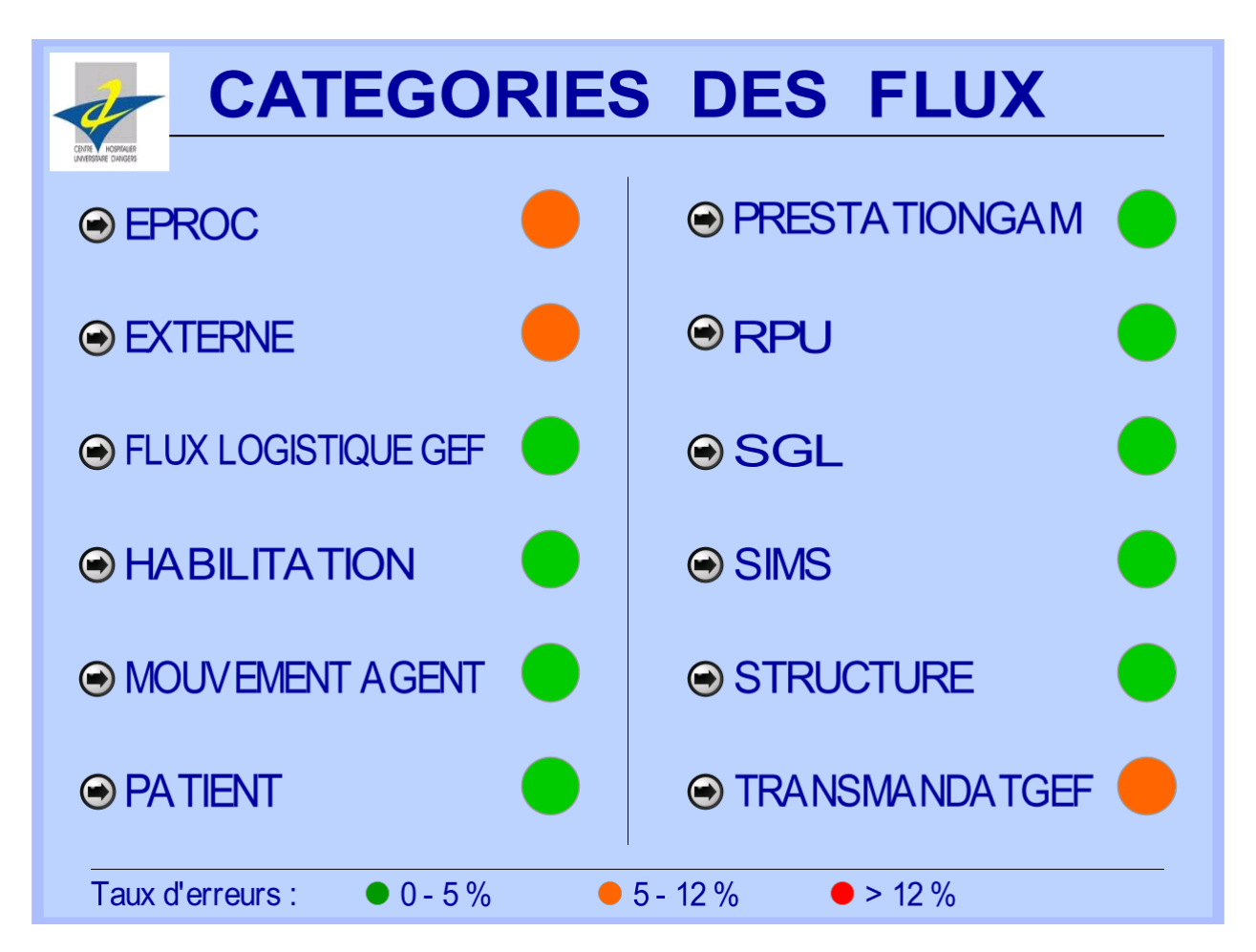

#### **Figure 33 : Annuaire des flux**

La légende en bas de fenêtre montre le code couleur utilisé pour chacun des indicateurs.

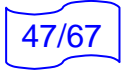

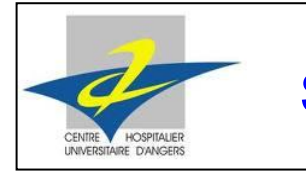

Stage Technique I - 2

### Catégorie de flux

La fenêtre représentative de chaque catégorie présente les divers flux qu'elle regroupe, avec les applications émettrices et destinataires pour chacun.

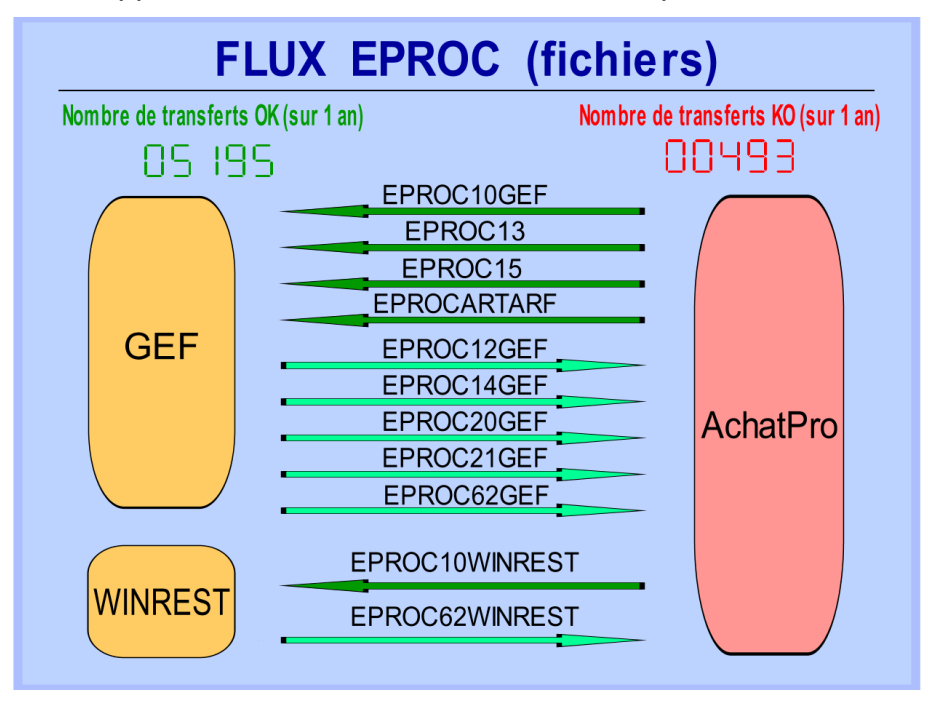

**Figure 34 : Exemple de catégorie de flux**

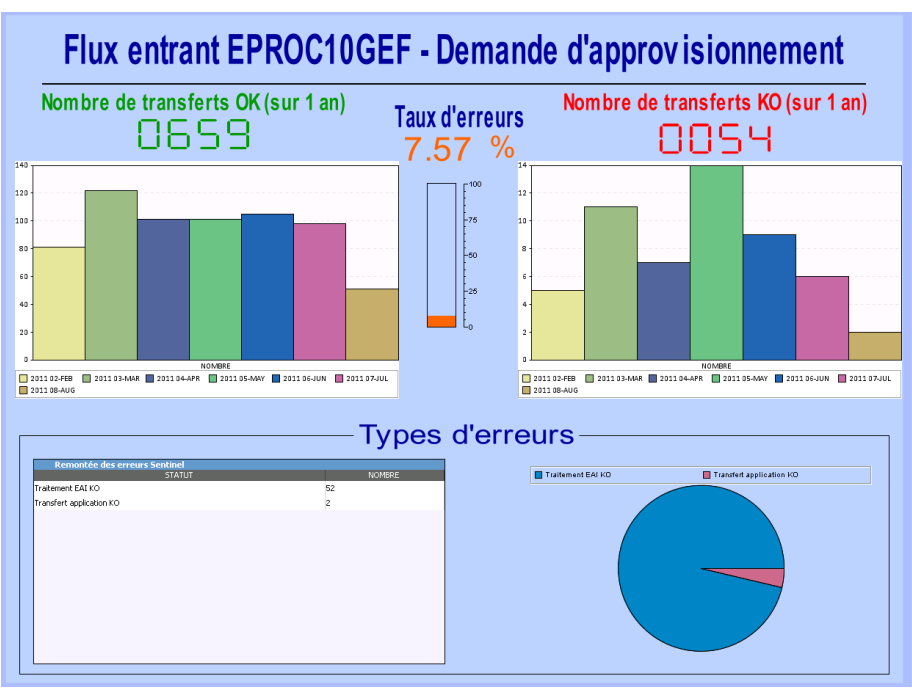

# Statistiques d'un flux

<span id="page-51-0"></span>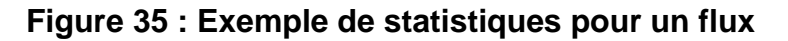

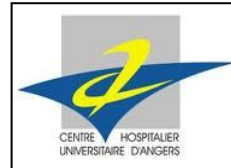

Stage Technique I - 2

# 4.3. Requêtes SQL

J"ai pu utiliser le logiciel Putty, avec l"utilitaire SQLPlus, pour tester mes requêtes SQL avant de les insérer dans Composer. Cela permet de gagner du temps car le résultat est instantané.

Pour créer une nouvelle requête dans Composer, il faut préciser la base de données à interroger ainsi que le serveur sur lequel elle est située, et le login mot de passe pour s'y connecter.

Afin d"avoir de l"ordre dans la liste de mes requêtes, j"ai pris soin de les nommer avec une appellation particulière, pour reconnaître très rapidement les requêtes concernant chacune des différentes parties de mon dashboard (compteur, indicateur, graphique). Cela permet, lors de modifications ou d"associations avec les objets, de retrouver facilement la requête en question. De plus, pour une autre personne ne connaissant pas mon projet, l"immersion sera facilitée avec des noms explicites.

# **4.3.1. Requêtes généralisées**

Pour afficher les statistiques des flux, les requêtes nécessaires sont similaires pour la majorité des flux. Pour limiter leur nombre, j'ai choisi de les généraliser, en y insérant des paramètres. Cela permet également de diminuer les ressources nécessaires pour interroger la base de données.

Par exemple, pour le compteur de transferts OK, pour chaque flux, seuls le nom du flux et la table à interroger varient. Il convient donc d"écrire une requête SQL prenant en compte ces deux paramètres, et de l"associer à l"objet graphique correspondant, pour chacun des flux.

Exemple de requête généralisée : compteur OK

```
SELECT COUNT (typeflux) AS FLUX OK
FROM TrkTable (SubsParam (Table), Current)
WHERE isend = 1 AND typeflux = 'SubsParam (TypeFlux)' AND isalert = 0 AND EventDate>'TrkDate (-365)'
```
Cette requête prend en compte les paramètres suivants : TypeFlux et Table. Les paramètres seront ensuite précisés dans les propriétés de l"objet auquel elles seront associées.

# **4.3.2. Requêtes classiques**

Pour des cas uniques, l"utilisation de requêtes classiques, c'est-à-dire sans paramètre, est nécessaire. En effet, il n"est pas intéressant d"en utiliser pour les requêtes des indicateurs par exemple, car les pourcentages sont calculés pour chaque catégorie et prennent en compte une moyenne sur la totalité des flux qu"elles regroupent. Il faut donc préciser dans chaque requête les noms des différents flux.

Dans ce cas, il n'y a pas de paramètre à rentrer dans les propriétés de l'objet graphique auquel la requête est associée.

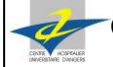

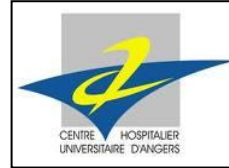

#### Exemple de requête :

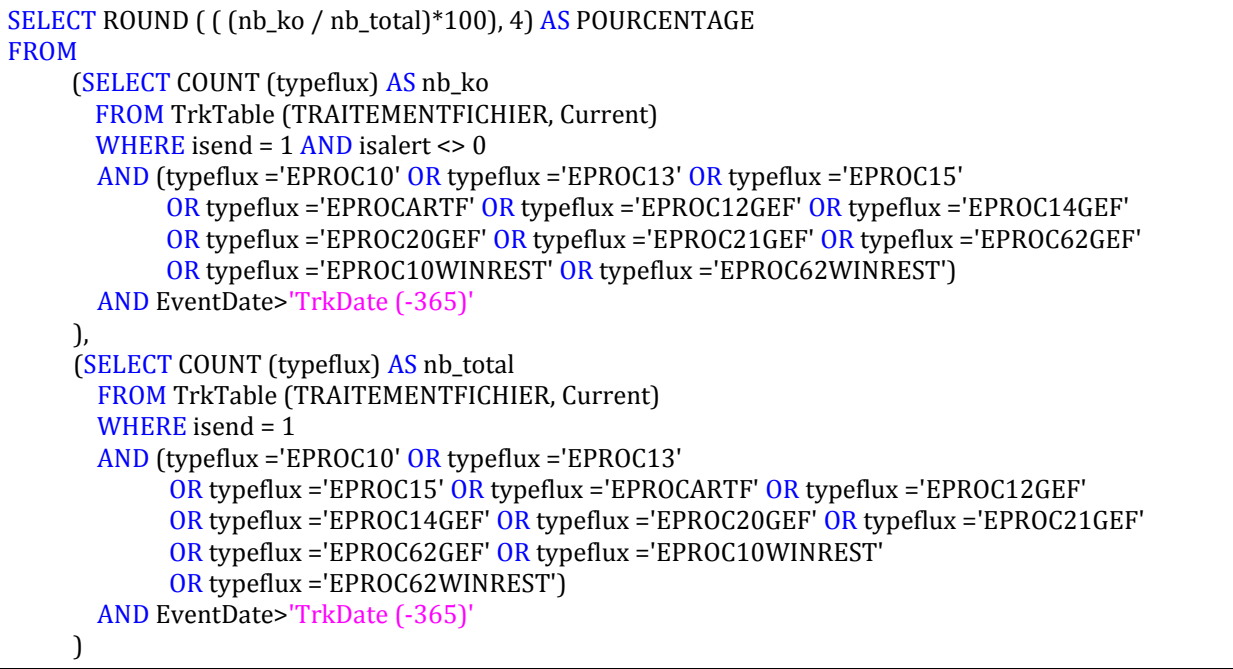

Cette requête permet de calculer le pourcentage d'erreur général sur les flux Eproc. En effet, elle comptabilise le nombre total de transferts de ce nom effectués, ainsi que le nombre de KO. Le rapport permet ainsi de connaître le taux d'erreur, qui sera affiché via une couleur sur l'annuaire des flux.

# **4.3.3. Pour plus d'explications**

Si vous souhaitez en savoir davantage sur les requêtes SQL que j"ai utilisées, j"ai rédigé une documentation pour les membres du service informatique. Cette documentation est présentée page 54, dans la partie [4.9D](#page-58-0)ocumentations.

# 4.4. Mise en forme du dashboard de supervision générale

#### **4.4.1. Association requête – objet**

Une fois une requête SQL correctement écrite et créée, il reste à l"utiliser. Elle renvoie un résultat, qu"il faut afficher sur le dashboard par l"intermédiaire d"un objet graphique. Pour lier une requête à un objet, il faut appliquer un glisser / déposer, puis choisir à quelle propriété de l"objet on souhaite l"affecter. Pour les compteurs par exemple, le résultat de la requête est renseigné dans la propriété « valeur ».

Dans le cas des requêtes avec paramètres, ces derniers doivent être renseignés pour chacun des objets graphiques. Dans les propriétés d"un objet, on trouve : son nom, sa description, son domaine.

Dans la création des requêtes SQL, j"ai précisé la localisation des paramètres, dans les propriétés de l'objet. Par exemple, j'ai spécifié que la table à interroger était renseignée dans la description de l"objet, ou que le nom du flux était inscrit dans le nom de l"objet graphique. Ainsi, cela m"a permis de gagner beaucoup de temps, car les paramètres des

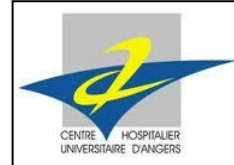

Stage Technique I - 2

requêtes étaient déjà liés aux propriétés des objets. Il suffisait donc de renseigner les différents attributs.

Autrement dit, pour savoir quelle table interroger, le lien entre la requête et la propriété « description » de l"objet était déjà créé. Ensuite, il fallait rentrer ce nom de table dans les propriétés de l"objet.

#### **4.4.2. Positionnement des objets graphiques**

Pour chaque page de statistiques, c'est-à-dire au dernier niveau hiérarchique, les objets graphiques étaient exactement les mêmes. Leur position devait donc être la même, pour garantir l"harmonie entre les pages du dashboard. J"ai ainsi placé avec précision, en renseignant les coordonnées en abscisse et en ordonnée (en pixels) pour chaque objet.

De plus, pour l'annuaire des flux par exemple, j'ai veillé à ce qu'un nom de catégorie soit espacé de la même distance du suivant, et ce pour chacun d"entre eux.

La rigueur dans la position des objets permet d"avoir un résultat meilleur, plus agréable à utiliser.

### 4.5. Tests

Les tests constituent une partie très importante dans un projet. En effet, ils permettent de s"assurer que les résultats sont corrects, pour permettre d"utiliser le dashboard efficacement par la suite, et en toute sérénité.

Ils ne sont pas à prendre à la légère, et leur réalisation est indispensable. Comme les professeurs de l"option SIRT ont bien insisté sur ce point, le temps à leur consacrer n"est pas à négliger. J"ai pu vérifier et appliquer cette affirmation au cours de ma mission.

En général, les tests doivent être réalisés par une personne n"ayant pas participé à la réalisation du projet. Cependant, dans le cadre de ma mission, j'étais seul et il n'était pas gênant que je m"en charge. De plus, la complexité des tests n"était pas très élevée, pour la majorité.

#### **4.5.1. Localisés**

Tout au long de la conception de mon dashboard, j"ai effectué des tests sur les nouvelles pages que je créais. Ainsi, pour visualiser le résultat obtenu pour une fenêtre, j"envoyais ma création en production. Cela permettait de corriger les différentes erreurs, qu"elles soient graphiques ou SQL.

J"ai pu vérifier les compteurs ou statuts d"erreurs en comparant les résultats affichés sur le dashboard avec ceux indiqués par Monitoring. S"il y avait une différence, c"est que j"avais fait une erreur dans la conception, et le test était là pour me la signaler afin que je la corrige immédiatement.

Ainsi, une fois le dashboard terminé, la plupart des pages étaient correctes et fonctionnelles, grâce aux tests effectués. Les tests finaux, sur la globalité, ont donc été plus rapides à réaliser.

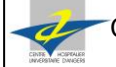

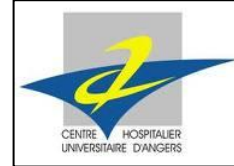

# **4.5.2. Généraux**

Bien qu"ayant pris soin de faire des tests après la création de chaque page, j"ai jugé nécessaire d"examiner en détail l"intégralité de mon dashboard, une fois terminé.

J"ai ainsi pu reprendre chacune des pages une par une pour voir si les résultats affichés étaient cohérents. J"ai vérifié que, graphiquement, les interfaces étaient correctes.

Ces tests m"ont aussi permis d"améliorer mon tableau de bord, car en l"utilisant, j"ai pu remarquer que certaines modifications rendraient son exploitation plus facile.

### **4.5.3. Performance**

Afin de connaître la consommation en mémoire et en utilisation du processeur, j"ai effectué des tests de performance sur mon dashboard, tout au long de sa conception. Il ne faut pas qu"il perturbe la plateforme EAI, en étant trop gourmand vis-à-vis du serveur d"environnement de production. En effet, la rapidité et la fiabilité du transfert des flux sont primordiales, et le dashboard se doit d"être « discret » face à ces tâches.

Pour réaliser ces tests, j'ai donc lancé le dashboard sur une machine, tout en changeant de page et en actualisant constamment les données. Sur un autre poste, l"utilisation des différentes ressources sur le serveur était affichée via un terminal.

J"ai donc pu constater que l"utilisation de logos personnalisés, en liant un objet à une image de mon choix, consommait beaucoup de mémoire. C"est pourquoi j"ai limité leur nombre à trois : le livre ouvert sur la page principale pour accéder à l"annuaire des flux, ainsi que deux logos du CHU, sur les deux premières pages du tableau de bord. Ces trois logos n"entraînent pas de consommation excessive de mémoire et leur présence est tout à fait acceptable.

Mis à part ce petit incident, le dashboard s"intègre très bien dans le système d"information et ne perturbe pas les autres actions. Le fait que l"éditeur graphique soit développé en java consomme légèrement plus de ressources que si le tableau de bord avait été développé en langage HTML, mais il m"a été imposé dans le cadre de mon projet.

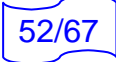

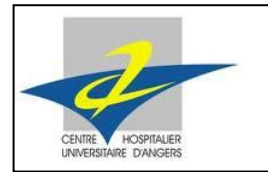

Stage Technique I - 2

# 4.6. Démonstration d"utilisation du dashboard

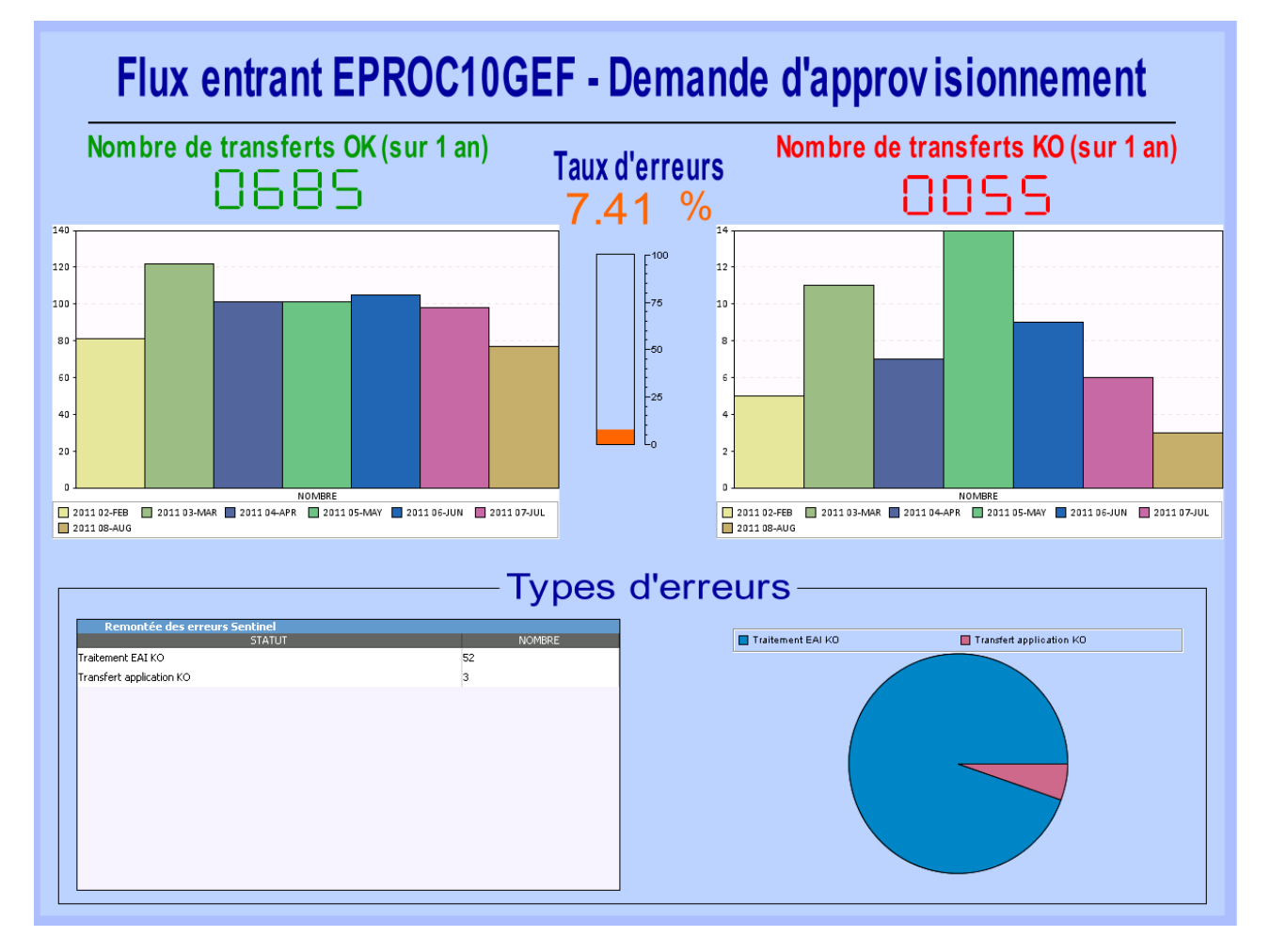

**Figure 36 : Démonstration d'utilisation**

Cette figure présente les statistiques concernant le flux EPROC10GEF. Une description explicite (Demande d"approvisionnement) complète le titre, pour que l'utilisateur sache l'utilité du flux. De plus, il est indiqué que ce flux est entrant, c'est-à-dire qu"un partenaire extérieur envoie un fichier vers une application du CHU.

Le nombre de transferts réussis et échoués est précisé. Un graphique complète ces informations en montrant le détail de chacun de ces nombres par mois. Le recul pris pour la visualisation est d"un an au maximum. Sur les graphiques, on constate que les informations sont présentées à partir du mois de février. En effet, c"est pendant ce mois-ci que la migration vers la plateforme actuelle s"est terminée. La base de données ne peut donc pas contenir des informations antérieures à cette date.

On constate que le taux d"erreur est de 7.41%. La couleur d"affichage est donc orange. En effet, entre 0 et 5% d"erreur, le taux est écrit en vert, entre 5 et 12%, en orange, et enfin en rouge si ce taux est supérieur à 12%. Une jauge vient accompagner le taux d"erreur pour permettre une visualisation optimale.

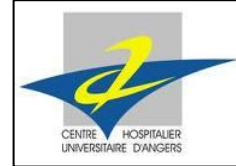

Stage Technique I - 2

Enfin, un tableau recense les différents messages d"erreur qui ont accompagnés les échecs de transferts. Un diagramme circulaire montre la proportion de chaque message d"erreur par rapport à la totalité. Il est donc facile de connaître la raison d"échec la plus fréquente pour les transferts.

# 4.7. Problèmes rencontrés

Durant ma mission de conception du dashboard, j'ai été confronté à quelques difficultés, plus ou moins importantes.

Dans la mesure du possible, j'ai tenté de les résoudre seul. La plupart concernaient l'utilisation du logiciel, et la documentation fournie n'expliquait pas toujours comment réaliser une action précise dont j"avais besoin. En cherchant un peu dans le logiciel Composer et avec un peu d"intuition, ces barrages étaient facilement surmontables.

Le premier souci qui s'est révélé, et non des moindres, concernait directement mon ordinateur attitré. En effet, un problème de configuration, antérieur à ma venue, m"empêchait de travailler sur les composants de la plateforme depuis mon poste. J"ai donc du développer le dashboard sur une machine distante. Cela n"a pas été vraiment gênant, si ce n"est des performances légèrement inférieures, dues au fait que je ne travaillais pas directement sur mon ordinateur.

Une deuxième difficulté majeure était directement liée à la plateforme et plus précisément au logiciel Composer. En effet, la complexité et la taille de mon tableau de bord étaient telles qu"il nécessitait trop de ressources, et donc le logiciel ne pouvait plus le lancer. Il a fallu faire appel au support d"Axway, où un technicien chargé du dossier a eu lui-même des difficultés à résoudre le problème.

Cette complication a été très ennuyeuse, car j"étais bloqué pendant une semaine, je ne pouvais plus avancer pour améliorer mon dashboard et le terminer.

Finalement, j'ai pu reprendre ma mission pour la continuer, en récupérant le dashboard avec seulement quelques pertes.

# 4.8. Idée pour le dashboard

Pendant les tests que j'ai pu effectuer sur mon dashboard, j'ai pu constater que, pour une certaine table, les résultats n"étaient visibles que pour une durée de six mois. Or j'étais sûr que mes requêtes SQL portaient sur une antériorité d'un an. Après en avoir parlé avec mon tuteur de stage, nous en avons conclu qu"il y a une épuration de la base de données, pour cette table.

En effet, elle regroupe plusieurs flux, et sa taille serait trop importante. Pour éviter une surcharge des disques durs des serveurs, des scripts d"épuration ont été mis en place par le CHU. C"est ainsi que, le premier jour de chaque mois, l"épuration a lieu, pour ne conserver un historique que pour un semestre.

L"idée de copier la table avant l"épuration est donc venue, afin de pouvoir afficher des résultats sur une année pour le dashboard. Il faut donc faire une copie de la base de données sur un autre serveur, et d"orienter les requêtes SQL concernées vers ce serveur.

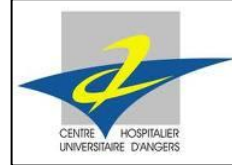

Un dossier support a été ouvert afin de demander à Axway, la société de maintenance, si cela était possible. Leur réponse nous a fait abandonner le concept de duplication des tables. En effet, il est possible de lier le dashboard avec des tables reproduites. Cependant, ces tables ne pourront pas être mises à jour automatiquement comme celles présentes sur le serveur de la plateforme EAI. Autrement dit, il faudrait mettre à jour manuellement les tables se trouvant sur un autre serveur. Cette mise à jour est impossible à réaliser chaque jour, et encore moins en temps réel.

Cette idée amènerait donc à une visualisation sur le long terme des statistiques des flux, mais ne prendrait pas en compte les dernières entrées, les plus récentes. L"intérêt du dashboard se verrait diminué.

Nous avons donc jugé bon de laisser cette piste de côté, et de continuer avec la table initiale, même si elle ne permet d"avoir que six mois d"antériorité.

### <span id="page-58-0"></span>4.9. Documentations

Durant mon stage, il m"a été demandé de réaliser deux documentations, directement en rapport avec le tableau de bord que je développe. Ces documentations seront ensuite utilisées par les membres du service informatique, afin de continuer le développement du dashboard, pour lui ajouter de nouveaux éléments et le tenir à jour.

Ainsi, j"ai réalisé une première documentation sur l"ajout d"un nouveau flux au tableau de bord, ou d"une nouvelle catégorie.

Mon deuxième document concerne les requêtes SQL que j"ai codées. Il décrit les différents moyens que j"ai utilisés, avec les requêtes génériques, classiques. Il permettra, en utilisation parallèle avec le premier, d"assurer une actualisation des informations du dashboard.

#### **4.9.1. Ajout d'un flux au dashboard**

Cette documentation est une procédure qui permet à tout utilisateur du dashboard d"ajouter une nouvelle catégorie, avec les différents flux qui lui sont associés. Il est également possible d"ajouter un nouveau flux à une catégorie déjà existante.

Pour faire au plus simple, je recommande de faire un copier / coller d"une catégorie de flux existante, et de modifier les informations nécessaires, à savoir le titre, ainsi que les noms des flux qu"elle regroupe.

De la même façon, pour ajouter un nouveau flux dans une catégorie, un copier / coller permet de n"avoir que quelques champs à modifier, et il n"est pas nécessaire de partir de zéro, d"ajouter chaque objet graphique un par un, et de les positionner.

#### **4.9.2. Structure des requêtes SQL**

Chaque information présentée sur le dashboard est le résultat d"une requête SQL. La plupart des pages affichant les statistiques des flux étant similaires, il est judicieux de créer des requêtes SQL généralisées, auxquelles on ajoute des paramètres variables, en fonction de chaque flux. Ainsi, une seule requête est associée à plusieurs flux. Seuls les paramètres changent, et ils sont définis sur chacune des pages relatives aux flux.

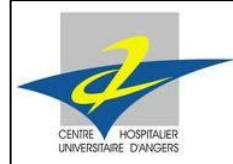

Stage Technique I - 2

La possibilité de généraliser les requêtes est proposée par l"éditeur graphique Composer.

Pour aider les personnes qui tiendront le dashboard à jour, j'ai réalisé cette documentation qui décrit précisément les requêtes créées, leur utilisation et leur fonctionnement. Ainsi, il sera facile de les réutiliser ou d"en créer de nouvelles selon la même forme.

#### **4.9.3. Remarque**

Compte tenu de la taille importante de mes documentations, une centaine de pages en tout, je ne les ai pas ajoutées à l"annexe de mon rapport de stage. Cependant, pour toute information complémentaire, je me tiens à la disposition des lecteurs pour ajouter des précisions ou les lui montrer.

# 4.10. Deuxième dashboard de supervision instantanée

#### **4.10.1.Utilité**

Le premier dashboard réalisé montre l'état OK ou KO des flux, sur une période d'un an. Le but d"un second tableau de bord est de superviser l"état des flux en temps réel, c'est-à-dire d"afficher un indicateur, de couleur verte si les transferts sont jugés normaux, et rouge s"il est possible qu"un problème soit survenu.

Pour ce faire, il faut vérifier qu"un transfert dans chaque catégorie de flux a bien été effectué et réussi, sur une période de temps donnée. Pour chaque type de flux, la fréquence varie, de quelques minutes pour les plus fréquents à quelques mois voire plus pour les plus rares.

J"ai tout d"abord établi une liste représentative du délai à laisser pour chaque catégorie de flux. L"outil Monitoring m"a donc été très utile, car il trace l"intégralité des transferts effectués. En observant une catégorie de flux, il est donc aisé de constater le délai approximatif dans lequel les transferts sont effectués.

Une fois les délais calculés, il suffit, à l"aide de requêtes SQL, de compter le nombre de transferts OK effectués pendant cette période. Si le résultat est nul, alors le flux est considéré comme bloqué, et l"indicateur vire au rouge, pour informer l"utilisateur. Si le compteur n"est pas nul, alors des transferts ont réussi et le flux apparaît comme fonctionnel.

Une autre fonctionnalité proposée par ce dashboard est l"affichage de la date et de l'heure du dernier transfert effectué, pour chacun des flux. Ceci s'ajoute à l'indicateur, dans le but d"avoir les meilleures informations possibles pour la supervision.

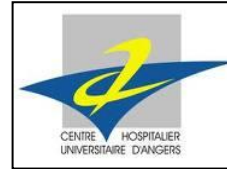

# **4.10.2.Conception graphique**

L"interface graphique de ce tableau de bord est plus simple que celle du premier. En effet, elle se compose d"un niveau principal, où les flux les plus fréquents sont relatés. Un second niveau hiérarchique permet l"affichage des flux plus rares, et donc moins intéressants pour une supervision en temps réel (cf. page 43, partie [4.2.2Présentation de](#page-46-0)  [l"entreprise,](#page-8-0) pour des explications concernant les niveaux).

De plus, pour chaque catégorie de flux, le détail concernant la date et l"heure du dernier transfert sont disponibles en descendant d"un niveau à partir du flux en question.

Pour réaliser ce deuxième dashboard, j"ai conservé la charte graphique établie pour le premier ; son apparence est donc similaire.

De la même façon que pour l'annuaire des flux, une liste présente les principales catégories.

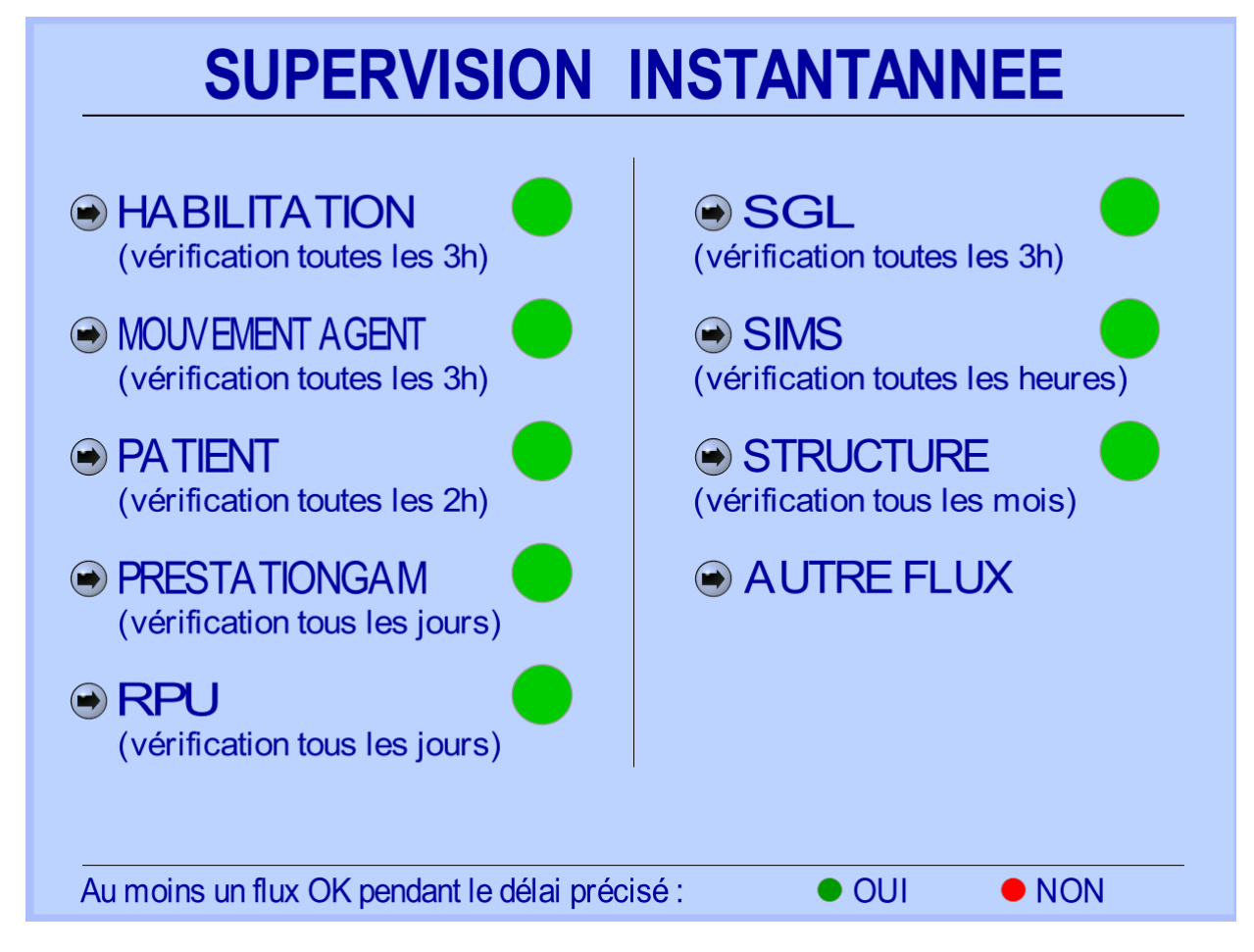

#### **Figure 37 : Fenêtre principale de supervision (dashboard 2)**

Pour chaque catégorie, l"utilisateur peut visualiser la date et l"heure du dernier transfert effectué. Ces informations s"affichant en vert si le transfert a été terminé avec un succès, et en rouge, si c'est un échec.

Une légende en bas de page informe l"utilisateur du code couleur des indicateurs.

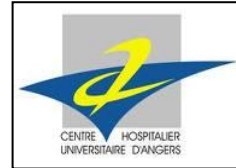

Stage Technique I - 2

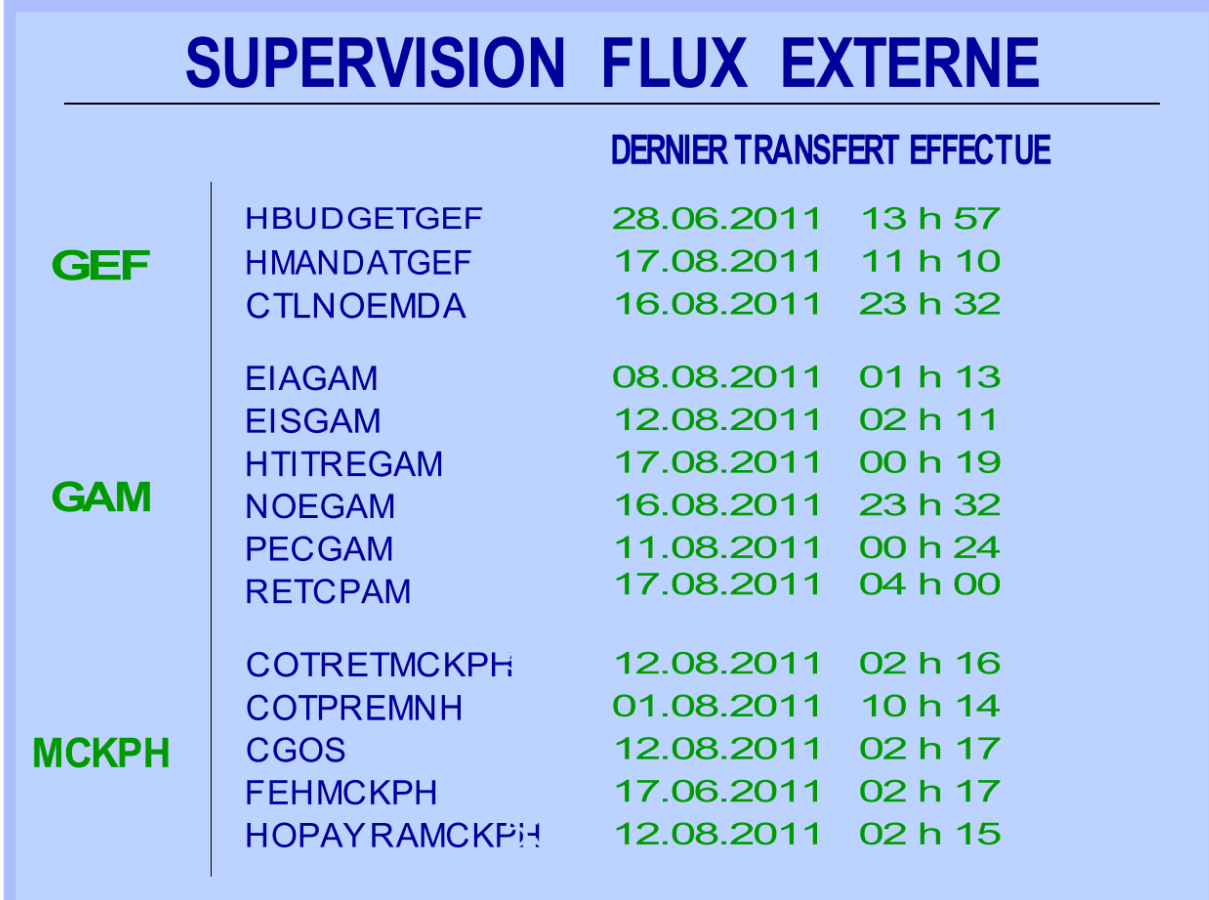

#### **Figure 38 : Informations concernant le dernier transfert effectué**

Pour les flux les moins utilisés, seules dates et heures concernant le dernier transfert sont affichées, car l"indicateur n"aurait pas grand sens, dans la mesure où le transfert n"est réalisé que mensuellement ou moins.

# **4.10.3.Requêtes SQL**

Comme pour le premier dashboard, j"ai pu écrire des requêtes SQL générales lorsque leur utilisation était possible. Pour le calcul de la date et de l"heure du dernier transfert effectué, les requêtes sont très proches les unes des autres. Il suffit de modifier le nom du flux ainsi que la table à interroger.

Exemple

```
SELECT TO_CHAR (max (eventdate), 'dd.mm.YYYY') ||' '|| SUBSTR (max (eventtime), 1, 2) ||' h '|| SUBSTR 
       (max (eventtime), 4, 2) AS EVENT
FROM TrkTable (SubsParam (Table), Current) 
WHERE eventtime = 
        (SELECT max (eventtime) FROM TrkTable (SubsParam (Table), Current) WHERE isend = 1 
       AND eventdate = 
             (SELECT max (eventdate) FROM TrkTable (SubsParam (Table), Current) WHERE isend = 1
             )
       )
```
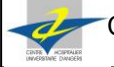

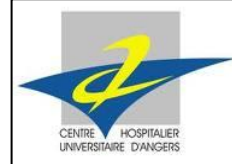

Stage Technique I - 2

Cette requête utilise le paramètre "Table" pour préciser la table à interroger dans la base de données. Son nom est renseigné dans les propriétés de chaque objet graphique.

Elle prend en compte la date la plus récente, puis l'heure du dernier transfert effectué, et affiche le tout selon un format précis : " JOUR.MOIS.ANNEE HEURE h MINUTE ".

Pour les délais associés à chaque catégorie de flux par exemple, des requêtes sans paramètre s'imposent. En effet, ces délais sont différents pour chaque catégorie : il faut donc spécifier les noms de chaque flux, car plusieurs d"entre elles sont stockées dans une même table dans la base de données.

J"ai donc créé une requête pour chacun des indicateurs. Cette requête comptabilise le nombre de transferts effectués et terminés avec succès, dans le délai paramétré, à partir de l"heure du système. Ainsi, pour un flux donné, si la fréquence de répétition est fixée à une heure, on va compter le nombre de transferts OK pendant la dernière heure.

Si ce nombre est positif, alors au moins un transfert s"est exécuté correctement, le flux est considéré comme fonctionnel. Si au contraire, aucun transfert OK n"a été détecté, alors il est possible qu"un incident soit survenu.

Cette information est bien sûr à prendre avec du recul. En effet, certains transferts ne sont effectués à fréquence régulière qu"en journée. Ainsi, pendant la nuit ou le weekend, si le transfert n'est pas réalisé, il ne pourra pas être pris en compte. Si, un lundi matin à 8h, on lance le dashboard, il est possible qu"il indique que certains flux soient bloqués, alors qu"en fait, leur état est normal.

L'utilisation du dashboard est donc recommandée en milieu de journée, pour garantir la véracité des informations.

#### Exemple

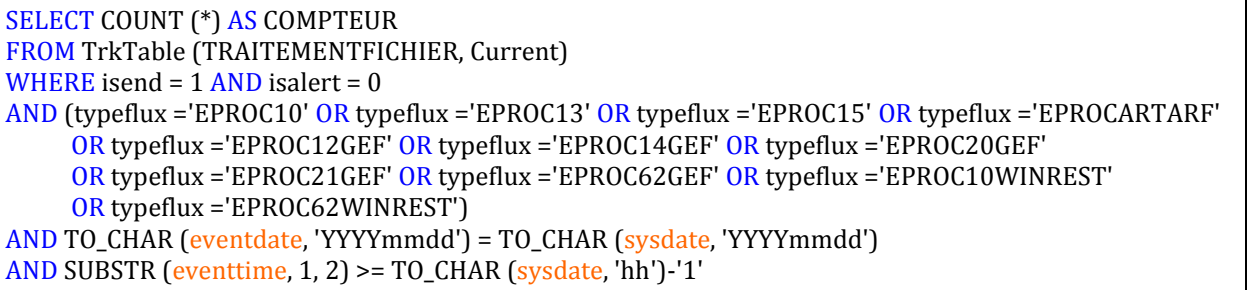

Cette requête comptabilise le nombre de transfert "EPROC10" pendant la dernière heure. Si le nombre renvoyé est supérieur ou égal à 1, alors l'indicateur sera vert. Au contraire, si aucun transfert n'a été effectué correctement pendant la dernière heure, alors le flux est considéré comme bloqué ; l'indicateur passe au rouge.

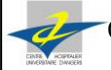

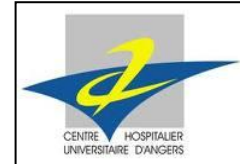

# **5. AUTRES EXPERIENCES DE CE STAGE**

# 5.1. Enrôlement

#### **5.1.1. Présentation**

Le CHU dispose d"une certaine sécurité concernant l"identification sur le réseau informatique. En effet, chaque membre du personnel dispose d"une carte personnelle de service (appelée carte « CPS »). Elle contient une puce électronique, et l'utilisateur l'insère dans le lecteur à chaque connexion sur un ordinateur. Un code à quatre chiffres est nécessaire pour terminer l"authentification.

Lorsque la carte est enlevée, la session est automatiquement verrouillée, et il faudra entrer à nouveau le code de sécurité pour pouvoir utiliser le poste.

De plus, un label RFID est embarqué sur cette carte, ce qui permet d"ouvrir les portes des bâtiments de l"hôpital. Bien sûr, chaque employé ne peut ouvrir que les portes qui sont référencées dans la puce de sa carte, ce qui renforce donc la sécurité.

### **5.1.2. Nouvelles cartes à puce**

Ces cartes ont été mises en place depuis le début de l"année 2011. Avant cette nouveauté, le personnel disposait d"une carte lui permettant l"accès au système d"information, et d"un badge séparé pour accéder aux différents bâtiments.

Avec une sécurité renforcée et une combinaison du badge et de la puce électronique, les cartes CPS version 3 remplacent les anciennes cartes.

Compte tenu du nombre conséquent de salariés travaillant au CHU, le changement de cartes ne peut pas s"effectuer en un temps restreint. C"est pourquoi, pendant une durée de 6 mois environ, les cartes sont renouvelées.

L"enrôlement est donc la mission réalisée par le service informatique, qui consiste à se déplacer dans les différents services du CHU (administration, médical, …), afin de rencontrer le personnel qui y travaille et de changer les cartes CPS.

Plusieurs séances sont proposées, afin de permettre à tous de trouver cinq minutes de libres. Tous les membres du service informatiques sont concernés, et réalisent ces séances pendant leurs heures de travail, ou pendant des heures supplémentaires, le soir.

# **5.1.3. Action dans les services**

Avec mon tuteur de stage, nous avons donc fait une séance d"enrôlement. Nous avons agi dans le service des urgences. Pendant deux heures, nous avons accueilli des membres du personnel n"ayant pas leur carte à jour.

Afin de délivrer la nouvelle carte CPS au personnel, une lettre adressée à leur nom a été rédigée au préalable. Elle comprend la nouvelle carte, ainsi que le code Pin associé. Notre rôle est donc d"entrer la carte dans le lecteur de notre ordinateur portable et, avec le logiciel prévu, de vérifier les données de la personne concernée (nom, service, …), d"activer la carte, et d"embarquer le label RFID avec les propriétés adéquates. Enfin, une charte est à signer, afin d"accepter les nouvelles conditions d"utilisation de la carte.

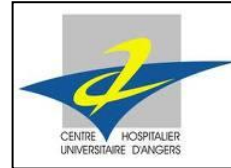

# 5.2. Gestion de projet

### **5.2.1. Projet et phase préalable**

Chargé d"un projet concernant l"informatisation des files d"attentes à l"accueil principal du CHU, mon tuteur de stage m"a montré comment élaborer un cahier des charges, et un appel d"offre adressé aux entreprises.

En effet, le CHU ne développe presque aucun logiciel en interne, il fait appel à des sociétés. Les ingénieurs travaillent donc sur des projets, de l"élaboration du cahier des charges jusqu"à la mise en service du projet et sa maintenance.

Le projet consiste à mettre en place une borne qui distribue des tickets aux personnes qui attendent aux différents guichets. Actuellement, aucune solution informatisée n"est présente, d"où une organisation médiocre en période d"affluence.

L"idée est donc de permettre à chacun, en arrivant, de sélectionner le guichet souhaité sur l"écran tactile de la borne, et de prendre un ticket qui lui attribue un numéro. Lorsqu'un guichet est libre, un écran informe, parmi les personnes qui patientent, le numéro du client suivant.

Ce projet permettra ainsi d"améliorer considérablement l"organisation de l"accueil au CHU et de diminuer le temps d"attente aux guichets.

#### **5.2.2. Définition des besoins**

Le cahier des charges décrit très précisément les fonctionnalités qui devront impérativement être proposées par les sociétés candidates pour réaliser l"objectif du projet. Il précise également les fonctionnalités optionnelles qui pourront être ajoutées. De plus, chaque entreprise doit compléter des bordereaux de réponses concernant le matériel nécessaire ainsi que les logiciels présents dans sa proposition. Un devis doit être joint à la proposition des sociétés.

Une société qui ne remplirait pas la totalité des besoins impératifs verrait son offre non recevable par le CHU. Les besoins facultatifs ne sont pas éliminatoires.

Les fonctionnalités qui devront obligatoirement être présentes sont : une borne avec un écran tactile, qui distribue des tickets aux utilisateurs, et un écran informant le numéro du client attendu au guichet. De plus, un serveur devra être utilisé. Il pourra être intégré dans un premier temps à la borne, puis déplacé au service informatique dans un deuxième temps, afin d"optimiser ses performances et de faciliter son administration.

Les fonctionnalités facultatives concernent une évolution du produit, c'est-à-dire que l"application devra être capable de fournir des statistiques plus précises sur les usagers de la borne ainsi que le personnel du guichet. Une voix pourra également être ajoutée à l"écran qui affiche le numéro du client suivant.

Une fois le cahier des charges terminé et les bordereaux de réponses préparés (non complétés), l"appel d"offre est mis en ligne, et envoyé vers deux journaux d"annonces légales auxquels sont abonnées les entreprises. A noter qu"une fois envoyé, l"appel d"offre ne pourra plus être modifié par le CHU. Il est donc impératif de rédiger un livret complet.

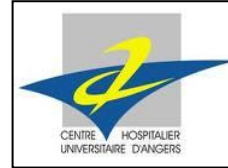

Stage Technique I - 2

#### **5.2.3. Réponse des entreprises**

Si des entreprises sont dans la capacité de proposer une solution qui répondrait aux besoins du CHU, elles se manifestent, et envoient les bordereaux indûment complétés. Parfois, il arrive que des entreprises ne comprennent pas exactement les besoins du CHU et répondent par une proposition inadaptée. Il est également possible d"avoir un cas où aucune entreprise n"est capable de répondre aux besoins évoqués dans le cahier des charges. Il faut alors revoir les ambitions à la baisse, et être plus précis dans la demande.

#### **5.2.4. Choix de la société**

Une fois les offres transmises au CHU, il faut maintenant choisir la solution qui va être finalement retenue. Pour ce faire, chaque société est invitée à venir présenter au CHU sa proposition. Puis le chef du projet, le responsable du service concerné par le projet ainsi que d"autres ingénieurs, vont noter selon des critères bien spécifiés d"avance chaque proposition, afin d"en retenir la plus intéressante. Les grilles de notation sont jointes à l"appel d"offre pour indiquer aux sociétés les critères qui compteront plus que les autres dans le choix suprême.

#### **5.2.5. Planification ordonnancement**

Lorsque la société a été désignée comme chargée du projet, de nombreux échanges ont lieu entre le chef de projet du CHU, et un interlocuteur du côté du partenaire. Des réunions quotidiennes permettent de suivre l"avancement quotidien, ainsi que d"apporter des précisions concernant les attentes du CHU. L"entreprise développe les logiciels de son côté, et présente leur avancement, afin de s'assurer qu'ils correspondent aux attentes du CHU.

Une planification rigoureuse doit être établie, afin d"établir les délais à respecter pour les deux partis, jusqu"à la livraison de la solution.

#### **5.2.6. Exécution**

Les logiciels ne sont pas développés en interne au CHU. Une société extérieure, choisie au préalable, s"en charge. Cette phase est donc supervisée par le chef de projet du CHU, pour s"assurer de la conformité du travail de la société avec le cahier des charges. Il répond également aux éventuelles demandes de précisions de la part de l"entreprise partenaire.

#### **5.2.7. Mise en exploitation**

Une fois la société choisie, les applications logicielles et le matériel nécessaire vont être commandés, puis livrés et enfin installés. Chaque installation doit être testée avant d"être mise en service pour tous les utilisateurs.

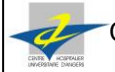

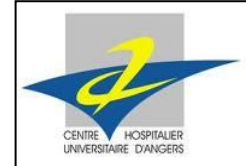

Stage Technique I - 2

#### **5.2.8. Clôture et tests**

Après le déploiement d"une solution informatique, de nombreux tests sont effectués pour s"assurer de son bon fonctionnement. La plupart des tests sont réalisés par les utilisateurs, qui remontent les éventuels bugs ou dysfonctionnements constatés.

Tout au long de son utilisation, le produit fraîchement livré sera soumis à des opérations de maintenance, soit par la société qui l"a développé, soit par un autre prestataire.

De plus, le produit devra être livré avec une documentation détaillant précisément son utilisation.

#### 5.3. Supervision des flux et incidents informatiques

Mon tuteur m"a montré la supervision qu"il fait au quotidien, sur l"ensemble des flux. L"outil Monitoring remonte les échecs ou succès de chaque transfert. Lors d"un KO, il faut intervenir car le fichier n'a pu être transmis à son destinataire. La plupart des erreurs sont décrites dans le composant. Cependant, cela ne résout pas le problème, c"est simplement une indication pour l"ingénieur. Il faut donc chercher et trouver la source de l"incident. Souvent c"est plusieurs flux d"un même type qui n"arrivent pas à échéance, car le flux est bloqué. En règle générale, les erreurs sont souvent similaires, et il est donc rapide de les corriger afin de relancer le flux. Tous les transferts qui sont à l"état KO doivent être relancés, car il n"est pas toléré d"avoir des pertes d"information.

Dans un travail similaire, mon tuteur doit surveiller les incidents à l"aide de l"outil IWS, basé sur ITIL. Comme décrit précédemment, ce composant est un logiciel qui recense les incidents en tous genres, remontés par les utilisateurs dans les services. Lorsqu'un problème est constaté et rentré dans l'outil, l'aide utilisateurs tente dans un premier temps de le résoudre. Cependant, il arrive que ce secteur ne soit pas en mesure d"en trouver les causes. Il fait donc appel aux autres secteurs, qui doivent s"en charger. Les erreurs sont ainsi transférées, par le biais d"IWS. Mon tuteur de stage et ses collègues doivent donc vérifier constamment qu"il n"y a pas d"incident en cours, qui ne soit pas encore pris en charge.

# 5.4. Interview de chefs de secteur

Dans le but d"étoffer mon rapport de stage ainsi que mes connaissances personnelles, j"ai été interroger chaque chef de secteur du service informatique. Mon but était de comprendre quelles étaient leurs activités, leur rôle au sein du service, ainsi que les différents liens qui existent entre chaque secteur.

Chaque chef m"a consacré du temps pour me présenter en détails son secteur. Cela m"a appris beaucoup d"informations, car hormis ATR, je ne travaille et ne connais donc pas les autres secteurs.

J"ai ainsi pu comprendre l"organisation du service informatique. Je me suis informé sur les différentes activités exercées, ainsi que sur les compétences et qualifications des personnes qui travaillent dans chaque secteur. J"ai ainsi pu comprendre la différence entre grade et fonction par exemple ; certains techniciens de diplôme ont des missions d"ingénieur au service informatique.

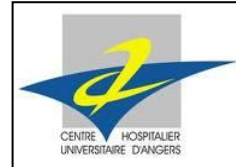

Stage Technique I - 2

# **CONCLUSION**

## Bilan du stage et apports personnels

Après trois mois de stage au CHU d"Angers, la première conclusion que j"en tire est un grand apport du à l"immersion dans le monde de l"entreprise. Ce monde est totalement différent du milieu scolaire auquel je suis habitué. Mis à part les horaires qui sont similaires, travailler en entreprise nécessite beaucoup plus de réflexion, d"implication et de prise de décision que d"étudier à l"école. Certes, mon tuteur était toujours là pour répondre aux besoins ou questions éventuels, mais l"autonomie est plus importante. De plus, j"ai travaillé avec des « collègues » qui me considéraient des leurs, sans être considéré comme un étranger à l"entreprise. Mon intégration rapide m"a vraiment permis de m"investir à fond et de donner le meilleur de moi-même afin d"être efficace dans mes missions, et de tirer profit de cette expérience.

Le deuxième point positif qui apparaît à l'issue de ce stage concerne mon adaptation à un environnement de travail nouveau : la plateforme EAI. Ma première mission qui consistait à élaborer un dashboard a été très enrichissante. En effet, cela m"a permis de prendre en main des logiciels qui m"étaient jusque-là inconnus. L"étude du fonctionnement de la plateforme et le travail sur ses composants était quelque chose de nouveau pour moi, et je pense que dans le futur, cela pourra m"aider pour m"adapter sur un nouvel environnement de travail.

Un troisième point positif marquant est la mise en pratique des connaissances théoriques qui m"ont été enseignées à l"ESEO, en tronc commun et en option SIRT. Durant mon stage, j"ai beaucoup manipulé les requêtes SQL, ce qui m"a permis de les utiliser un cas réel. Ma mission m"a permis de mettre en situation les connaissances théoriques, et donc de me perfectionner dans ce domaine.

De plus, la variété des activités qui m"ont été proposées a permis d"enrichir ce stage, car en plus de ma mission principale, j"ai pu voir comment réaliser un cahier des charges, faire de l"enrôlement pour les cartes à puce du personnel, superviser les transferts réalisés entre les applications…

Pour finir, ce stage m"a permis de confirmer mon choix de travailler dans les systèmes d'information, et donc l'option SIRT à l'ESEO. En effet, travailler sur une plateforme qui traite tout le trafic d"information au sein de l"environnement qu"est le CHU m"a beaucoup intéressé, et je souhaite poursuivre mes études, et me perfectionner dans ce domaine, avec pour objectif d"en faire mon futur métier.

# Remarques

Ce stage technique de trois mois a répondu entièrement à mes attentes, du fait de son sujet qui traite directement les systèmes d"information. De plus, j"ai été régulièrement suivi dans mon projet, afin d"exposer mon avancement et de recevoir des avis en retour.

J"ai ainsi pu découvrir le monde de l"entreprise sur le long terme, ainsi que le travail quotidien au service informatique du CHU d"Angers.

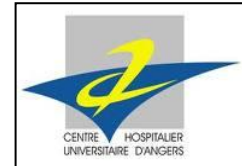

# **ANNEXES**

# CV utilisé pour ma candidature

#### **Charles-Édouard BERNAILLE**

7 avenue de Chanzy, 49000 Angers 06.76.13.09.63 charles.edouard.bernaille@gmail.com 21 ans (12 Avril 1990) Permis B Véhicule personnel

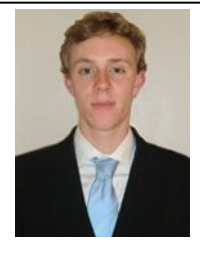

**OBJECTIF** Application de connaissances acquises en informatique

65/67

#### **Formation académique**

2010 – 2011

Juin 2007

4 ème année à l"Ecole Supérieure d"Electronique de l"Ouest (**ESEO**), école qui forme des **ingénieurs** en **informatique** et **électronique** en **5 ans**. Spécialité suivie : Systèmes d"Information, Réseaux et télécommunications. http://www.eseo.fr Baccalauréat **Scientifique**

#### **Compétences informatiques et linguistiques**

#### **Connaissances techniques :**

Software : Projets réalisés dans différents langages de programmation :

- **C et C++** : plusieurs jeux en langage C (pendu, croque carotte, morpion...), projet en C++
- **Java** : programme similaire à "Paint" qui existe sous Microsoft Windows
- **HTML et PHP** : bonnes notions, abordées au cours des différents projets
- **UML** : gestion d"une bibliothèque
- **XML** : réalisation d"un planning
- **Architecture N-Tiers** servlets java, services web, JSP
- **Bases de données** : modélisation, conception, requêtes SQL, administration
- **Réseau** : configuration, CCNA Cisco, Windows Server 2008, sécurité, Système LAMP
- **Projet SI** : réalisation d"un **IDE**, langage principal **java**, utilisation de **MySQL**, **SVN**, **Tomcat**

#### Logiciels maîtrisés

- Suite **Microsoft Office** : Excel, PowerPoint, MS Project, Visio, Word
- **Photoshop**
- **Altium**, **Eclipse**, **MatLab**, **Netbeans**, **PSpice**
- Systèmes d"exploitation
	- **Windows** : XP, Vista, Server 2008, 7
	- **Linux** : Ubuntu, Debian

#### **Langues :**

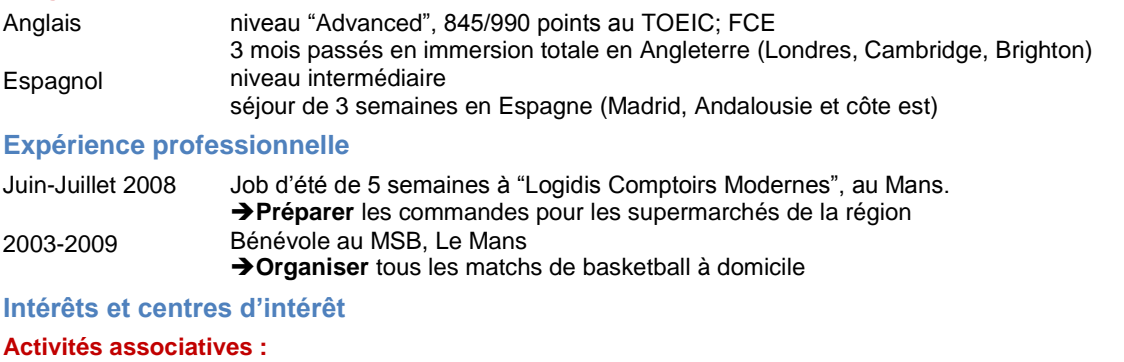

Depuis 2009 2009 – 2010 SONO ESEO (module technique), la plus connue des associations angevines en son et lumières : **organiser** des soirées étudiantes, mariages, concerts… http://www.sonoeseo.com Gala ESEO (module communication), **organiser** la prestigieuse soirée annuelle de l"école (budget : 40 000€, sponsoring, communication, animation et logistique) **Sports : Football** (pratique en club à Angers depuis 2 ans, compétition chaque weekend et arbitrage des matchs des jeunes joueurs du club), **basketball**, **tennis**, **vélo**

**Autres :** Musique (dancefloor, house), cinéma (comédie, film d"action), jeux vidéo (sport)…

Centre Hospitalier Universitaire d"Angers – Service Informatique et Télécommunication

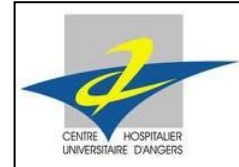

Stage Technique I - 2

# **BIBLIOGRAPHIE – WEBOGRAPHIE**

# Présentation du CHU

Accréditation d"un hôpital

<http://www.caducee.net/Droit-Sante/Veille/accreditation.asp>

- Certification d"un hôpital [http://www.ch-lvo.fr/Espace-etablissement/Qualite-et-prevention-des-risques/Un](http://www.ch-lvo.fr/Espace-etablissement/Qualite-et-prevention-des-risques/Un-hopital-certifie)[hopital-certifie](http://www.ch-lvo.fr/Espace-etablissement/Qualite-et-prevention-des-risques/Un-hopital-certifie)
- Charte de fonctionnement des secteurs
- Fiche description organisationnelle des secteurs
- Guide du CHU, présent sur l"intranet
- Ressources sur le système d"information, intranet du CHU
- Site Internet du CHU

<http://www.chu-angers.fr/>

# Description des outils informatiques

- Documentation d"Axway
	- o Présentation d"Axway Sentinel
	- o Sentinel connecteur & tableaux de bord
- Présentation EAI, PowerPoint réalisé par le CHU

# Travail réalisé

Comment ça marche : Forum d"aide aux utilisateurs informatiques

<http://www.commentcamarche.net/>

- Guide concernant les requêtes SQL, fourni par le CHU
- SQL pro : cours sur le langage SQL

<http://sqlpro.developpez.com/cours/sqlaz/fonctions/>

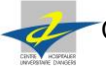

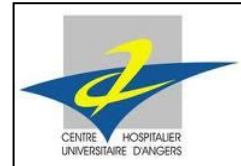

Stage Technique I - 2

# **GLOSSAIRE**

- **ATR** : Activités Transversales et Ressources
- **CHU** : Centre Hospitalier Universitaire
- **Dashboard** : Terme anglais signifiant tableau de bord
- **EAI** : Enterprise Application Integration. C"est l"interopérabilité de l"organisation des échanges d"information entre différentes applications hétérogènes qui constituent le système d"information de l"entreprise.
- **ITIL** : Le processus ITIL (*Information Technology Infrastructure Library)* est un ensemble de bonnes pratiques dans la gestion des services informatiques, édictées par l"office britannique du Commerce. Ces bonnes pratiques traitent par exemple de l'organisation d'une production informatique, l'efficacité de ce dernier. Désigne par extension les audits et actions rendus nécessaires pour l"application de ces bonnes pratiques.
- **PII** : Production et Intégration Infrastructure
- **SI** : Système d"Information
- **SQL** : Structured Query Language. C"est un [langage informatique](http://fr.wikipedia.org/wiki/Langage_informatique) normalisé qui sert à effectuer des opérations sur des [bases de données.](http://fr.wikipedia.org/wiki/Bases_de_donn%C3%A9es) Il permet entre autre de rechercher, ajouter, modifier ou encore supprimer des données dans les bases de données.